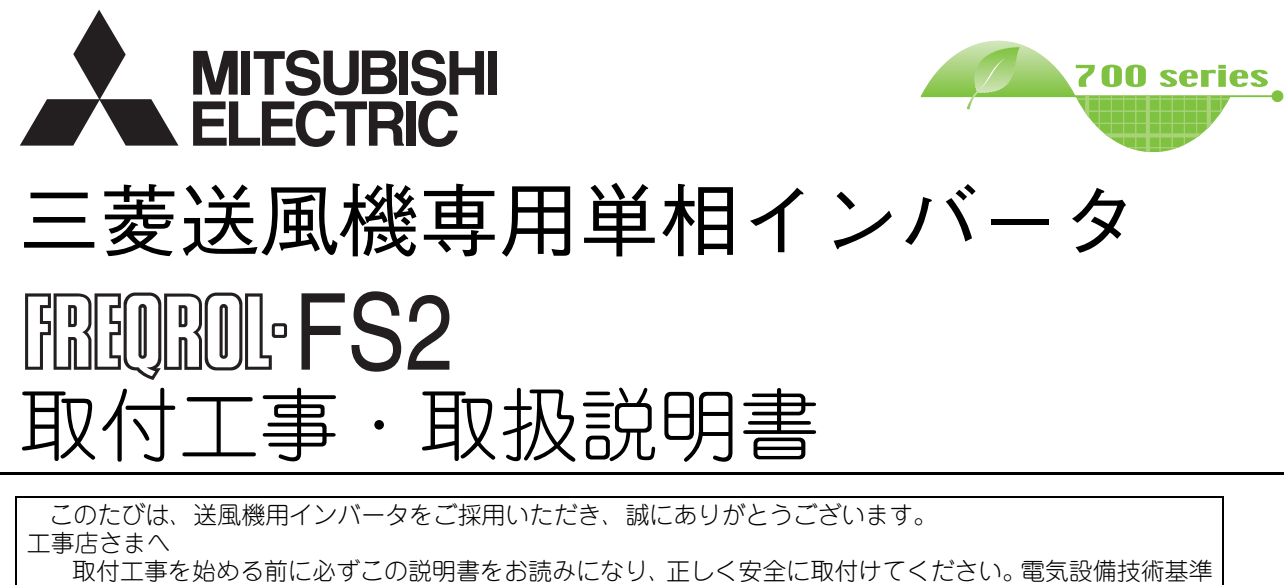

や内線規程に基づき、取付工事は販売店さま、または専門の工事店さまが実施してください。

取付工事終了後は、必ずこの説明書をお客さまにお渡しください。

お客さまへ

ご使用前に必ずこの説明書をお読みになり、正しく安全にお使いください。なお、この説明書は保管してお いてください。

# **FR-FS2-0.**4**K**、0.8K

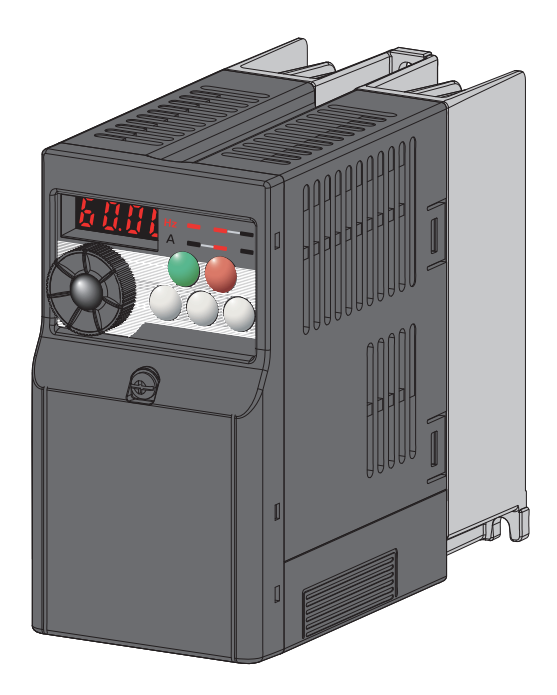

# 安全のために必ず守ること

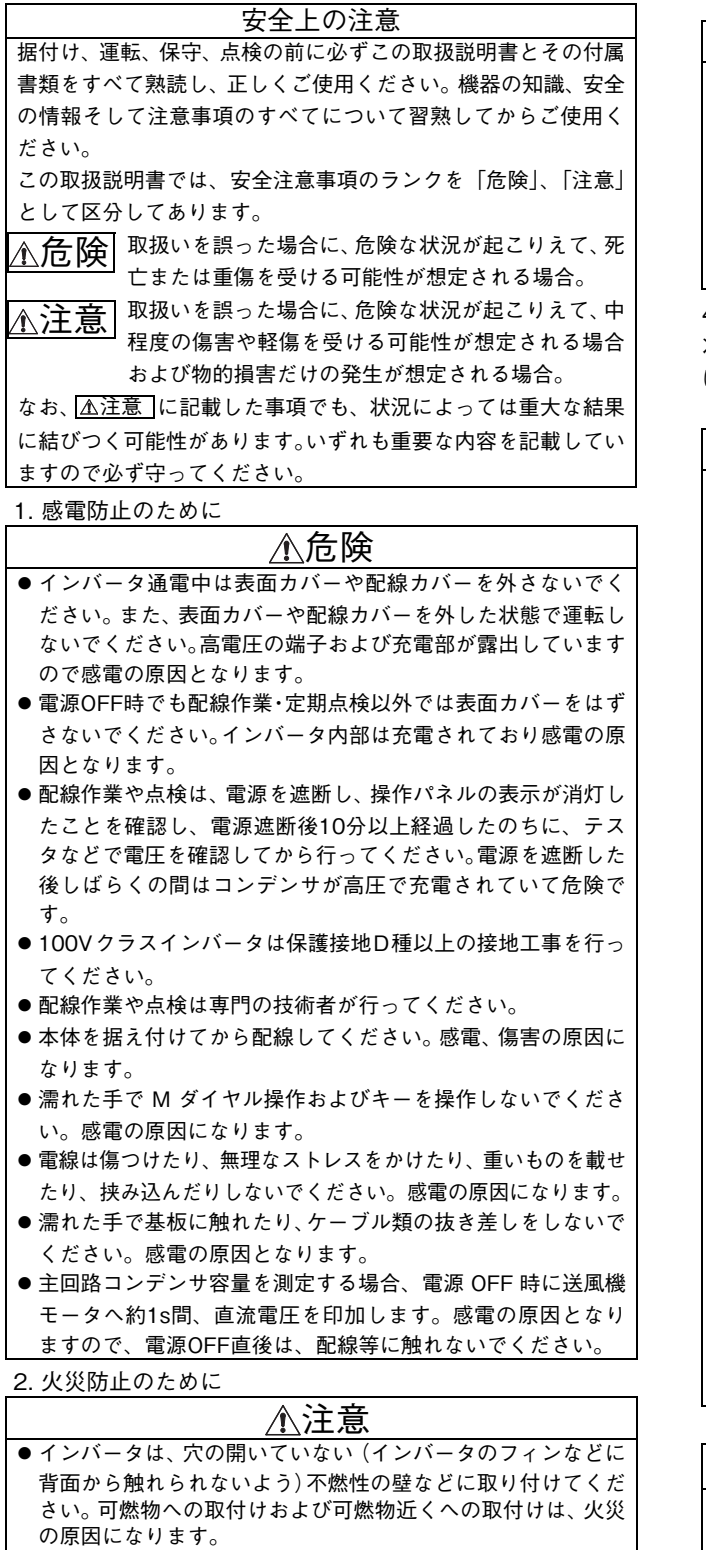

- インバータが故障した場合は、インバータの電源を遮断してく ださい。大電流が流れ続けると火災の原因になります。
- 取扱説明書に記載の日常点検および定期点検を必ず実施して ください。点検を怠って使用し続けると破裂・破損・火災の原 因になります。

3. 傷害防止のために

### 注意

- 各端子には取扱説明書に決められた電圧以外は印加しないで ください。破裂・破損などの原因になります。
- 端子接続を間違えないでください。破裂・破損などの原因にな ります。
- ●極性(+-)を間違えないでください。破裂・破損などの原因 になります。
- 通電中や電源遮断後のしばらくの間は、インバータは高温にな りますので触らないでください。火傷の原因になります。

#### 4. 諸注意事項

次の注意事項についても十分留意ください。取扱いを誤った場合 には思わぬ故障・けが・感電などの原因となることがあります。

(1) 運搬・据付けについて

#### ● 製品の重さに応じて正しい方法で運搬してください。けがの原 因になります。 ●制限以上の多段積をおやめください。 ● 製品は、重さに耐える所に、取扱説明書に従って取り付けてく ださい。 ●損傷、部品が欠けているインバータを据え付け、運転しないで ください。 ● 運搬時は表面カバーやMダイヤルを持たないでください。落下 や故障することがあります。 ● 製品の上に乗ったり重いものを載せないでください。 ● 取付け方向は必ずお守りください。 ● インバータ内部にねじ·金属片などの導電性異物や油などの可 燃性異物が混入しないようにしてください。 インバータは精密機器ですので、落下させたり、強い衝撃を与 えないようにしてください。 ● 下記の環境条件でご使用ください。インバータ故障の原因にな ります。 輸送時などの短時間に適用できる温度です。 ●木製梱包材の消毒・除虫対策のくん蒸剤に含まれるハロゲン系 物質(フッ素、塩素、臭素、ヨウ素など)が弊社製品に侵入する 注意 環 保存温度 境 周囲温度 -10℃~+40℃(凍結のないこと) 周囲湿度 90%RH以下(結露のないこと)  $-20^{\circ}\text{C} \sim +65^{\circ}\text{C}$  \* 雰囲気 屋内(腐食性ガス、引火性ガス、 オイルミスト・じんあいのないこと) 標高・振動 海抜1000m以下・5.9m/s<sup>2</sup>以下、10~55Hz(X、 Y、Z各方向)

と故障の原因となります。梱包の際は、残留したくん蒸成分が 弊社製品に侵入しないように注意するか、くん蒸以外の方法 (熱処理など)で消毒・除虫対策をしてください。 なお、木製梱包材の消毒・除虫対策は梱包前に実施してくださ い。

(2) 配線について

#### 注意

● インバータの出力側には、進相コンデンサやサージキラー・ラ ジオノイズフィルタを取り付けないでください。過熱・焼損の 恐れがあります。

(3) 試運転調整について

### 注意

● 運転前に各パラメータの確認・調整を行ってください。機械に よっては予期せぬ動きとなる場合があります。

#### 危険

- ●リトライ機能を選択するとトリップ時に突然再始動しますの で近寄らないでください。
- 安全のため $\frac{\left(\overline{\mathbb{B}}\ \underline{\mathbb{L}}\ \right)}{\mathbb{B}}$ とは別に、緊急停止を行う回路(電源遮断お よび緊急停止用機械ブレーキ動作など)、スイッチを用意して ください。
- 運転信号を入れたままアラームリセットを行うと突然再始動 しますので、運転信号が切れていることを確認してから行って ください。
- 三菱換気送風機以外の負荷には使用しないでください。 インバータ出力に他の電気機器を接続すると、機器が破損する ことがあります。
- ●改造は行わないでください。
- 取扱説明書に記載のない部品取外し行為は行わないでくださ い。故障や破損の原因になります。

#### 注意

- 電子サーマルでは送風機モータの過熱保護ができない場合があ ります。外部サーマルによる過熱保護を合わせて設置することを 推奨します。
- 電源側の電磁接触器でインバータの頻繁な始動・停止を行わな いでください。インバータの寿命が短くなります。
- ノイズフィルタなどにより電磁障害の影響を小さくしてくだ さい。インバータの近くで使用される電子機器に障害を与える 恐れがあります。
- 高調波抑制のための対策を行ってください。インバータから発 生する電源高調波によって、進相コンデンサや発電機が過熱・ 損傷する恐れがあります。
- パラメータクリア、オールクリアを行った場合、運転前に必要 なパラメータを再設定してください。各パラメータが初期値に 戻ります。
- インバータは容易に高速運転の設定ができますので、設定変更 にあたっては送風機や機械の性能を十分確認しておいてから お使いください。
- インバータのブレーキ機能では停止保持ができません。別に保 持装置を設置ください。
- 長期保存後にインバータを運転する場合は、点検、試験運転を 実施してください。
- ●静電気による破損を防ぐため、本製品に触れる前に、身体の静 電気を取り除いてください。

(4) 使用方法について インファイン インファイン (5) 異常時の処置について

#### 注意

- インバータが故障しても機械、装置が危険な状態にならないよう、 非常ブレーキなどの安全バックアップ装置を設けてください。
- ●インバータ入力側のブレーカがトリップした場合は、配線の異 常(短絡など)、インバータ内部部品の破損などが考えられま す。ブレーカがトリップした原因を特定し、原因を取り除いた うえで再度ブレーカを投入してください。
- 保護機能が動作したときは、原因の処置を行ってから、イン バータをリセットして、運転を再開してください。

(6) 保守点検・部品の交換について

#### 注意

●インバータの制御回路はメガーテスト (絶縁抵抗測定)を行わ ないでください。故障の原因となります。

(7) 廃棄について

#### ●産業廃棄物として処置してください。 注意

#### 一般的注意

本取扱説明書に記載されている全ての図解は、細部を説明するた めにカバーまたは安全のための遮断物を取りはずした状態で描 かれている場合がありますので、製品を運転するときは必ず規定 どおりのカバーや遮断物を元どおりに戻し、取扱説明書に従って 運転してください。

#### <略称と総称>

- PU:操作パネルおよびパラメータユニット (FR-PU04 、 FR-PU07)
- インバータ:三菱換気送風機用インバータFREQROL-FS2シ リーズ
- FR-FS2:三菱換気送風機用インバータ FREQROL-FS2 シ リーズ
- Pr.:パラメータ番号(インバータの機能番号)
- 本体運転:PU(操作パネル/FR-PU04/FR-PU07)を使用して の運転
- 外部運転:制御回路信号を使用しての運転
- 併用運転:PU(操作パネル/FR-PU04/FR-PU07)と外部操作 の併用による運転
- 送風機:三菱換気送風機

#### <各種商標>

 記載してある会社名、製品名は、それぞれの会社の商標また は登録商標です。

<マーク>

♪ 備 考: 知っておくと参考になる補足的な内容、他 機能との関連を記載しています。 注 記: 注意が必要な内容、または設定しても機能 しない場合がある内容を記載しています。 ポイント: 知っておくと便利な内容、要点を記載して います。

# お客さま用

次

 $\blacksquare$ 

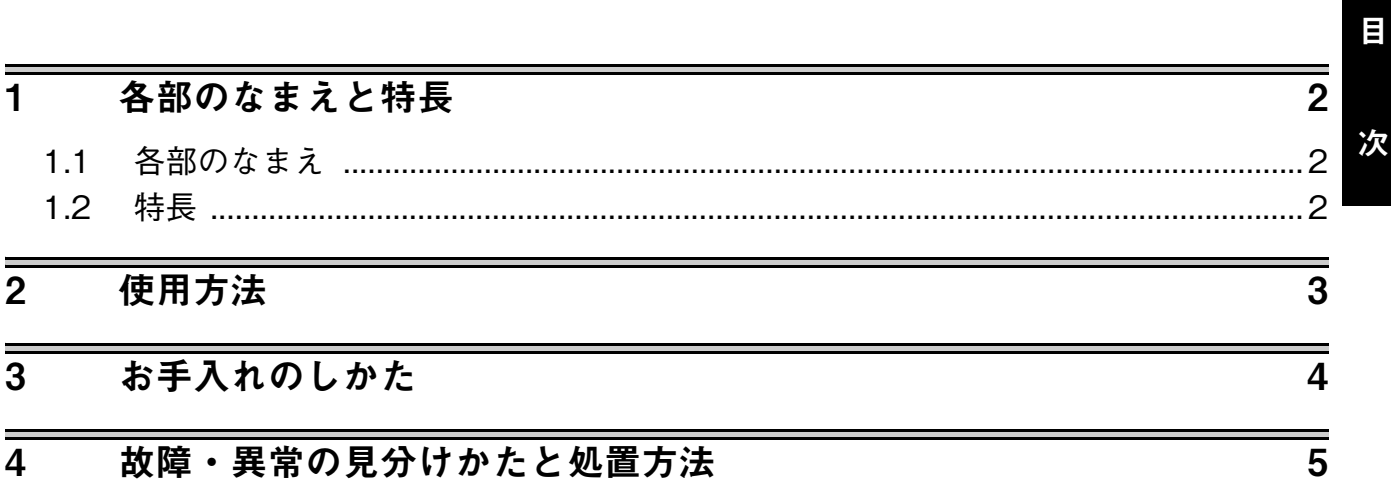

# <span id="page-4-0"></span>1 各部のなまえと特長

### <span id="page-4-1"></span>1.1 各部のなまえ

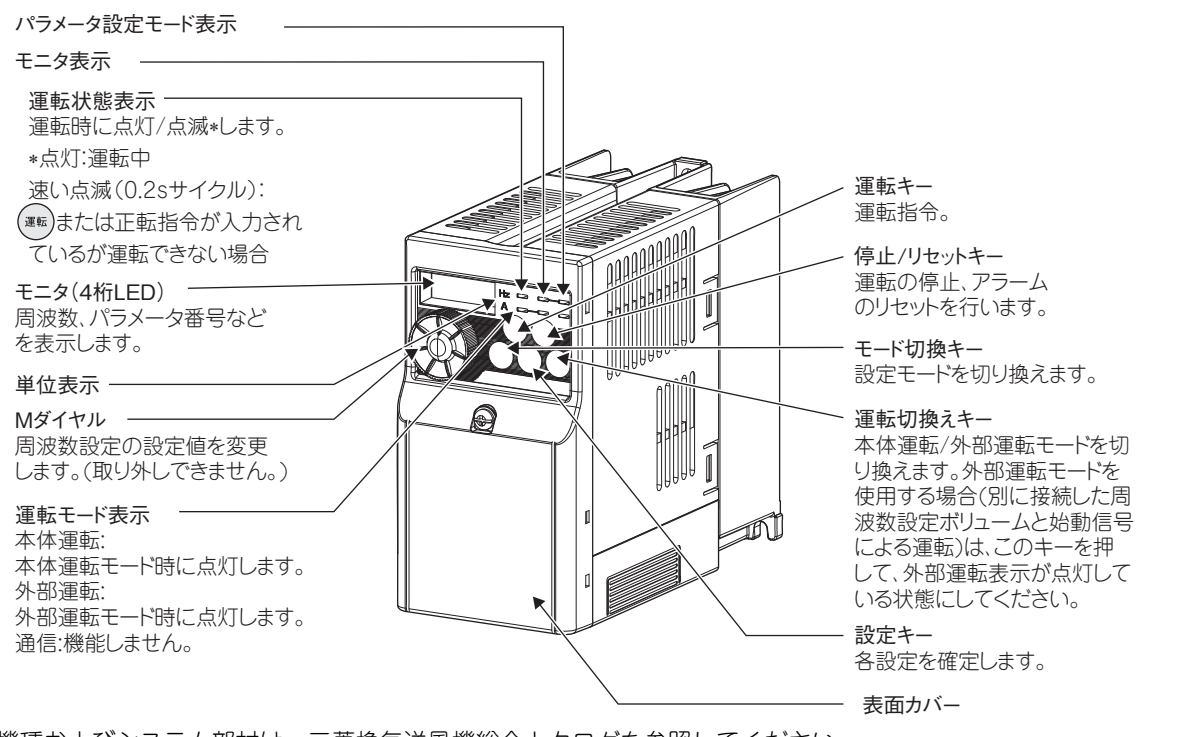

\*適用機種およびシステム部材は、三菱換気送風機総合カタログを参照してください。 なお、最大出力電流は、FR-FS2-0.4Kで4A、FR-FS2-0.8Kで8Aまでです。

## <span id="page-4-2"></span>1.2 特長

このインバータは三菱単相100V送風機の運転・停止・風量調節を行うためのものです。インバータ方式による速度調節は 次の特長を持っています。

- ・ Mダイヤルにより自由に風量を制御できます。
- ・ 50Hz地区でも、60Hz相当の風量が得られます。
- ・ 高周波インバータ方式のため、モータからの発生音が静かです。
- ・ 外部出力端子を利用することにより、リモコン運転・温度センサーによる自動運転(システム部材)、センサー運転(市販 品)も可能です。
- ・ モニタ(4桁LED)で運転状態(周波数・電流)およびエラー表示します。

# <span id="page-5-0"></span>2 使用方法

- (1) 常時インバータを通電状態にして (運転)、 (<sup>停止</sup>) ボタンで送風機の運転・停止を行い、Mダイヤルにてお好みの風量に設 定します。
- ●運転のしかた

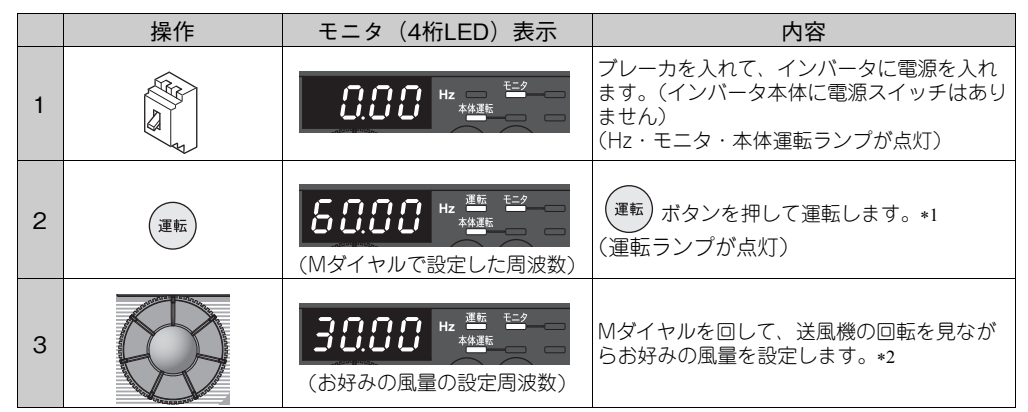

<span id="page-5-1"></span>停電の場合、周波数設定は記憶されますが、正転指令は記憶されません。送風機が運転状態で停電して再通電しても元の運転状態には戻りません。

<span id="page-5-2"></span>\*2 手元リモコンや温度コントローラーが接続されているときや、外部運転LEDが点灯している場合は操作パネルの運転ボタンによる運転やMダイヤルによ る風量の設定はできません。

●停止のしかた

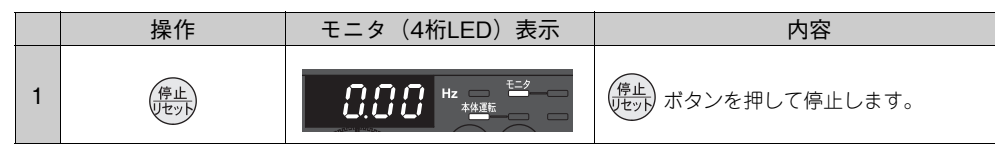

長期間停止する場合はブレーカを「切」にします。

- (2) 設置後、何らかの要因で送風機の振動が発生した場合には、V/Fパターンの変更・周波数ジャンプ機能によりその振動 をある程度押さえることができます。また、モーターの保護に電子サーマルの設定がありますので販売店、工事店にご 相談ください。
- (3) エラー表示について インバータが異常な状態になりますとエラー表示をモニタ(4桁LED)に表示し、インバータの出力を停止します。 [「4 故障・異常の見分けかたと処置方法」](#page-7-1)**[\(5](#page-7-1)ページ)**を参照して点検するか、工事店に修理を依頼してください。

# <span id="page-6-0"></span>3 お手入れのしかた

お手入れの際は必ずブレーカを「切」にして行ってください。

ブレーカを「切」にした直後は、インバータ出力端子に電圧が残留していますので、モニタ(4桁LED)が消灯して10分以 上経過したのちに、お手入れをしてください。

●本体の冷却用スリットのゴミ、ほこりなどが付着すると、本体内部の温度が上昇し、正常に動作しなくなります。約3ヶ 月に1度を目安に清掃してください。

1. 冷却用スリットのゴミ、ほこりは掃除機などで取り除いてください。

2. 本体外装の汚れは中性洗剤を浸した布をかたくしぼってふき取り、洗剤が残らないよう乾いた布でよく拭き取ってくだ さい。

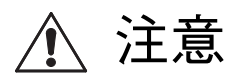

● 分解清掃は絶対に行わないでください。 発火したり、異常動作してけがをすることがあります。 ● 本体内部に水などがかからないように十分注意してください。

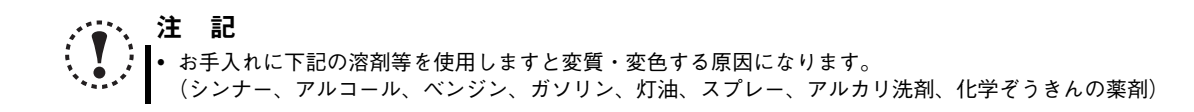

# <span id="page-7-1"></span><span id="page-7-0"></span>4 故障・異常の見分けかたと処置方法

下記の現象がおきた場合、下表を参照して点検してください。工事店で実施する事項が発生した場合、事故防止のた め電源を切り、お買い上げの販売店または、工事店に点検修理をご依頼ください。(エラー表示は**[44ページ参照](#page-46-0)** )

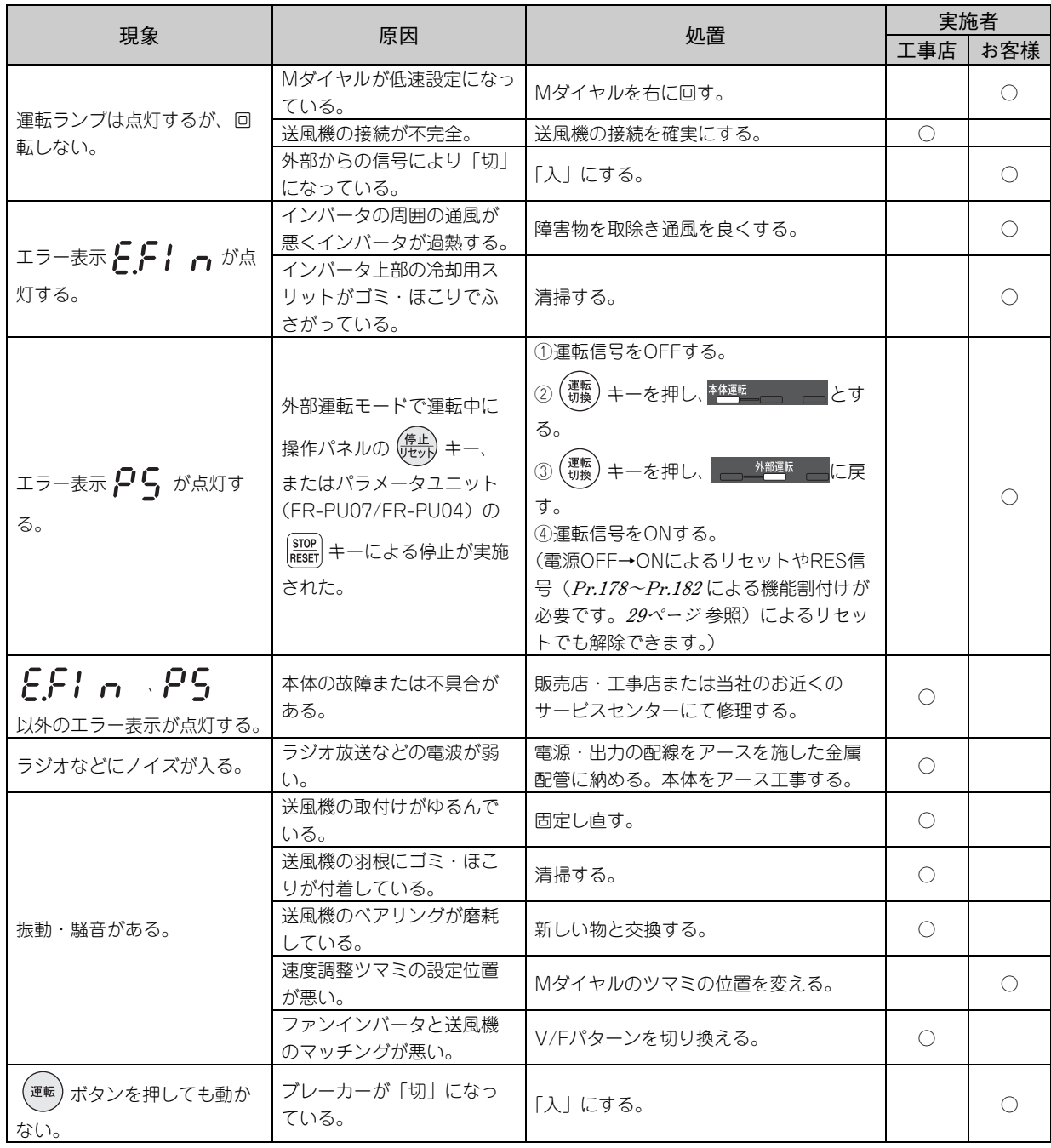

# 販売店・工事店さま用

目次

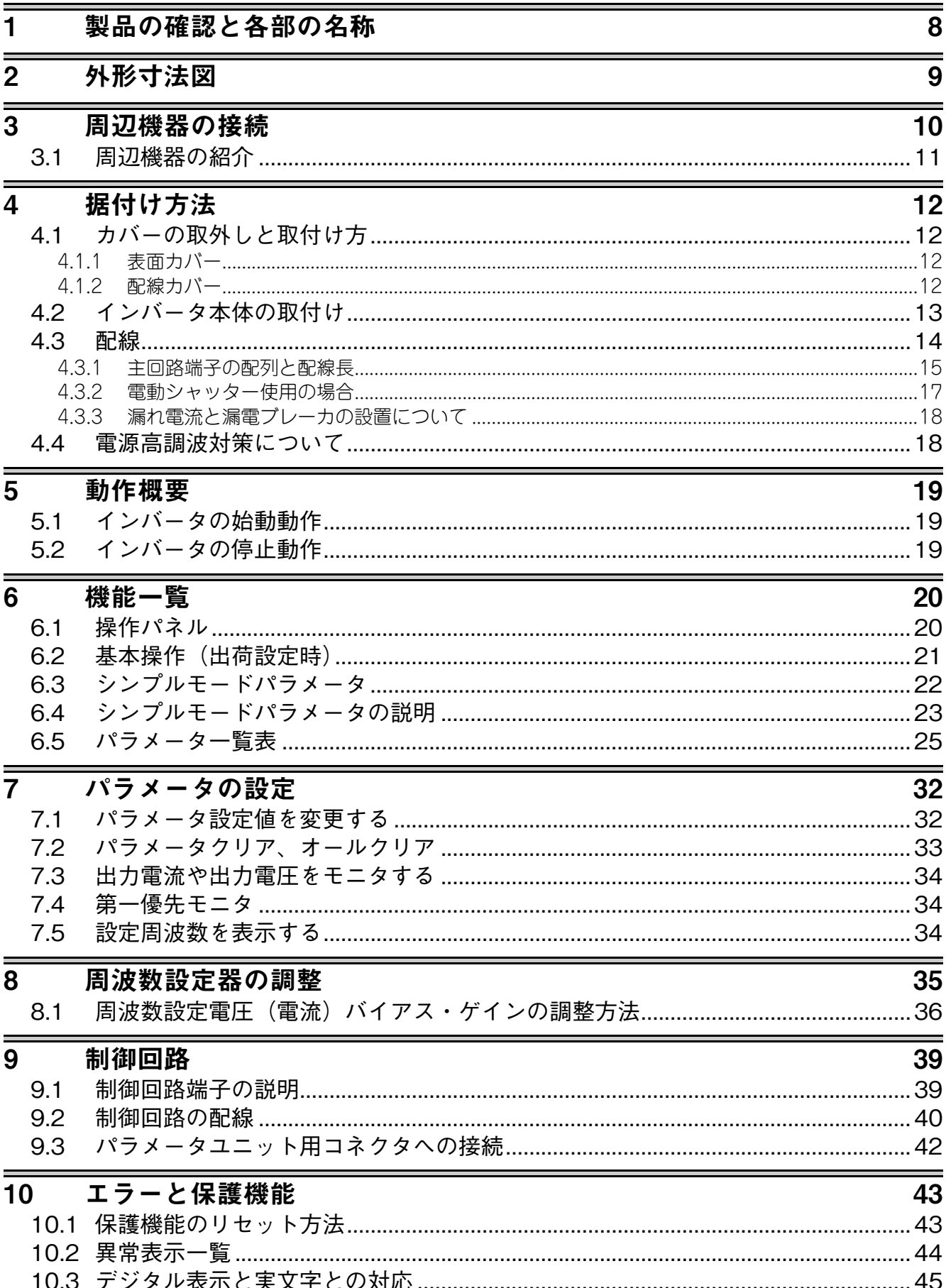

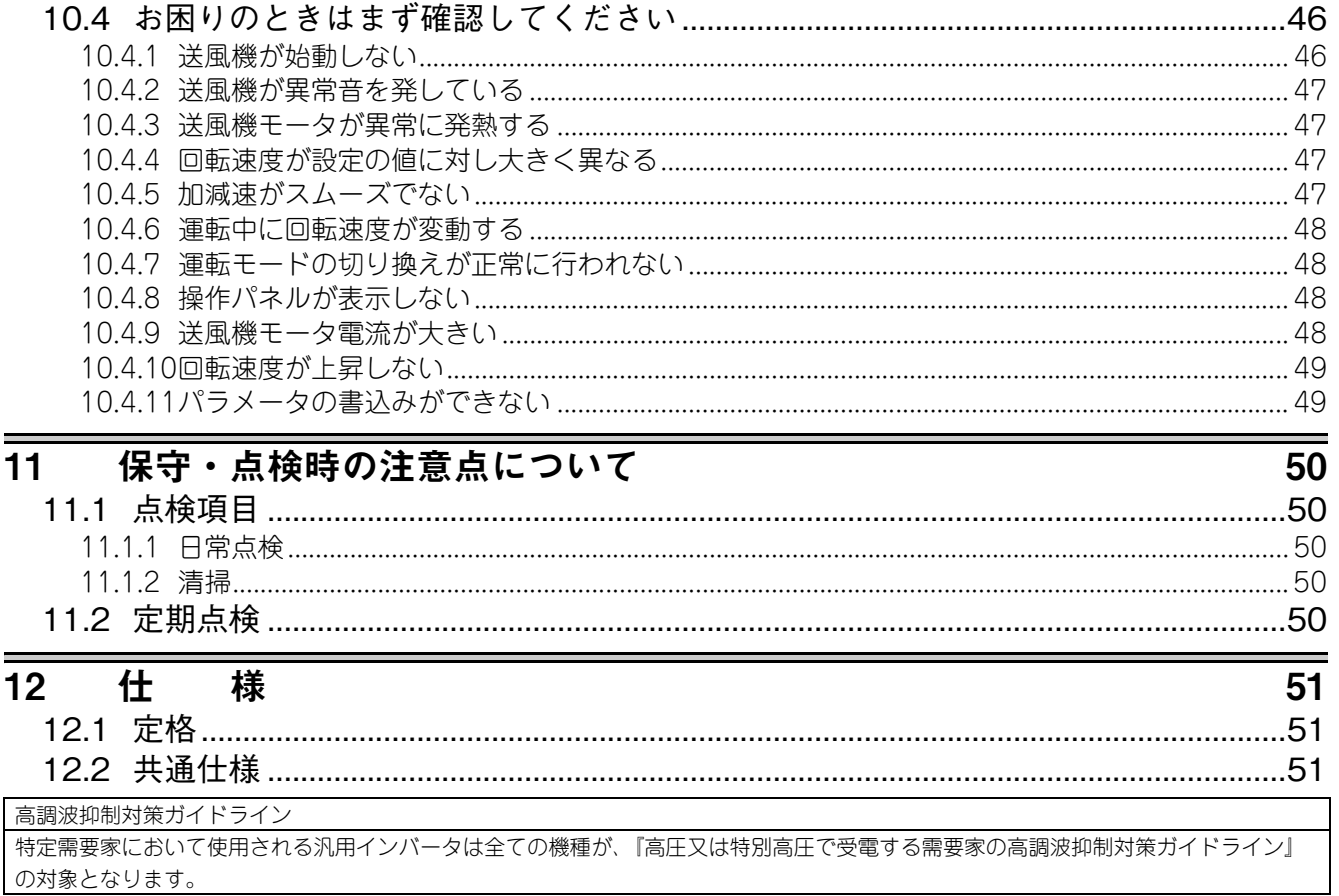

 $\overline{\mathbf{B}}$ 

次

 $\overline{z}$ 

# <span id="page-10-0"></span>1 製品の確認と各部の名称

梱包箱からインバータを取り出し、表面カバーの容量名板と本体側面の定格名板を点検し、製品がご注文通りであるか、ま た損傷がないかの確認をしてください。

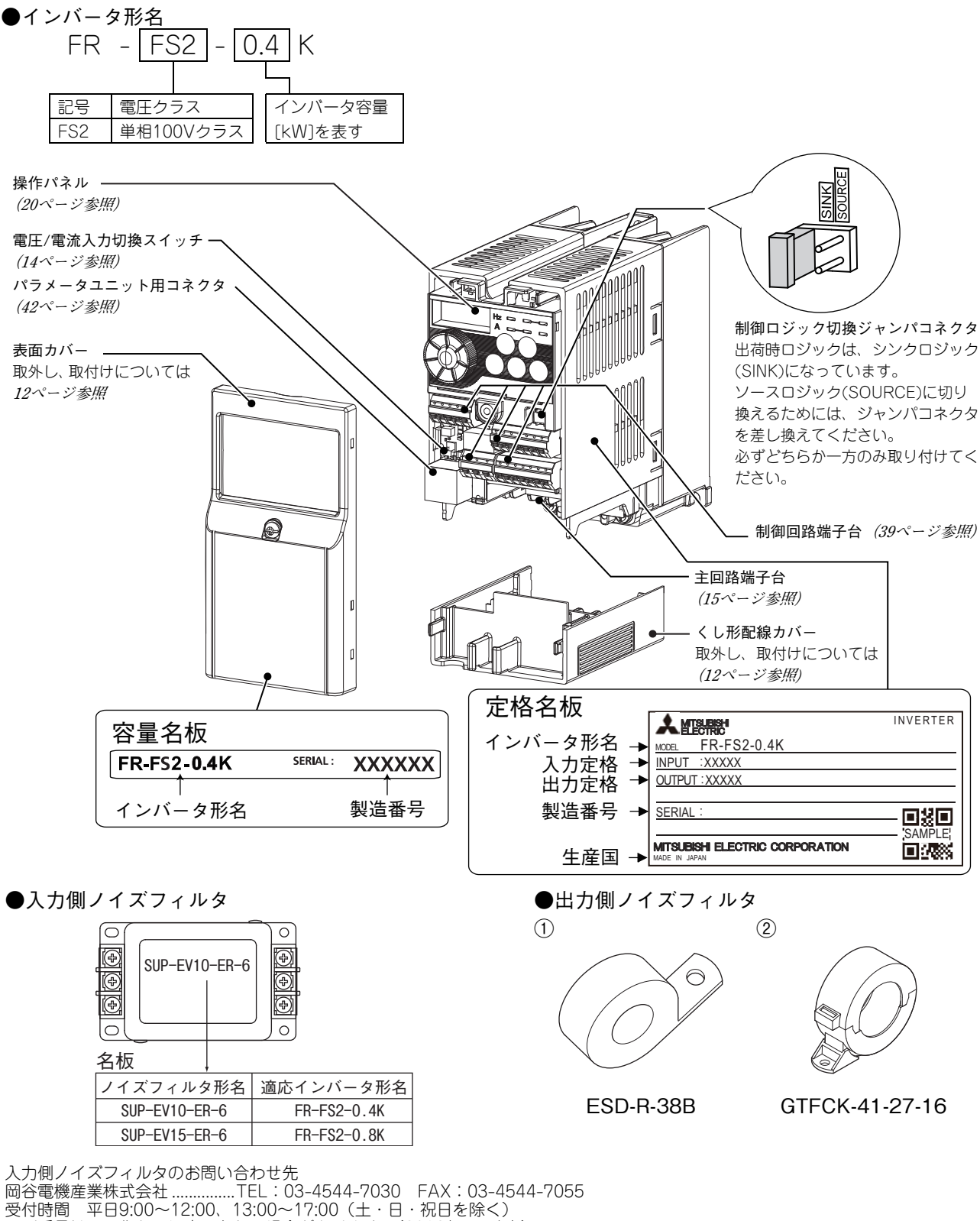

電話番号は、予告なしに変更される場合があります。(2016年7月時点)

#### **●SERIAL(製造番号)の見方**

#### 定格名板例

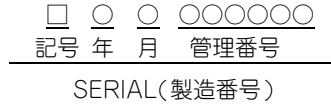

SERIAL は、記号1文字と製造年月2 文字、管理番号6文字で構成されています。 製造年は、西暦の末尾1桁、製造月は、1~9(月)、X(10月)、Y(11月)、Z (12月)で表します。

# <span id="page-11-0"></span>2 外形寸法図

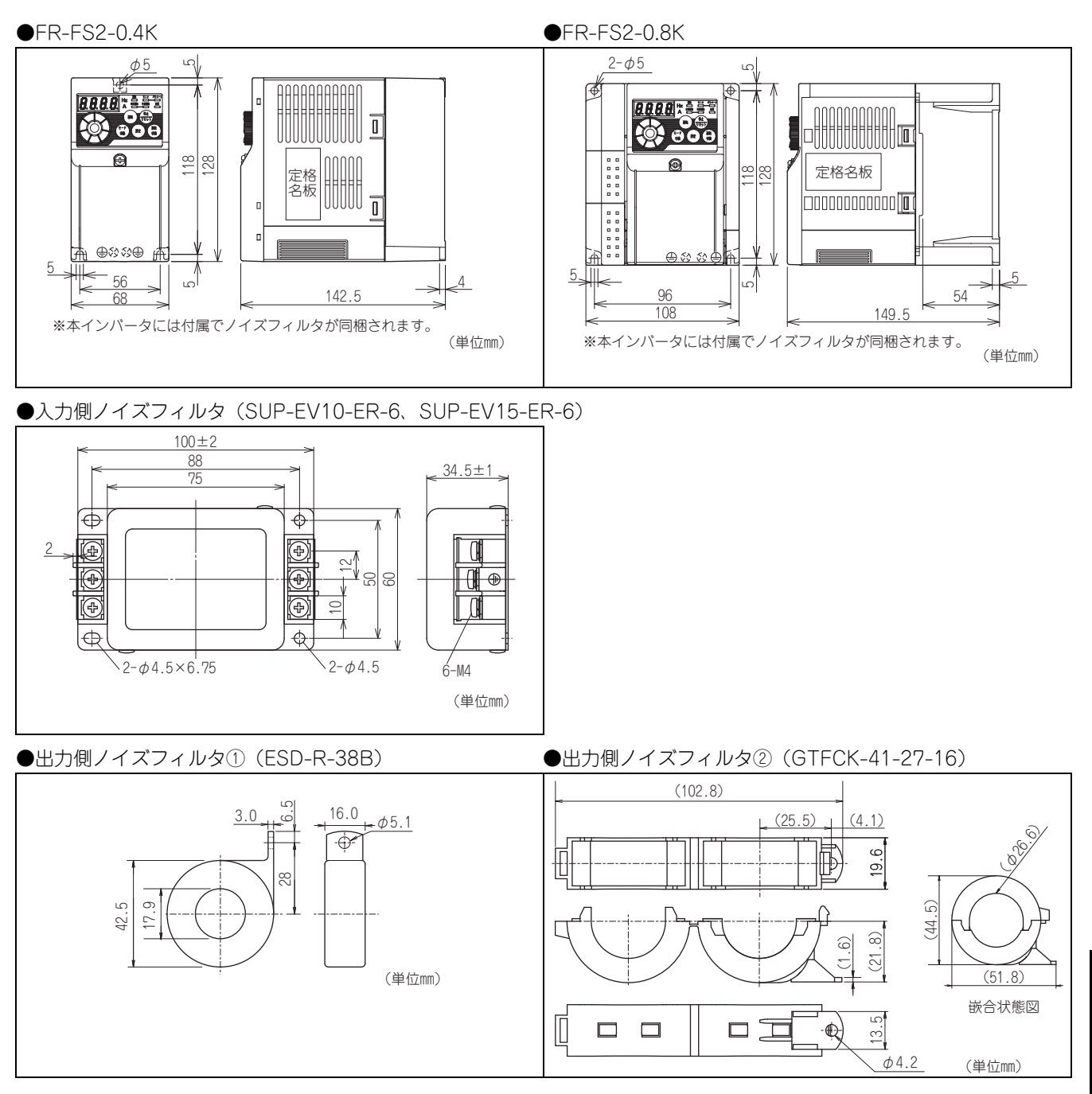

[外](#page-11-0) [形](#page-11-0) 寸 法 [図](#page-11-0)

# <span id="page-12-0"></span>3 周辺機器の接続

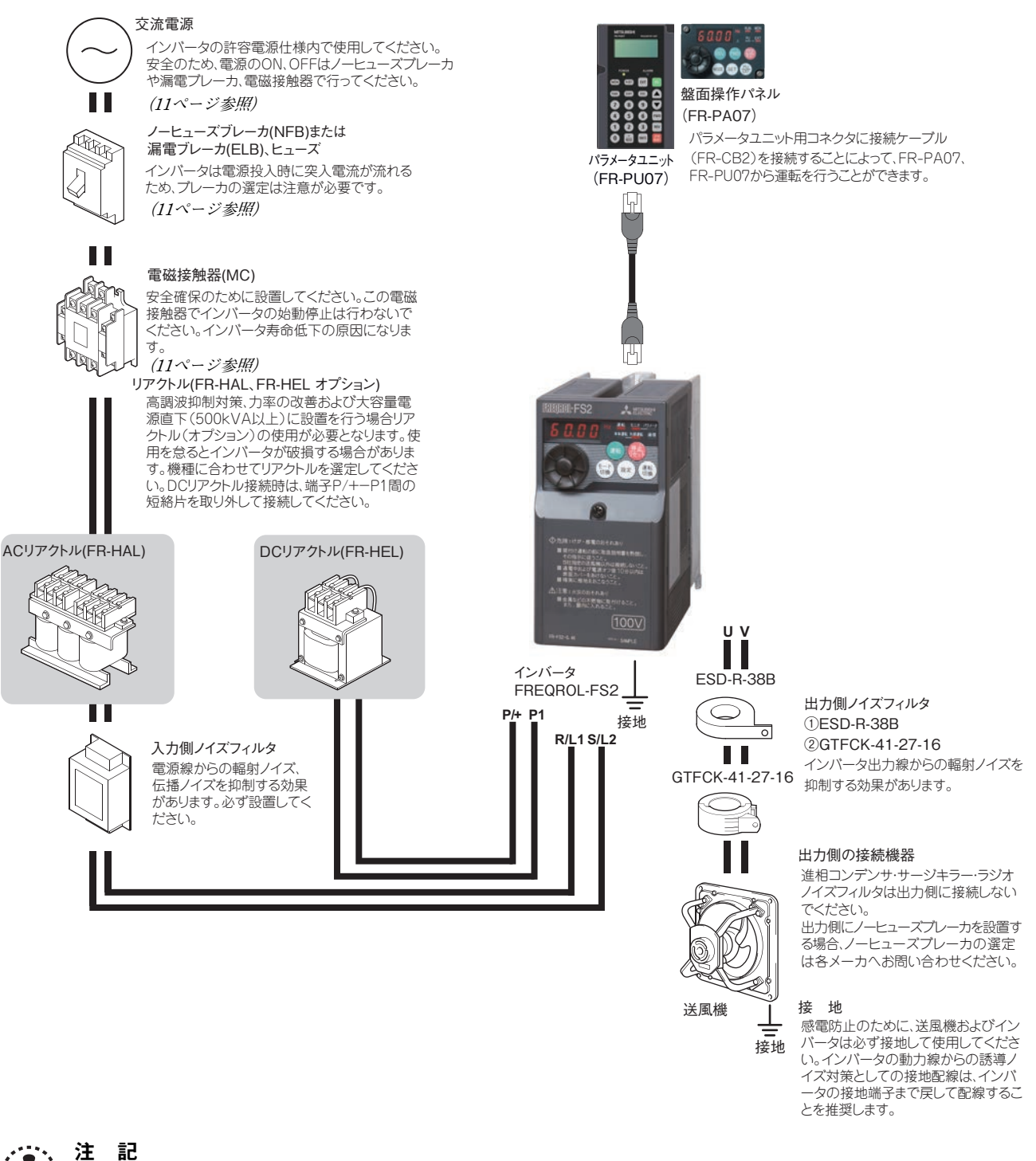

- 
- →・◇\*、→ → → → ■D<br>↓ ◇ → → → インバータの寿命は周囲温度に影響されます。周囲温度に注意してください。盤内収納のときは特に注意してください。<br>→ → → → → → FIX® は、インバーを対場にいきリカボー、ホーー制御信号線は全国路線トリハに分離し、イイズの影響さ 誤った配線は、インバータ破損にいたります。また、制御信号線は主回路線と十分に分離し、ノイズの影響を受けないよう にすることが大切です。**[\(14ページ参照](#page-16-1))**
	- インバータの出力側には進相コンデンサやサージキラー、ラジオノイズフィルタを取り付けないでください。インバータト リップやコンデンサ、サージキラーの破損を引き起こします。接続されている場合は取り外してください。 電波障害について

インバータの入出力(主回路)には高周波成分を含んでおり、インバータの近くで使用される通信機器(AMラジオなど) に電波障害を与える場合があります。この場合には出力側ノイズフィルタ(ESD-R-38B、GTFCK-41-27-16)を取り付け ることによって障害を小さくすることができます。

周辺機器の詳細は各オプション、周辺機器の取扱説明書を参照してください。

 $\sqrt{NFB}$   $\rightarrow$   $\sqrt{N}$ 

FAN FAN

## <span id="page-13-2"></span><span id="page-13-0"></span>3.1 周辺機器の紹介

お客様の購入されたインバータのインバータ形名を確認してください。各容量に応じて適切な周辺機器の選定が必要です。 下表を参照して、適切な周辺機器を用意してください。

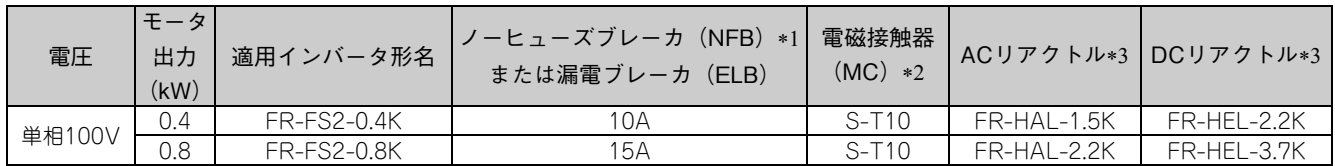

\*1 ·NFBの形名は、電源設備容量に合わせて選定してください。 インバータ1台毎に、NFB1台を設置してください。

 電磁接触器はAC-1級で選定しています。電磁接触器の電気的耐久性は、50万回です。送風機駆動中の非常停止にご使 用の場合は、25回となります。 -**NFB** 

送風機駆動中に非常停止としてご使用される場合は、インバータの入力電流に対し、JEM1038-AC-3級定格使用電流で選定してください。商用運転があ り、インバータの出力側に電磁接触器を設ける場合は、送風機モータの定格電流に対し、JEM1038-AC-3級定格使用電流で選定してください。

<span id="page-13-1"></span> 大容量の電源トランス直下(500kVA 以上のトランスに配線長10m 以下)に接続した場合や、進相コンデンサの切り換えがある場合、電源入力回路に過 大なピーク電流が流れ、インバータを破損させることがあります。このような場合には必ずオプションの力率改善リアクトルFR-HEL またはFR-HALを 設置してください。

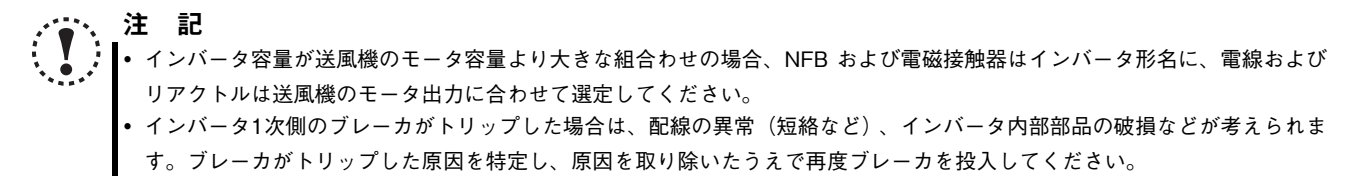

[周](#page-12-0) [辺](#page-12-0) 機 。<br>器  $\mathcal{O}$ 接 [続](#page-12-0)

# <span id="page-14-6"></span><span id="page-14-0"></span>4 据付け方法

# <span id="page-14-1"></span>4.1 カバーの取外しと取付け方

### <span id="page-14-5"></span><span id="page-14-2"></span>4.1.1 表面カバー

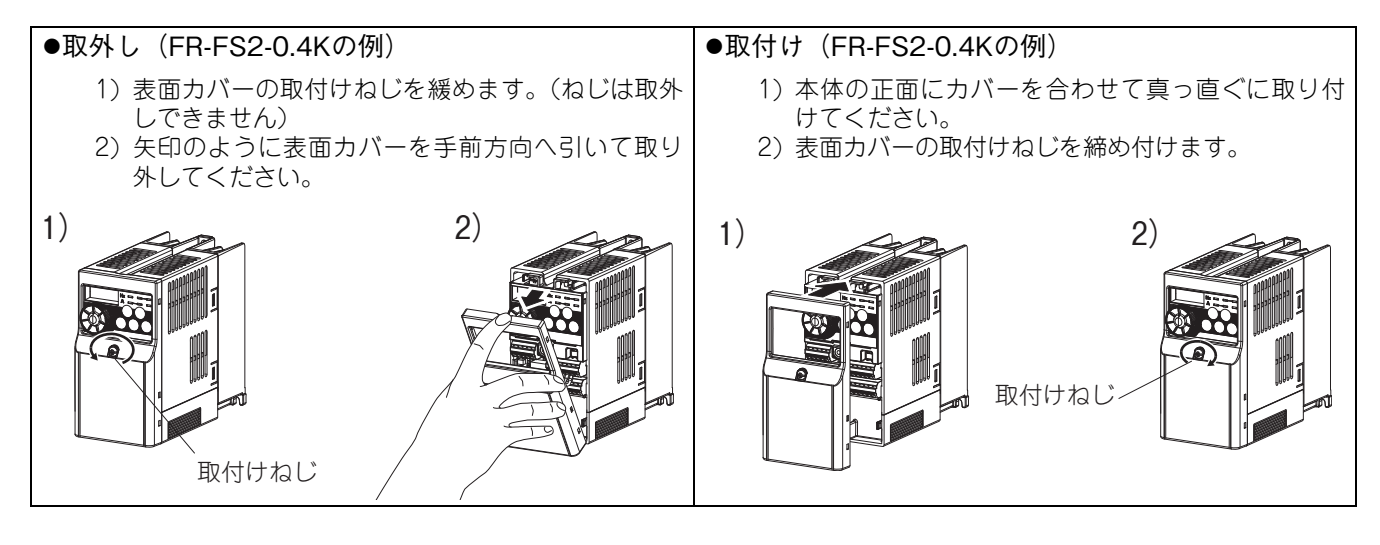

注 記 表面カバーが確実に取り付けられたか十分に確認してください。 表面カバーには容量名板、本体には定格名板が貼り付けられています。それぞれに同一の製造番号が捺印してありますので 取り外したカバーは必ず元のインバータに取り付けてください。

<span id="page-14-4"></span><span id="page-14-3"></span>4.1.2 配線カバー

●取外しと取付け

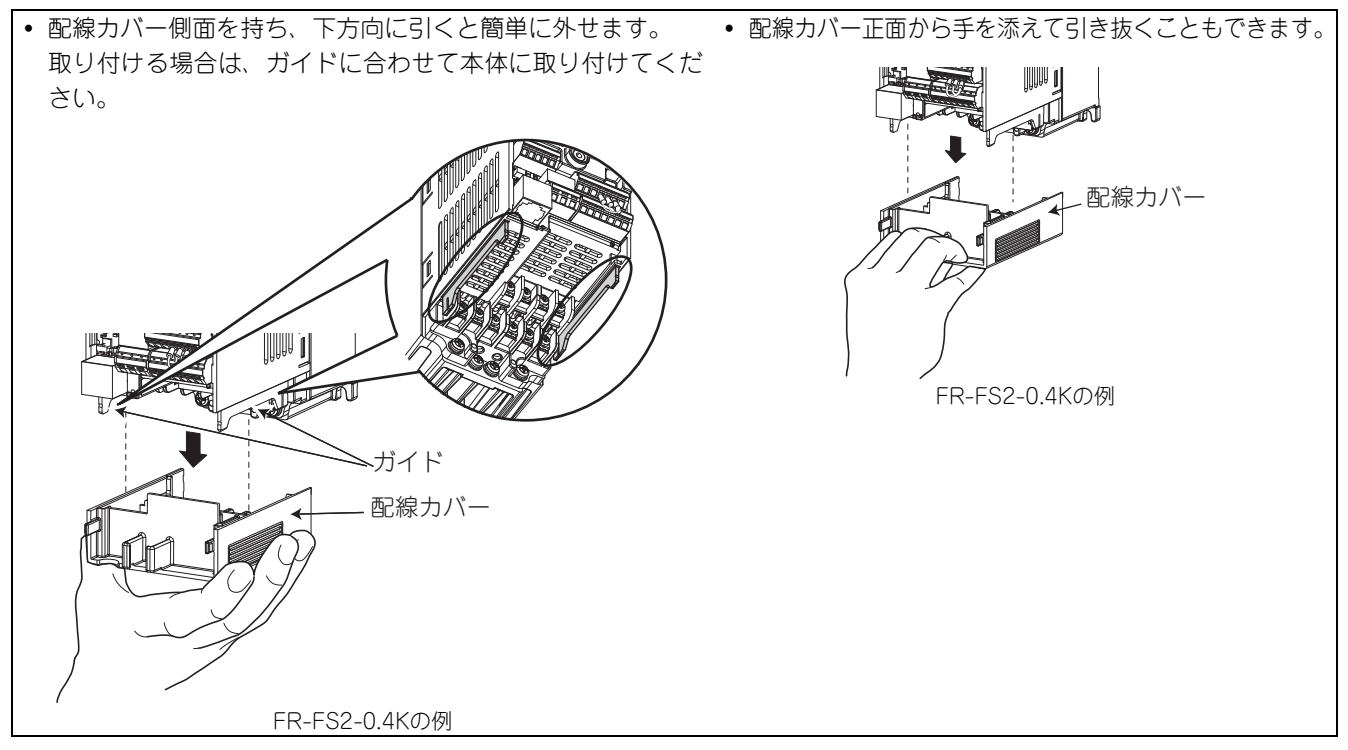

# <span id="page-15-0"></span>4.2 インバータ本体の取付け

盤面取付けの場合

表面カバーと配線カバーは取り外してから固定します。(矢印の方向にカバーを取り外してください。)

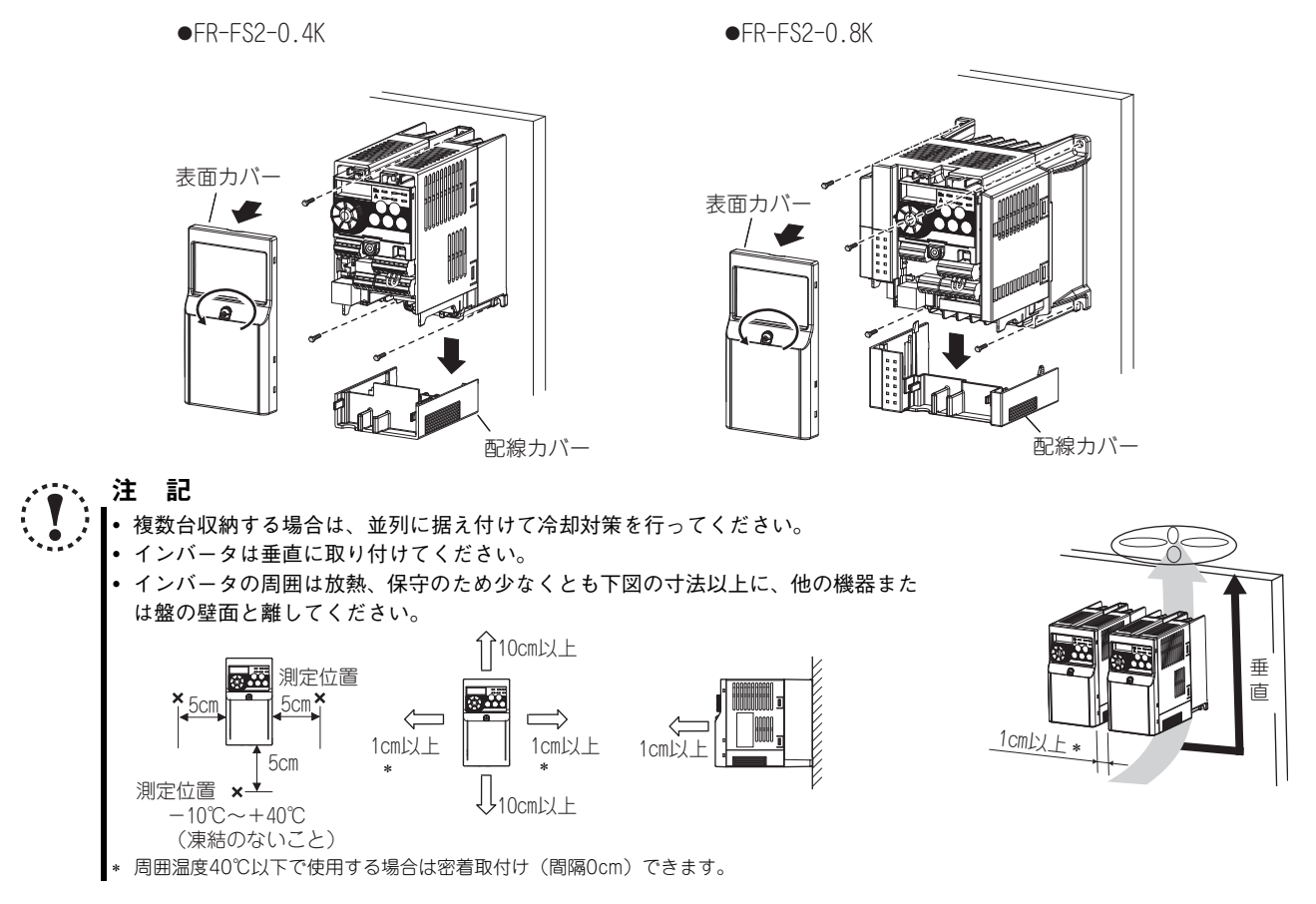

● インバータは精密な機械・電子部品で作られています。次のような場所への設置や取扱いをすると、動作不良や故障の原 因となりますので絶対にさけてください。

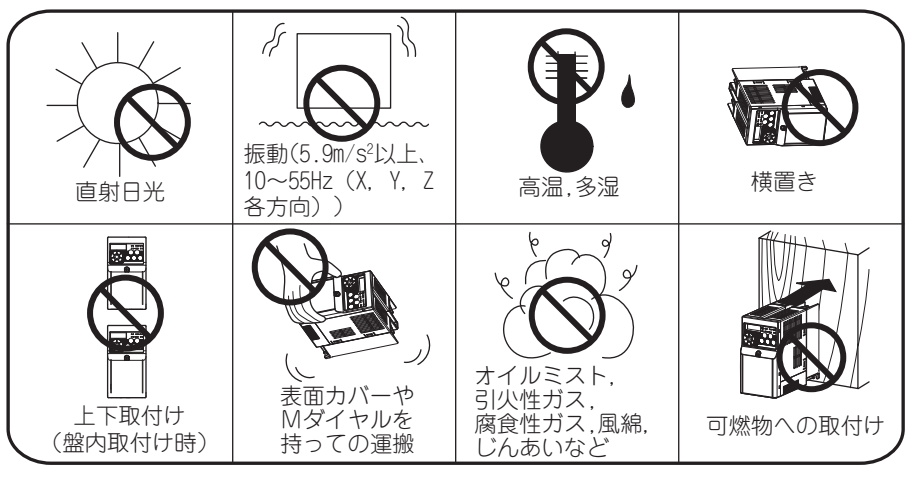

[据](#page-14-0) [付](#page-14-0) け 方 [法](#page-14-0)

# <span id="page-16-0"></span>4.3 配線

#### <span id="page-16-1"></span>●端子結線図

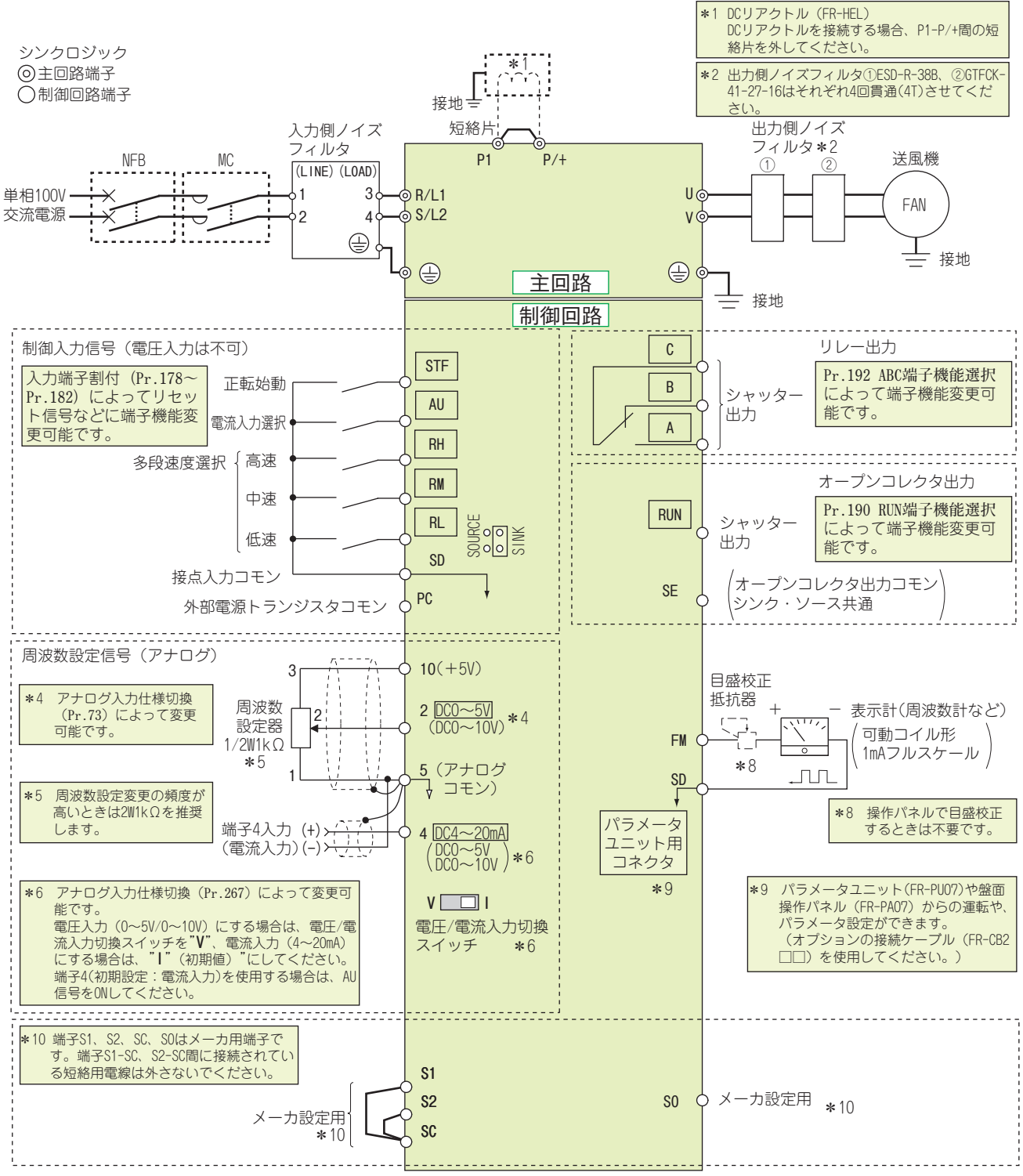

注 記

 ノイズによる誤動作を防止するため、信号線は動力線と10cm以上離してください。また、主回路配線の入力側と出力側は分 離してください。

配線時にインバータ内部に電線の切りくずを残さないでください。

電線の切りくずは、異常、故障、誤動作の原因になります。インバータはいつもきれいにしておいてください。制御盤など に取付け穴をあけるときは、切粉などがインバータに入らないよう注意してください。

## 配線

### <span id="page-17-1"></span><span id="page-17-0"></span>4.3.1 主回路端子の配列と配線長

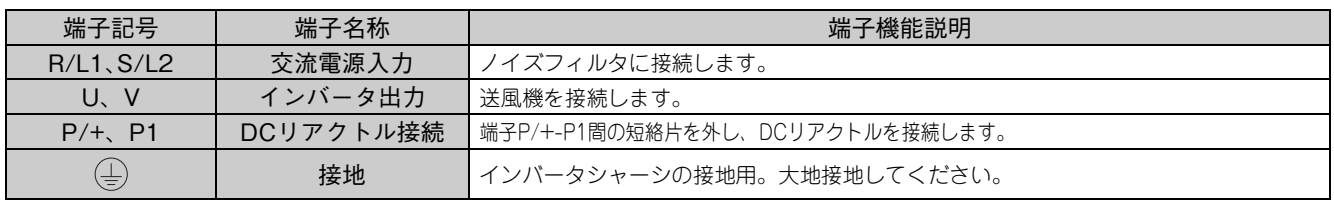

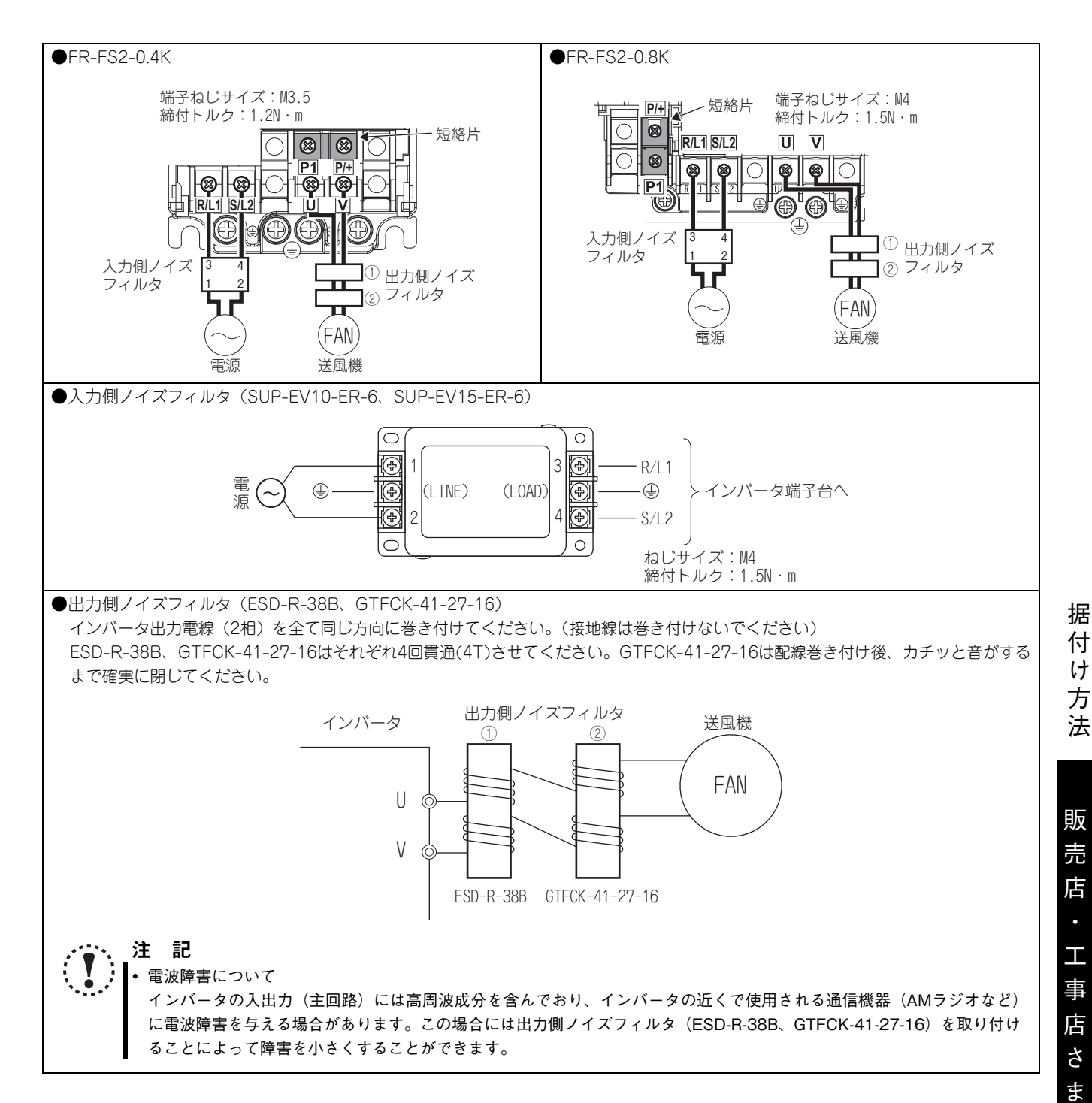

用

配線

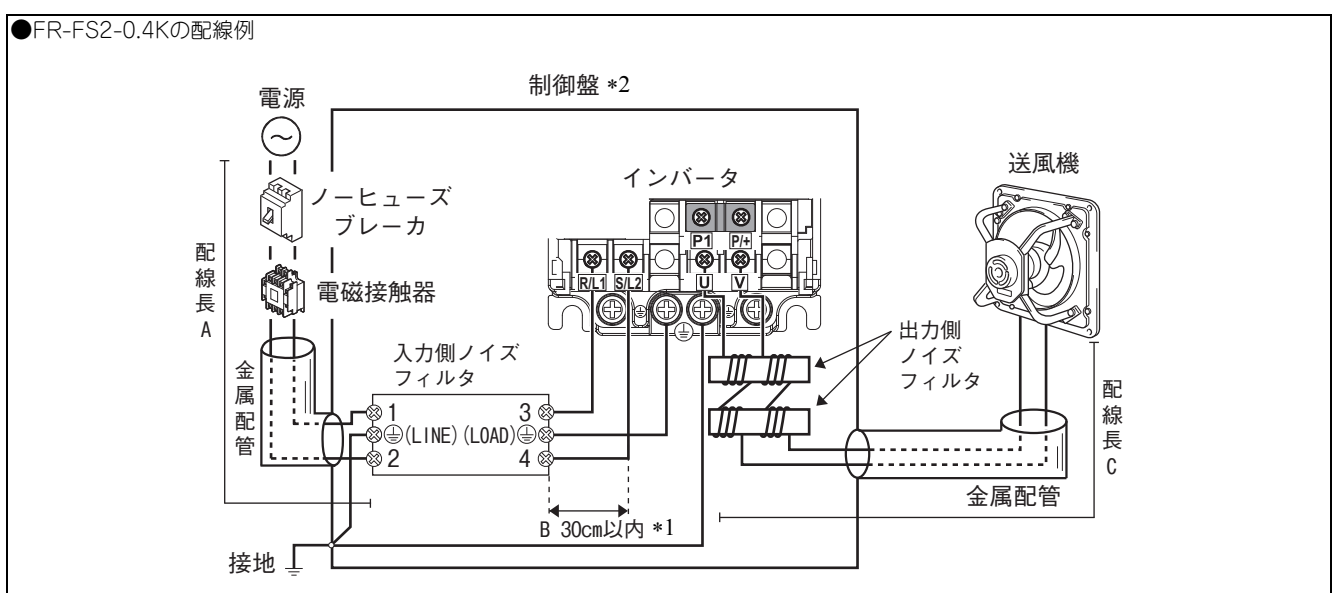

<span id="page-18-1"></span>インバーターノイズフィルタ間は、極力短く配線してください。(30cm以内)

<span id="page-18-0"></span>充電端子部が露出していますので、必ず機器装置・制御盤等に組込んで使用してください。

<span id="page-18-2"></span>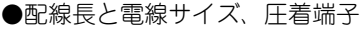

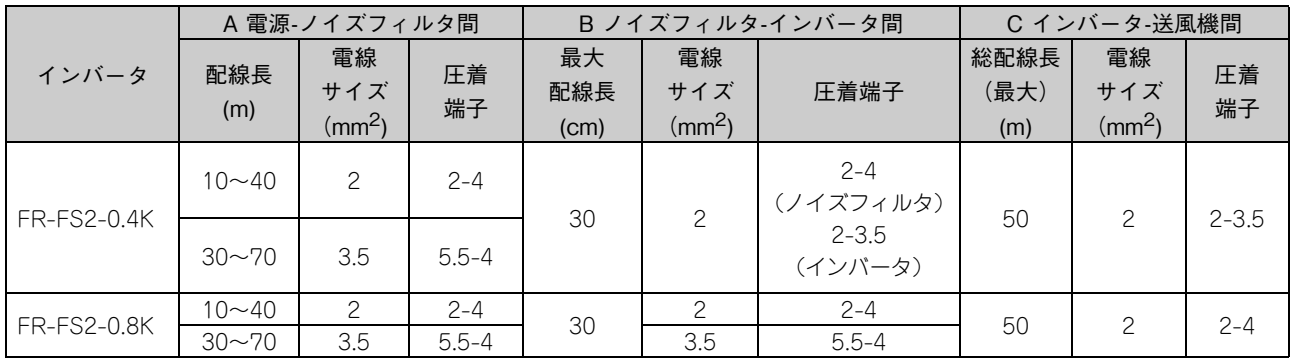

### 注 記

- 電源線はノイズフィルタを介して、必ずR/L1、S/L2につなぎます。(相順を合わせる必要はありません。)U、Vにつなぐとイ ンバータが破損しますので絶対に避けてください。
- 送風機はU、Vにつなぎます。
- 連続最高許容温度75℃の電線(HIV電線(600V二種ビニル絶縁電線)など)のサイズです。周囲温度40℃以下、配線距離は 20m以下を想定しています。

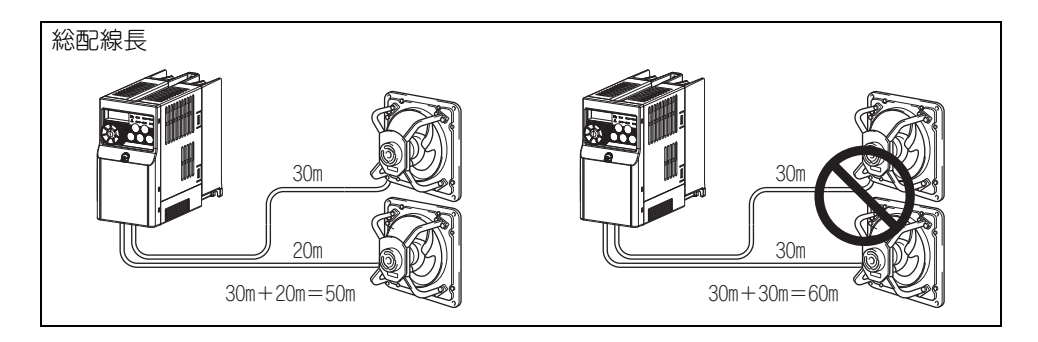

### <span id="page-19-0"></span>4.3.2 電動シャッター使用の場合

電動シャッターは機種により多少結線方式が異なりますので下図を参照し結線してください。

- ・ 複数台運転の場合はシャッターの合計電流が0.3A以内となるようにしてください。
- ・ 電動シャッターは三菱換気送風機総合カタログの有圧換気扇システム部材および施工編を参照して選定してください。

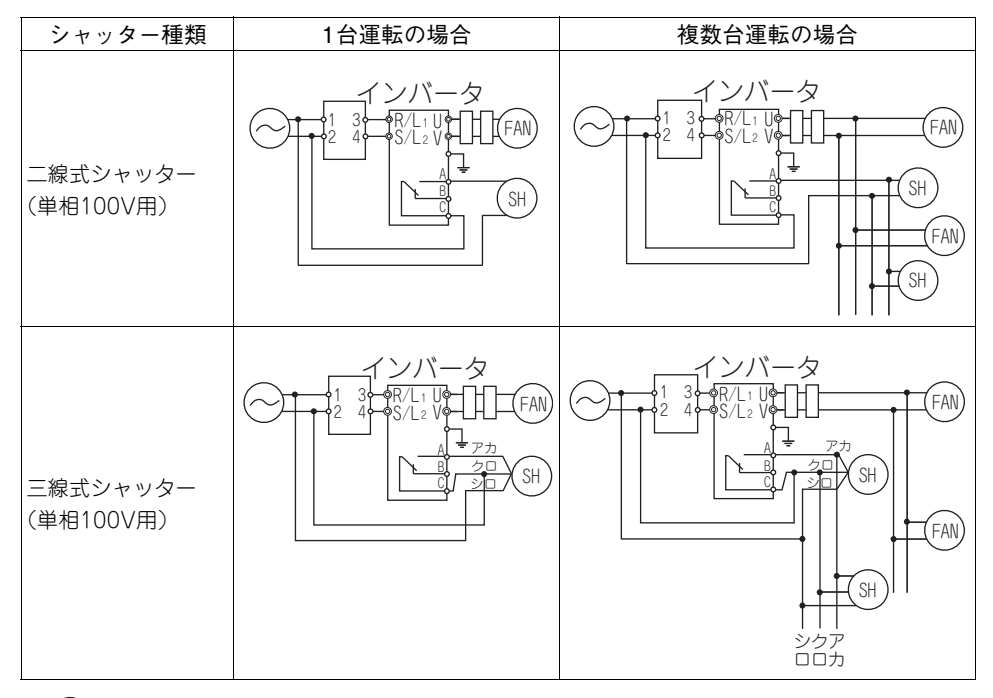

\* (SH )はシャッターを示します。

[据](#page-14-6) [付](#page-14-6) け 方 [法](#page-14-6)

#### <span id="page-20-0"></span>4.3.3 漏れ電流と漏電ブレーカの設置について

インバータの入出力配線およびモータには静電容量が存在し、これらを通じて漏れ電流が流れます。その値は静電容量とキャ リア周波数などによって左右されるため、次のような方法で対策を実施してください。

#### (1) 大地間漏れ電流

漏れ電流はインバータの自系統だけではなく、接地線などを通じてほかの系統へも流入することがあります。この漏れ 電流によって漏電遮断器や漏電リレーが不要動作をすることがあります。

●対策

・キャリア周波数を高く設定している場合は、インバータのキャリア周波数**(Pr.72)** を低くします。 ただし、モータの騒音が増加します。

・自系統および他系統の漏電遮断器に高調波・サージ対応品を使用してキャリア周波数を上げて(低騒音で)対応するこ とができます。

(2) 線間の漏れ電流

インバータ出力配線間の静電 容量に流れる漏れ電流の高調 波分によって、外部に接続し たサーマルリレーが不要動作 することがあります。

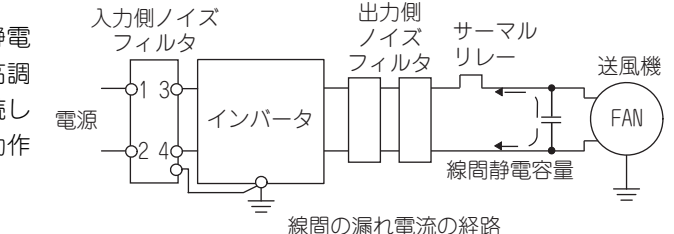

#### ●対策

・インバータの電子サーマルを使用します。

・キャリア周波数を低くします。ただしモータの騒音が増加します。 なお、線間の漏れ電流の影響を受けないでモータ保護を確実に行うためには、温度センサでモータの温度を直接検出し て保護する方法を推奨します。

#### ●ノーヒューズブレーカの設置と選定

受電側にはインバータ1次側の配線保護のため、ノーヒューズブレーカ(NFB)を設置してください。NFBの選定はインバー タの電源側力率(電源電圧、出力周波数、負荷によって変化)によります。特に完全電磁形のNFBは高調波電流により動 作特性が変化しますので、大きめの容量を選定する必要があります。(該当ブレーカの資料で確認してください。) また、 漏電ブレーカは当社の高調波・サージ対応品を使用してください。(推奨品形名は**[11ページ参照](#page-13-2)** )

#### 注 記 NFBの形名は、インバータ電源設備容量に合わせて選定してください。。 インバータ1台毎に、NFB1台を設置してください。

#### <span id="page-20-1"></span>4.4 電源高調波対策について

本インバータは、リアクトル**[\(11ページ参照](#page-13-2))**を接続することで、社団法人日本電機工業会が定めた "汎用インバータ(入 力電流20A以下)の高調波抑制指針(JEM-TR226)"に適合します。

●交流リアクトル接続例

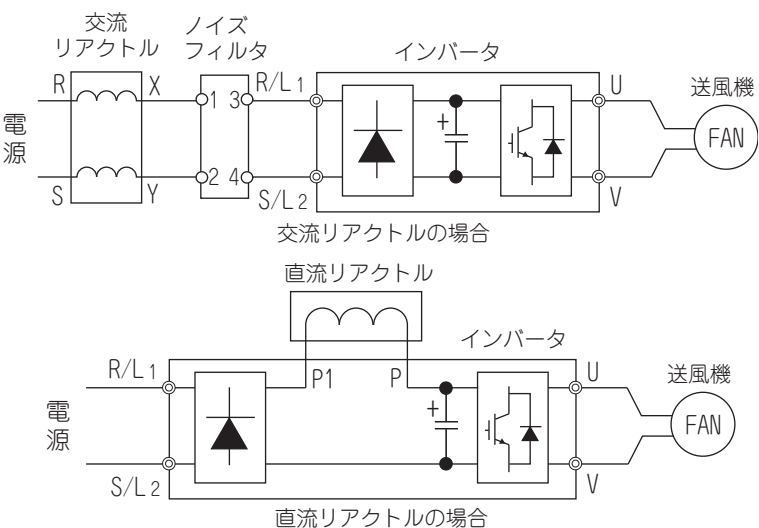

交流リアクトルと直流リアクトルを両方接続した場合、電圧降下により送風機が回転しないことがあります。

# <span id="page-21-0"></span>5 動作概要

### <span id="page-21-1"></span>5.1 インバータの始動動作

インバータ始動時は、最高周波数(60Hz)で始動するようにしています。これにより、送風機が回転中(フリーラン中、つ れ回り中)に始動しても支障ありません(フリーラン再投入が可能)。 また、始動時の電圧は、下記理由により50Vで始動します。

・ 始動電流を低減するため

・ 低速設定時の始動をしやすくするため

・ 出力短絡を検出するため

始動後は始動周波数(60Hz)、始動電圧(50V)から、Mダイヤルなどで設定された電圧・周波数に向かって変化します。 正転指令(<sup>(運転)</sup>)をONした後、下図に示すタイミングチャートに従って運転を開始します。

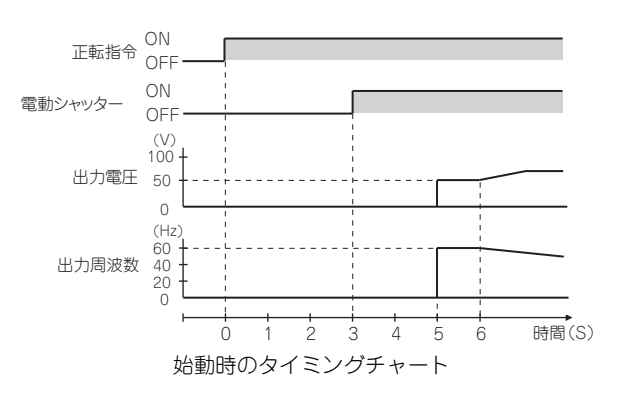

### <span id="page-21-2"></span>5.2 インバータの停止動作

正転指令をOFFした( ( # ) ボタンを押した)場合、送風機はフリーラン停止します。

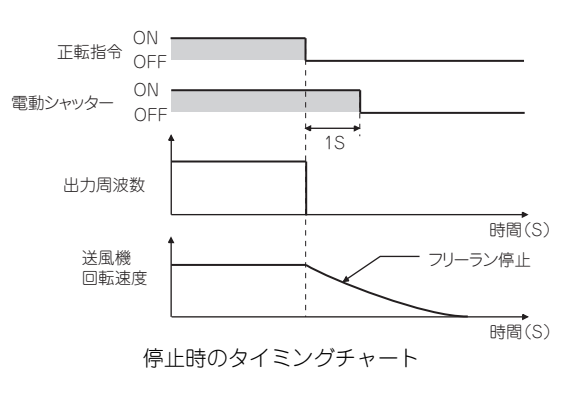

# <span id="page-22-0"></span>6 機能一覧

インバータの単純な可変速運転は、初期設定値のままで運転ができるようになっています。負荷や運転仕様に合わせて必要 なパラメータを設定してください。パラメータの設定、変更および確認は操作パネルで行うことができます。

ポイント 各機能の詳細は、取扱説明書(機能編)[IB(名)-0600484]を参照してください。インターネットによる情報 サービス「三菱電機FAサイト」(アドレス:www.MitsubishiElectric.co.jp/fa/)からPDFファイルをダウンロー ドできます。

## <span id="page-22-2"></span><span id="page-22-1"></span>6.1 操作パネル

インバータから操作パネルは取外しできません。

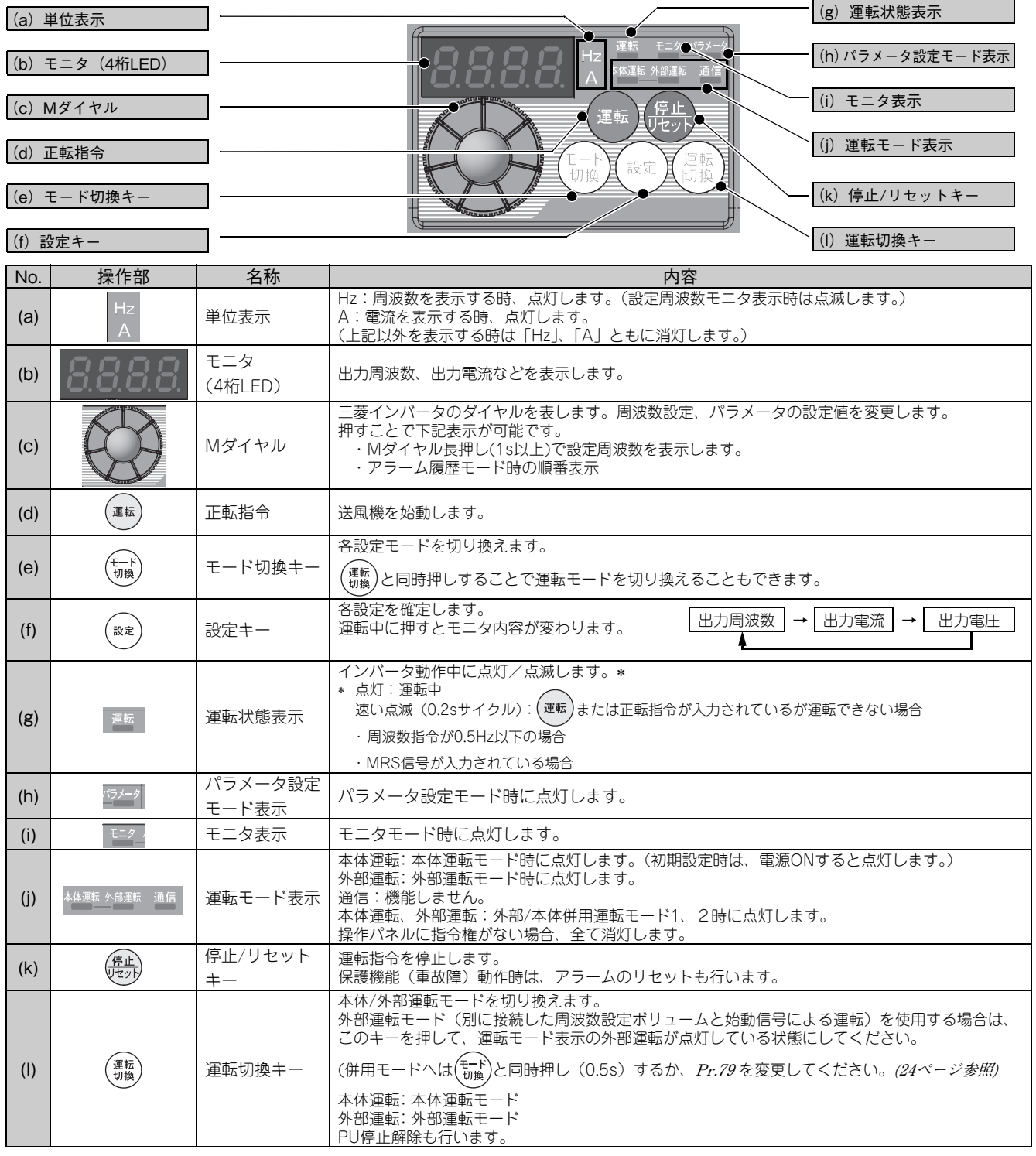

# <span id="page-23-1"></span><span id="page-23-0"></span>6.2 基本操作(出荷設定時)

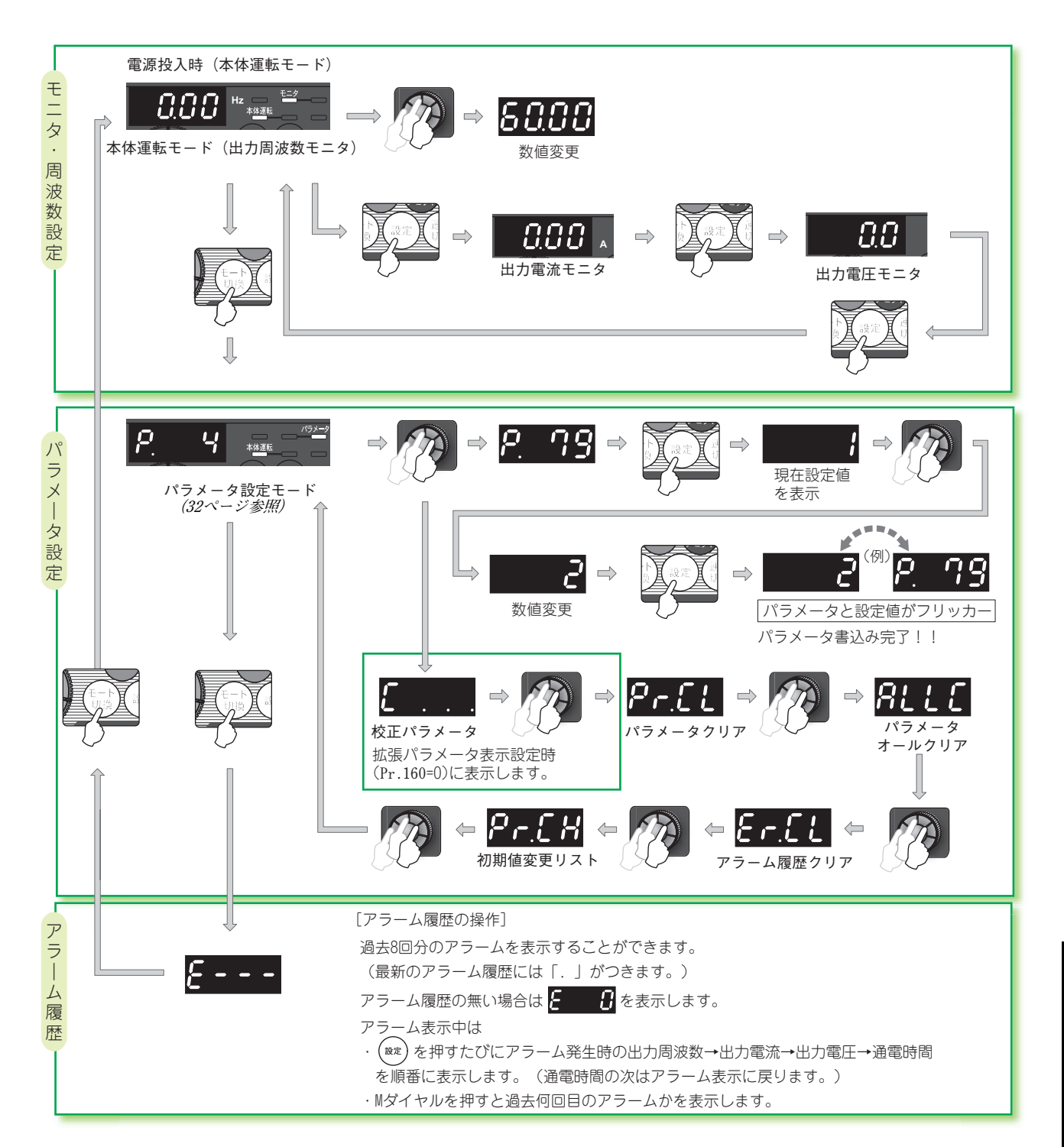

# <span id="page-24-0"></span>6.3 シンプルモードパラメータ

### ポイント

初期設定で、パラメータは**Pr.160 拡張機能表示選択** によってシンプルモードパラメータのみを表示するように なっています。必要に応じて**Pr.160 拡張機能表示選択** の設定を行ってください。(パラメータの変更については **[32ページ参照](#page-34-2))**

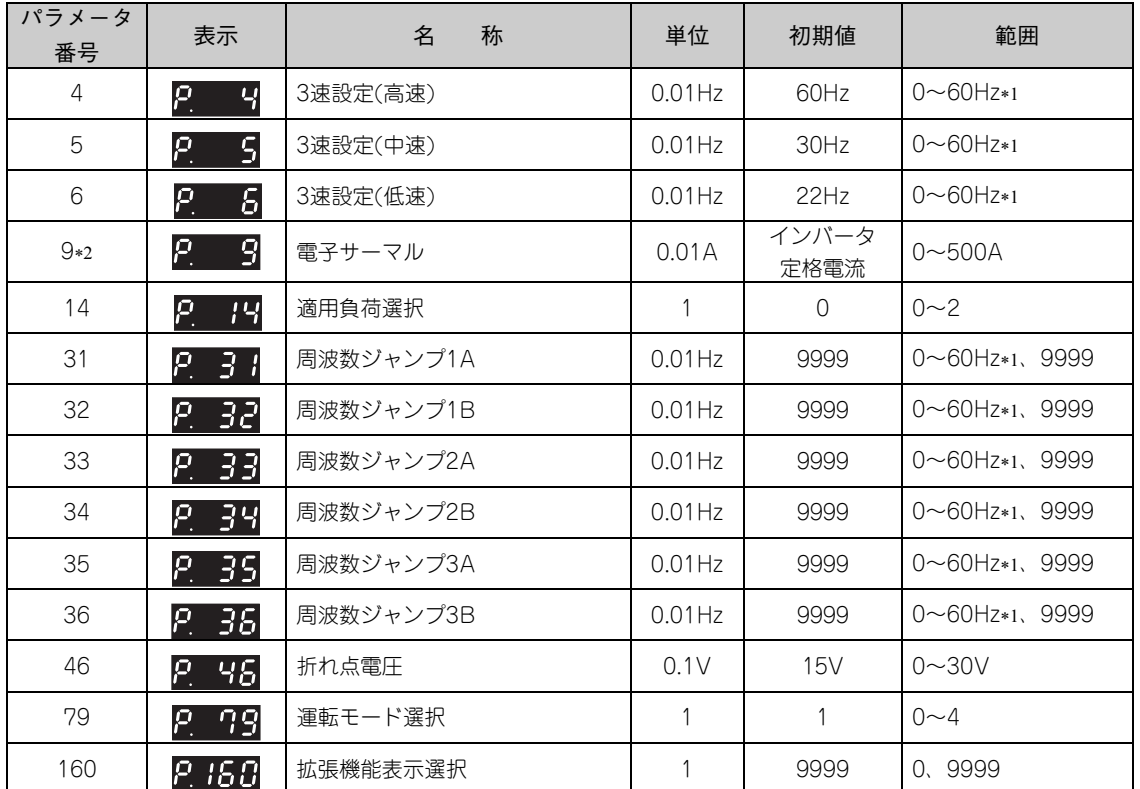

<span id="page-24-1"></span>運転周波数は22~60Hzです。

ただし工場出荷時設定では、低周波数域で運転しない送風機が一部あります。全周波数域にて運転させる場合は、V/Fパターンの設定を変更してくださ い。**[\(23ページ参照\)](#page-25-1)**

<span id="page-24-2"></span>**Pr.160** ="9999(初期値)"の場合、表示されますが、設定変更できません。**Pr.160** ="0"のとき設定可能となります。

## <span id="page-25-0"></span>6.4 シンプルモードパラメータの説明

# $\mathbf{F} \cdot 4.6$

**多段速設定による運転**

**Pr.4 3速設定(高速) Pr.5 3速設定(中速) Pr.6 3速設定(低速)**

運転速度をあらかじめパラメータで設定し、その速度を接点信号で 切り換える場合に使用できます。

接点信号(RH、RM、RL信号)をON、OFFするのみで、各速度を選 択できます。

●RH信号-ONで**Pr.4** 、RM信号-ONで**Pr.5** 、RL信号-ONで**Pr.6** に設 定された周波数で運転します。

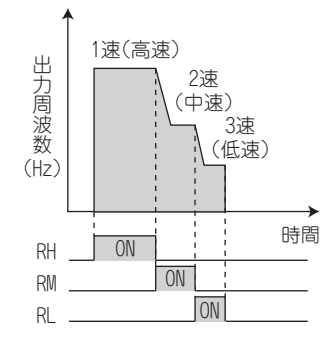

**9**

#### **送風機モータの過熱保護(電子サーマル)**

**Pr.9 電子サーマル**

送風機モータの過熱保護を行います。

- **Pr.160** ="0"のとき設定可能となります。
- ●電子サーマルにより保護機能が動作すると、インバータの出力トラン ジスタの動作を止め出力停止します。
- ●送風機モータの定格電流値(A)を**Pr.9** に設定します。

●送風機モータ内蔵の過負荷保護装置や送風機モータに外部サーマル リレーを使用する時など、電子サーマルを動作させたくない場合は、 **Pr.9** に"0"を設定します。(ただしインバータの出力トランジスタの 保護機能(E.THT)は動作します。)

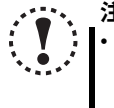

注 記 1台のインバータで複数台の送風機モータを運転する場合は、

各送風機モータとインバータ間に外部サーマルリレー (OCR) を設けてください。この場合、インバータの電子サーマルは ゼロAに設定してください。

<span id="page-25-3"></span><span id="page-25-2"></span><span id="page-25-1"></span>**14、46**

**用途に合ったV/Fパターン Pr.14 適用負荷選択 Pr.46 折れ点電圧**

送風機ファン用のV/Fパターンを設定します。

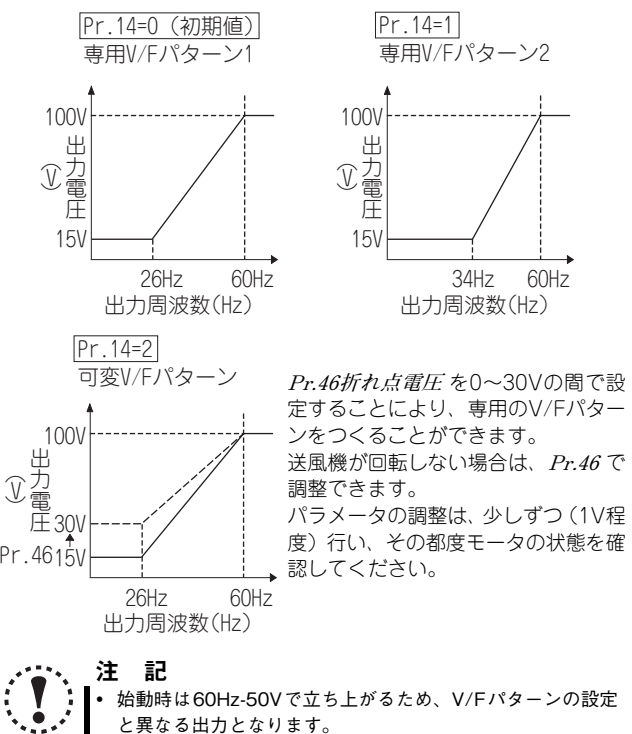

 工場出荷時設定では、低周波数域で運転しない送風機が一部 あります。全周波数域にて運転させる場合は、V/Fパターン の設定を変更してください。**Pr.14** ="2"とし、**Pr.46** の設 定値を上げてください。

### $\boxed{\text{Pr}}_{31} \sim 36$

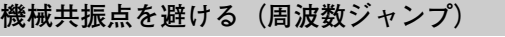

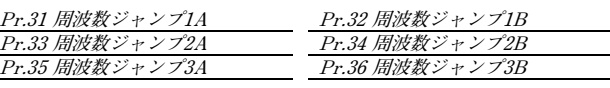

機械系の固有振動数による共振を避けて運転したいときに、共振発 生周波数をジャンプさせることができます。

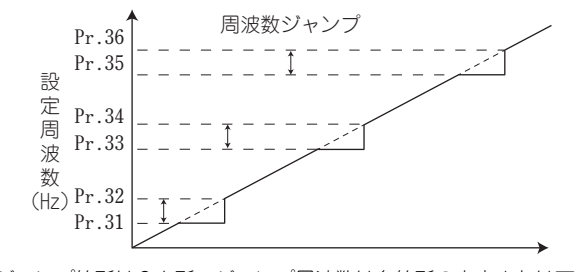

- ●ジャンプ箇所は3カ所、ジャンプ周波数は各箇所の上点または下点の いずれかに設定できます。
- ●周波数ジャンプ1A、2A、3Aの設定値がジャンプ点となり、ジャンプ 区間は、この周波数で運転されます。
- ●初期値"9999"に設定すると周波数ジャンプは行いません。
- ●加減速中は設定範囲内の運転周波数を通ります。

売 店

工 事 店 さ ま 用

[機](#page-22-0)

## <span id="page-26-1"></span><span id="page-26-0"></span>**Pr.** 79

# **運転モードの選択**

**Pr.79 運転モード選択**

●インバータの運転モードを選択します。 外部信号による運転(外部運転)と、操作パネルおよびパラメータユ ニット(FR-PU04/FR-PU07)による運転(本体運転)と、本体運転 と外部運転併用の運転(外部/本体併用運転)を任意に変更すること ができます。

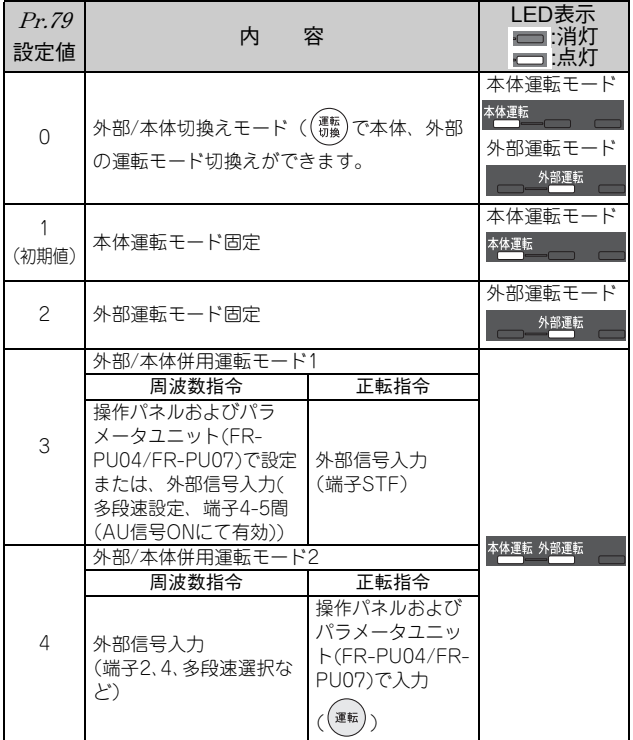

●運転モードを簡単設定(簡単設定モード) **Pr.79 運転モード選択** の設定が簡単な操作で行えます。

1. (<sub>週転)と(モード)</sub>を同時に0.5s押し続けます。

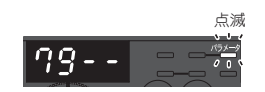

2. 2 を回して運転モードを選択します。

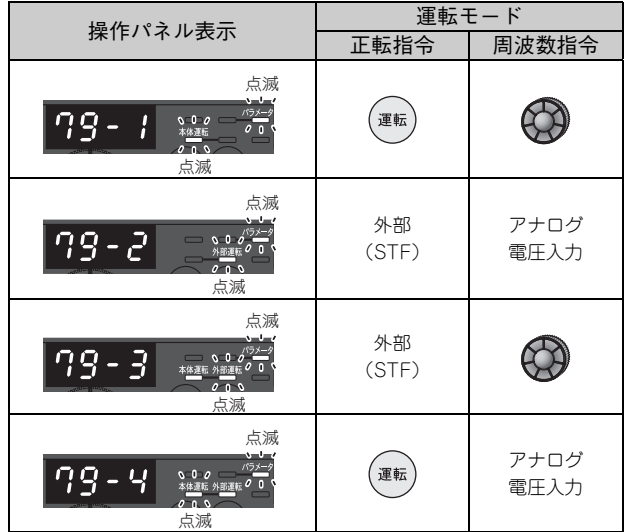

3. (設定)を押して設定します。

### ● ▶ 備 考

? Er2 が表示されてしまった…なぜ?

 $\widehat{S}$  運転中は設定できません。正転指令( $\widehat{A}$ 運転)、STF) をOFFしてください。

- (設定)を押す前に(モド)を押すと、簡単設定モードを中断して モニタ表示に戻ります。**Pr.79** ="0"設定時、簡単設定モード を途中で中断した場合は、本体運転モードと外部運転モードが 切り換わりますので、運転モードを確認してください。
- 簡単設定モード中でも (<mark>停止</mark>)による保護機能のリセットは可

能です。

 **Pr.79** ="3"の周波数指令の優先順位は、「多段速運転(RL/ RM/RH) > PID制御(X14) > 端子4アナログ入力(AU) > 操作パネルによるデジタル入力」となります。

### **Pr.** 160

**拡張パラメータの表示**

**Pr.160 拡張機能表示選択**

●操作パネルやパラメータユニットで読出しできるパラメータを制限で きます。

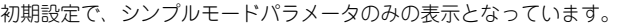

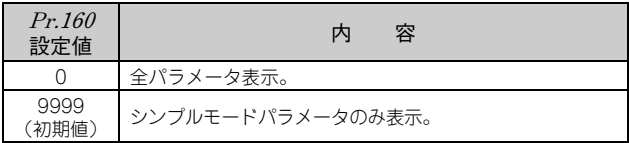

# <span id="page-27-1"></span>6.5 パラメータ一覧表

### ポイント

• ◎のパラメータはシンプルモードパラメータを表します。

 初期設定で、パラメータは**Pr.160 拡張機能表示選択** によってシンプルモードパラメータ**[\(22ページ参照](#page-24-0))**の みを表示するようになっています。必要に応じて**Pr.160 拡張機能表示選択** の設定を行ってください。(パラ メータの変更については**[32ページ参照\)](#page-34-2)**

<span id="page-27-0"></span>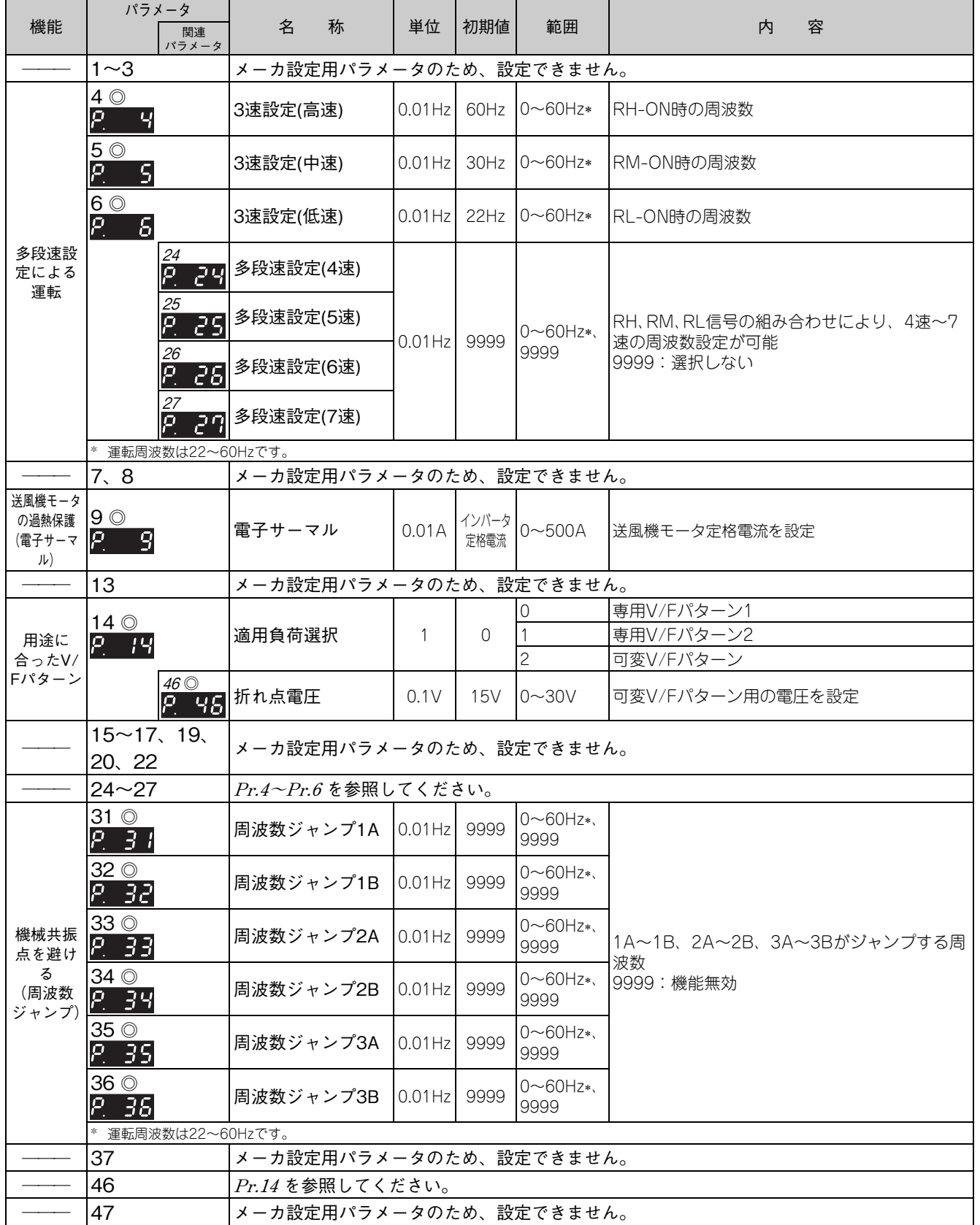

販 売 店

工 事 店 さ ま 用

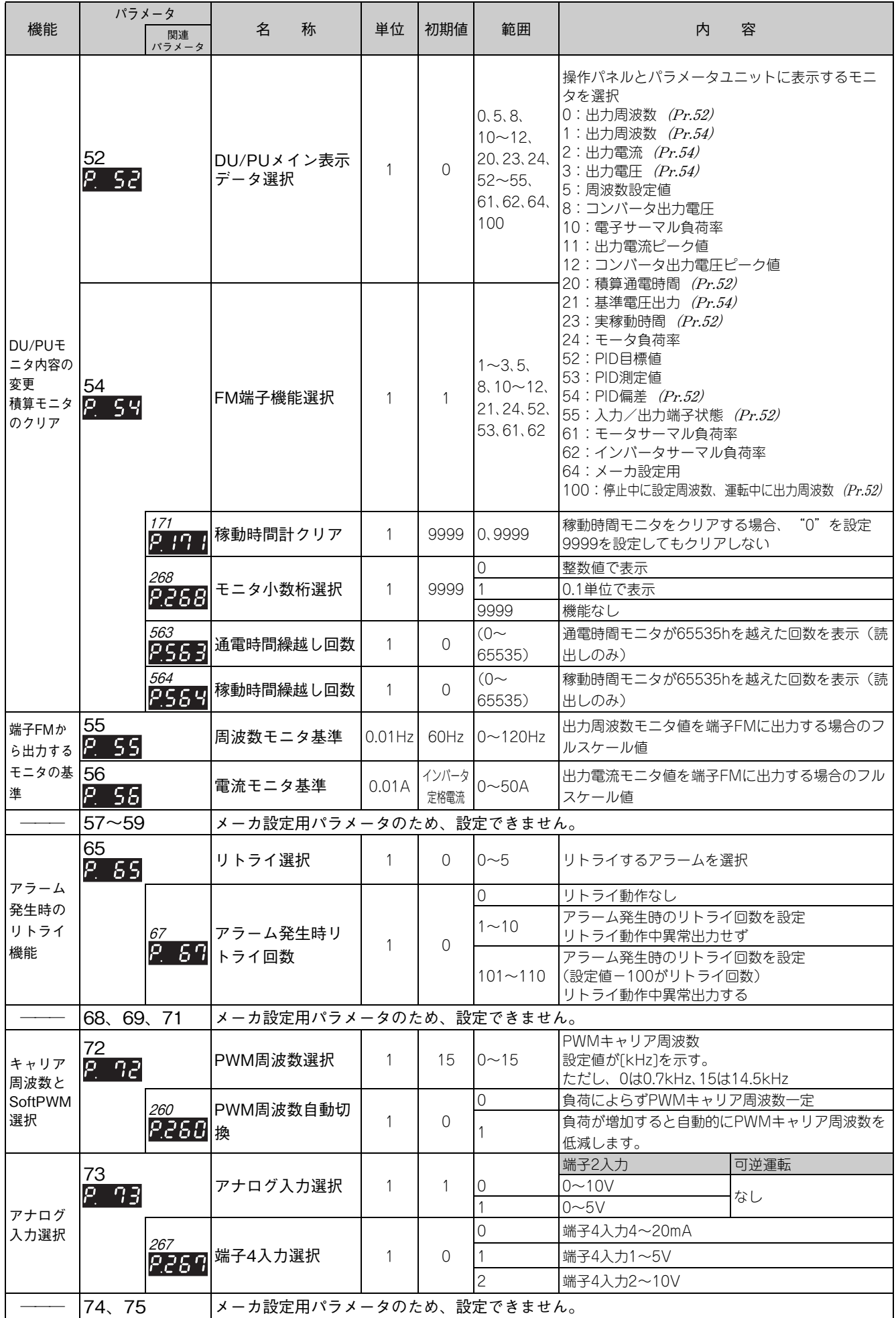

パラメータ一覧表

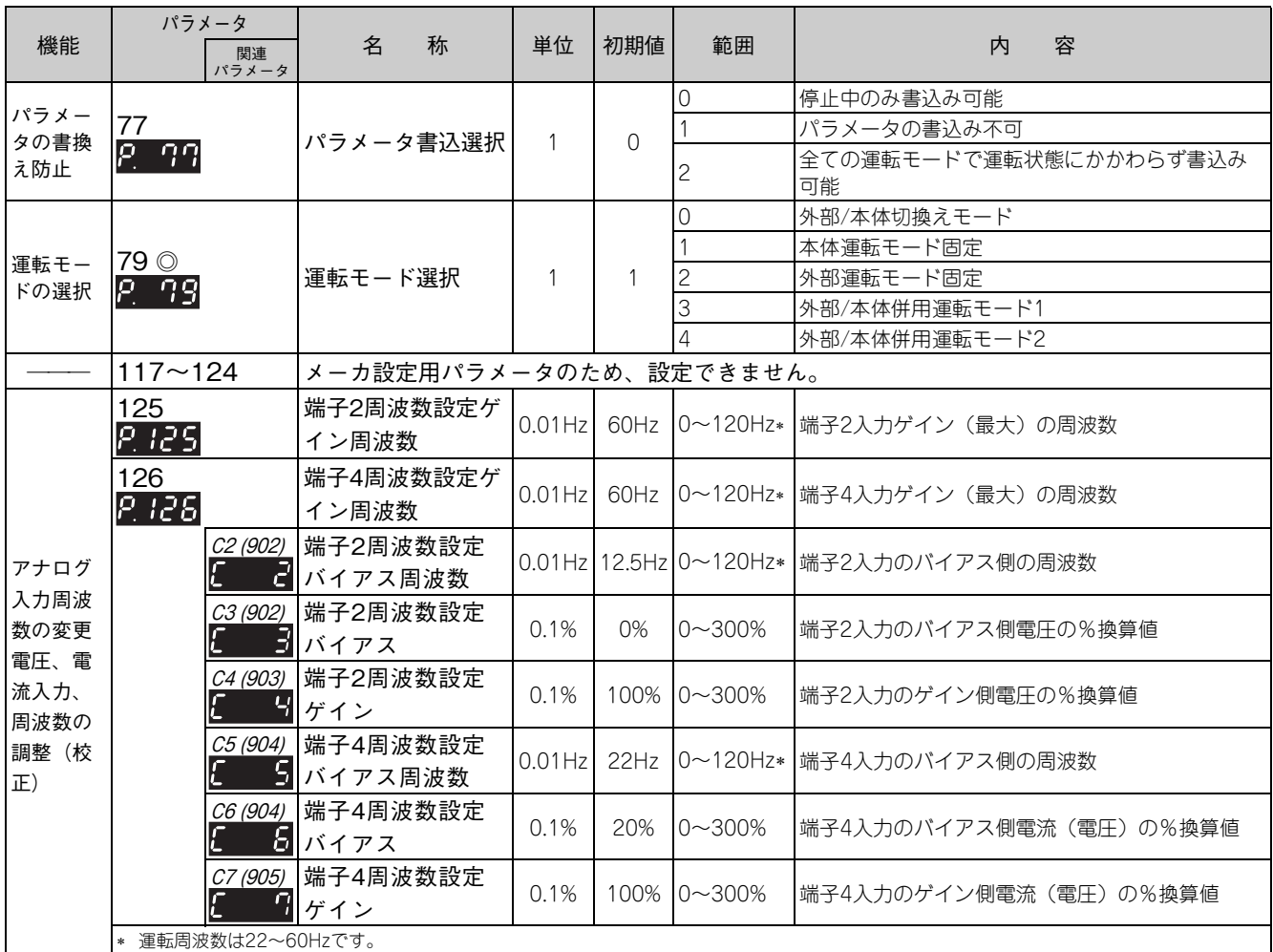

( )内は、パラメータユニット(FR-PU04/FR-PU07)使用時のパラメータ番号です。

[機](#page-22-0) [能](#page-22-0) 一 [覧](#page-22-0)

# パラメータ一覧表

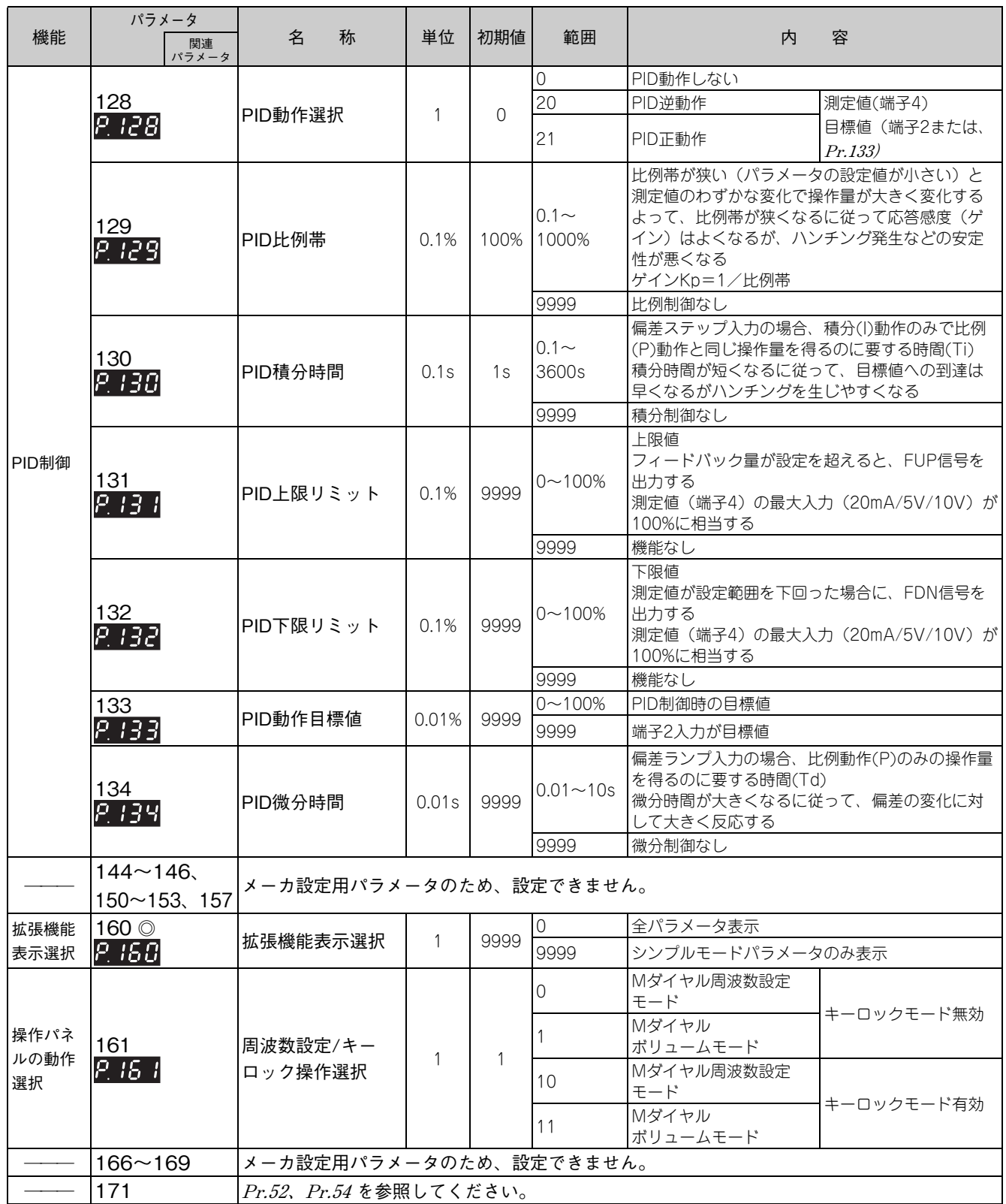

パラメーター覧表

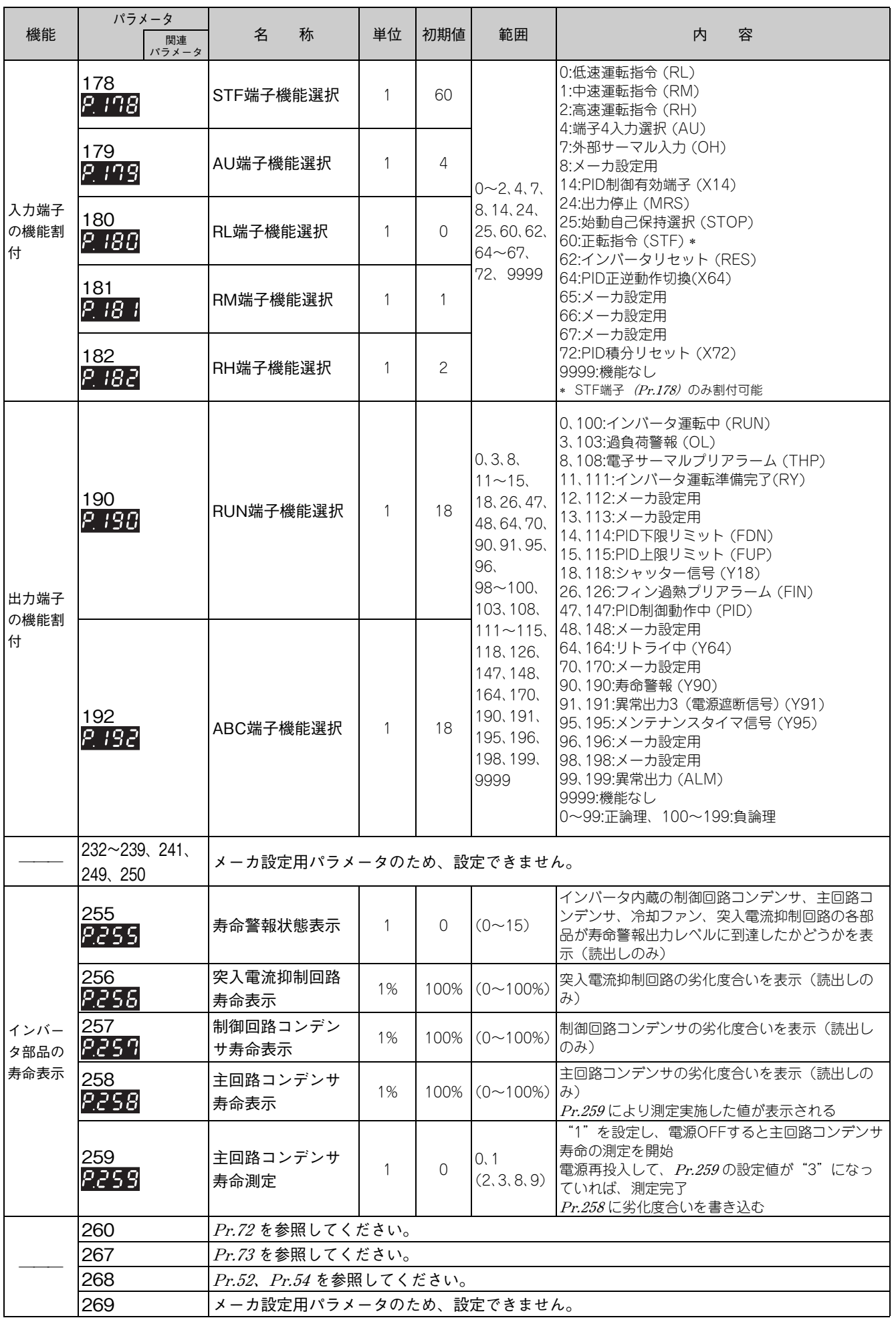

[機](#page-22-0) [能](#page-22-0) 一 [覧](#page-22-0)

販 売 店

> 工 事 店 さ ま 用

パラメータ一覧表

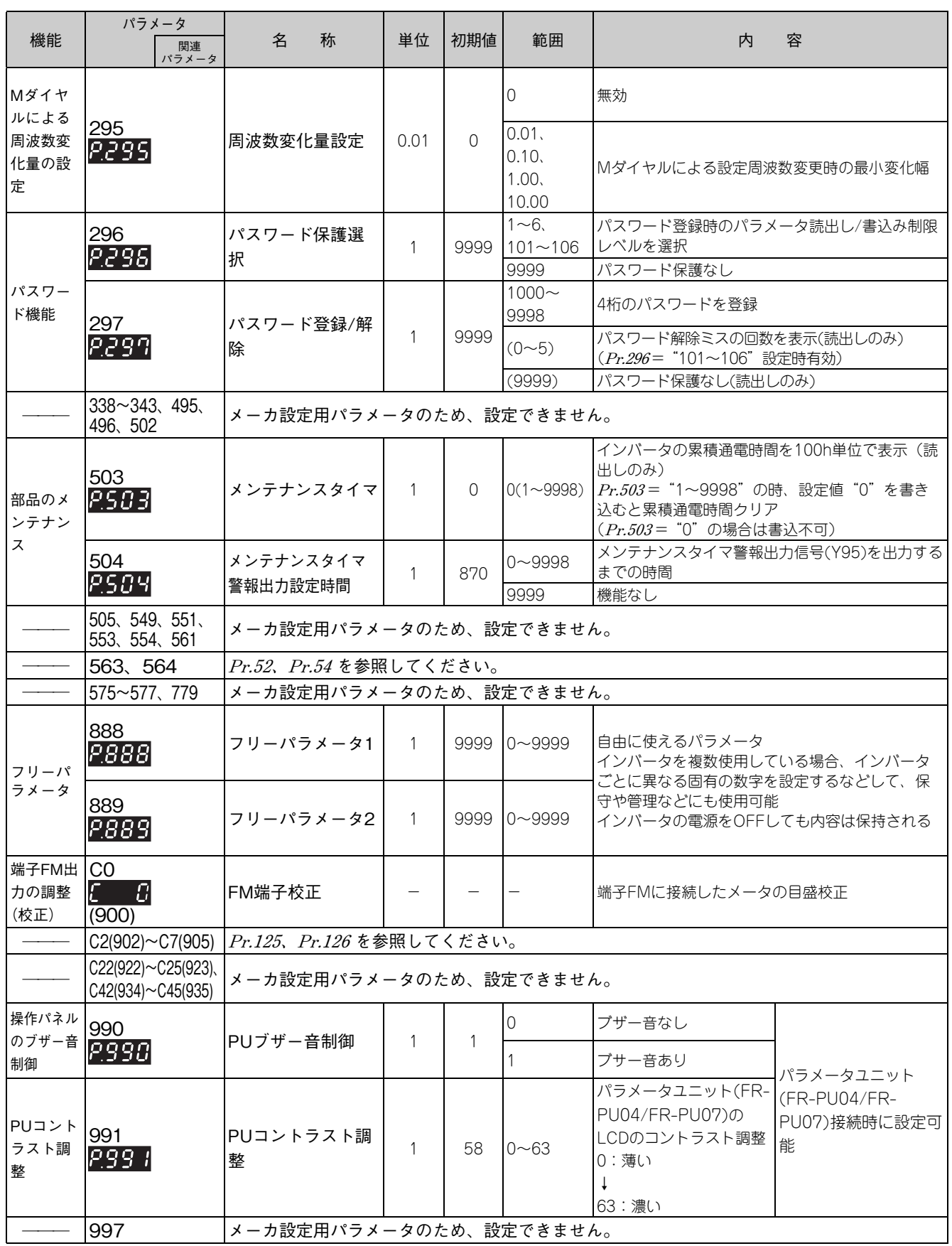

( )内は、パラメータユニット(FR-PU04/FR-PU07)使用時のパラメータ番号です。

パラメータ一覧表

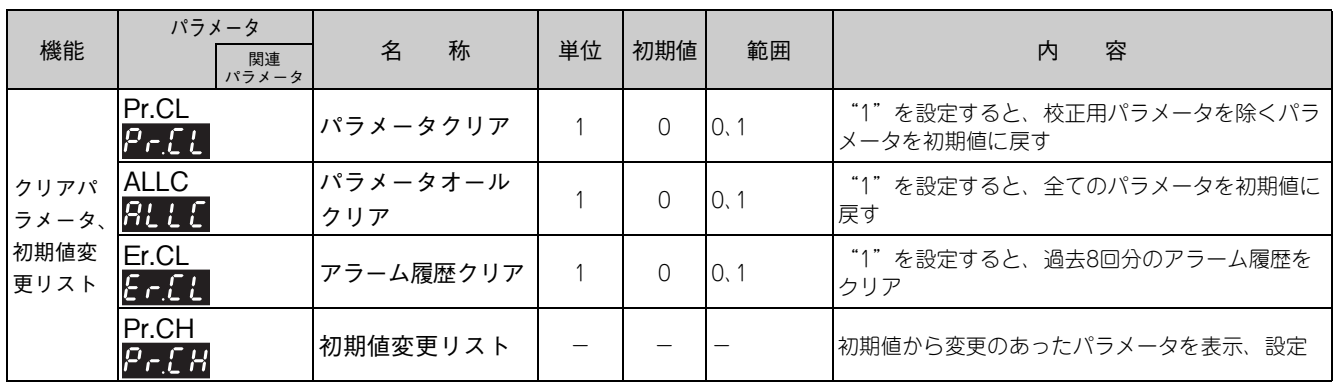

( )内は、パラメータユニット(FR-PU04/FR-PU07)使用時のパラメータ番号です。

販 売 店

> 工 事 店 さ ま 用

# <span id="page-34-0"></span>7 パラメータの設定

## <span id="page-34-2"></span><span id="page-34-1"></span>7.1 パラメータ設定値を変更する

変更例 **Pr.160 拡張機能表示選択** を変更します。

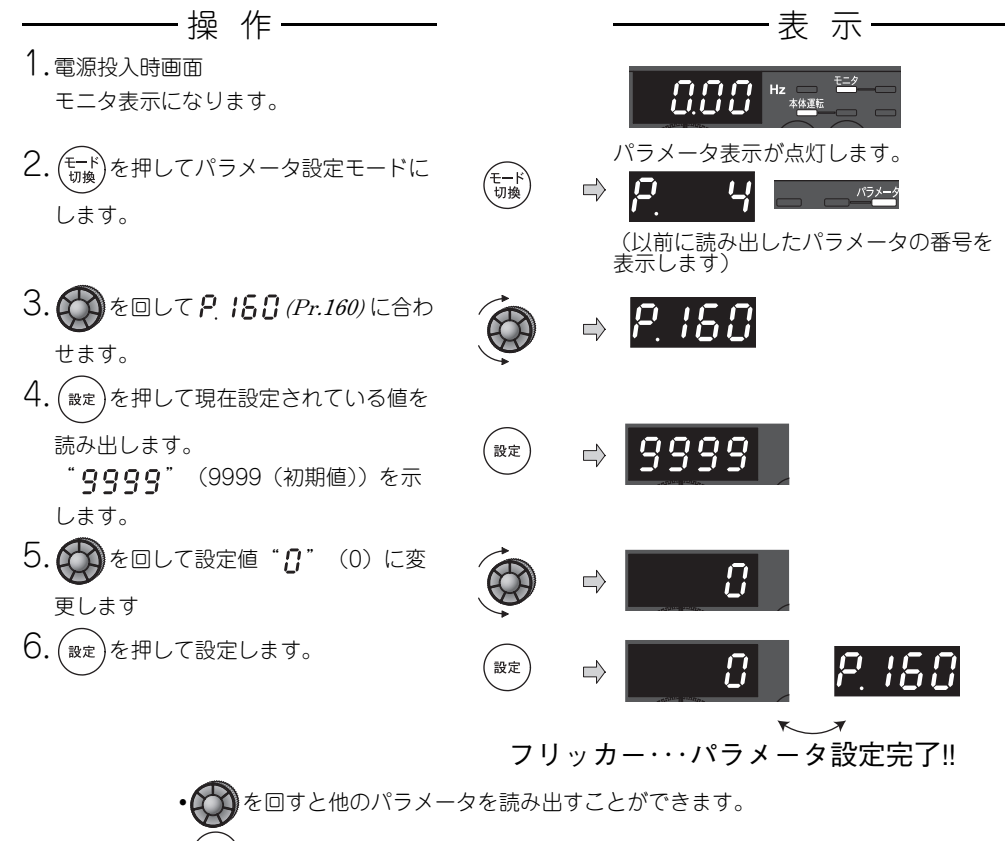

- を押すと設定値を再度表示します。
- を2回押すと次のパラメータを表示します。
- を2回押すと周波数モニタに戻ります。

# 1 → 備考

?Er I ~ Er 4 が表示されてしまった…なぜ?

- **(@ Er | を表示した....................書込み禁止エラーです。** 
	- Er2 を表示した......................... 運転中書込みエラーです。
	- **Er3** を表示した..................校正エラーです。
- を表示した..................モード指定エラーです。

 操作パネルの表示桁数は4桁です。表示する数値は上の桁から4桁のみが表示、設定可能です。表示する数値が小数点以下も含 め5桁以上の場合、上の桁から5桁目以降は表示、設定できません。

(例)**Pr.130** の場合

- 100sと設定した場合、表示は100.0となります。
- 1000sと設定した場合、表示は1000となり、小数点以下は表示、設定できません。

## <span id="page-35-0"></span>7.2 パラメータクリア、オールクリア

ポイント

 **Pr.CL パラメータクリア、ALLC パラメータオールクリア**="1"に設定することにより、パラメータを初期 値に戻せます。(**Pr.77 パラメータ書込選択**="1"に設定するとクリアされません。)

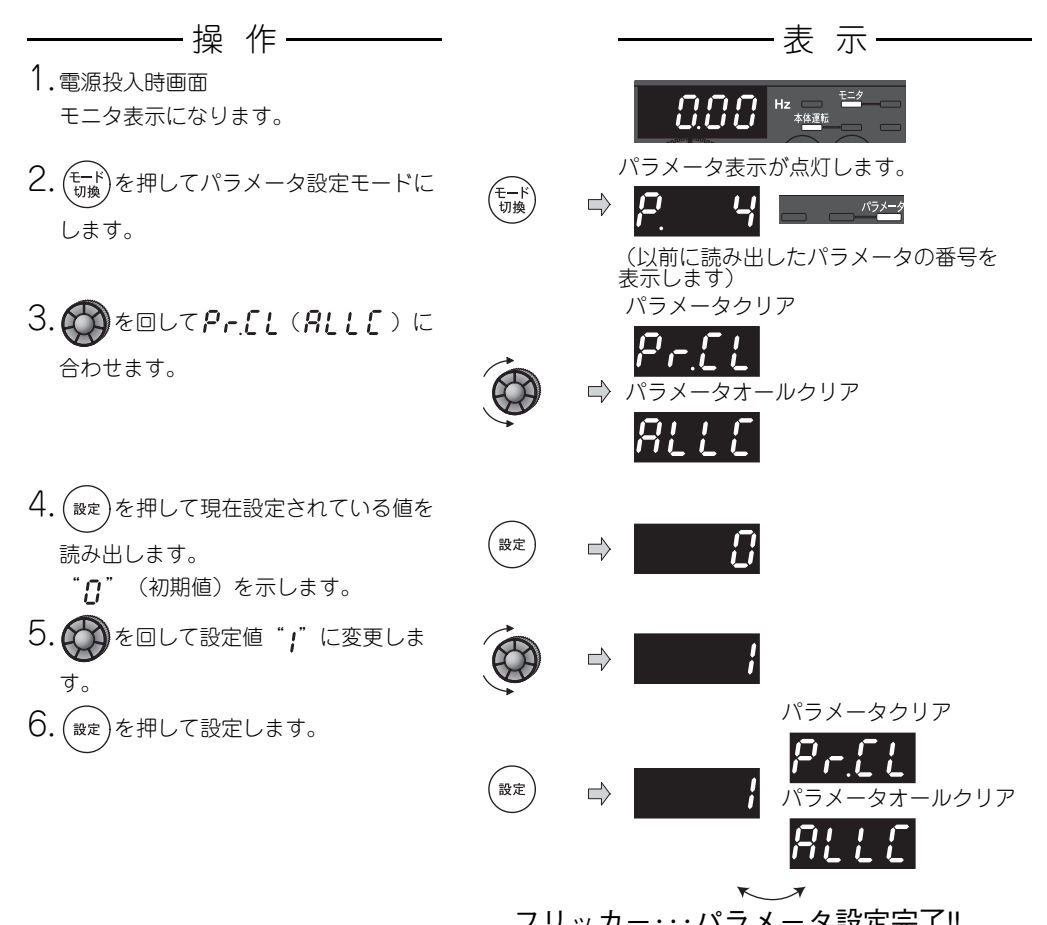

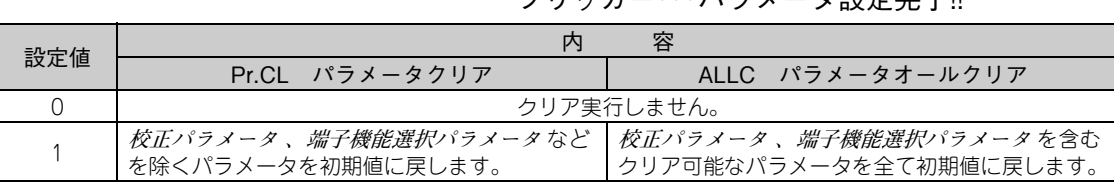

#### ● ▶備考

- Fry oフリッカーとなってしまった…なぜ? 運転モードが本体運転モードになっていません。
- パラメータユニット用コネクタを使用している。
- 1. (<sup>運転</sup>)を押してください。[本体運転]が点灯し、モニタ(4桁LED)が"1"表示となります。(*Pr.79* = "0"の場合) 2. (設定)を押してください。
- インバータは停止させてください。運転中は書き込みエラーとなりパラメータクリアできません。

# <span id="page-36-0"></span>7.3 出力電流や出力電圧をモニタする

#### ポイント

出力周波数、出力電流、出力電圧のモニタ表示を、モニタモード中に (#\*\*) を押すことにより切り換えることが できます。

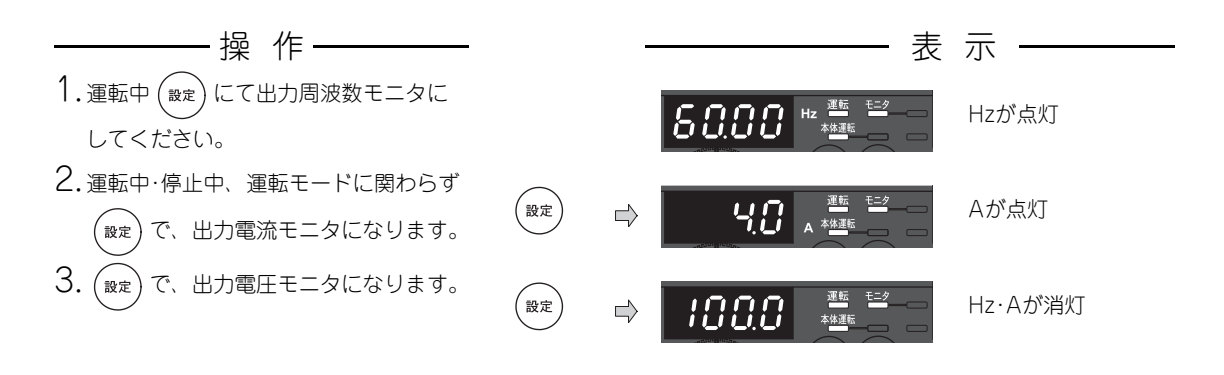

# <span id="page-36-1"></span>7.4 第一優先モニタ

を押し続ける(1s)と、モニタモードで最初に表示されるモニタ内容を設定できます。 (出力周波数モニタに戻す場合は、出力周波数モニタを表示させてから (æm) を1s押してください。)

## <span id="page-36-2"></span>7.5 設定周波数を表示する

本体運転モード、外部/本体併用運転モード1(Pr.79 = "3")時、Mダイヤルを押す( COO))と、現在設定されている設 定周波数を表示します。

# <span id="page-37-0"></span>8 周波数設定器の調整

周波数設定信号(DC0~5V、0~10Vまたは4~20mA)に対する出力周波数の大きさ(傾き)を任意に設定すること ができます。

端子4によるDC0~5V、0~10V、0~20mAの切換えは**Pr.267** および電圧/電流入力切換スイッチの設定で行います。

【周波数設定バイアス/ゲインパラメータ】

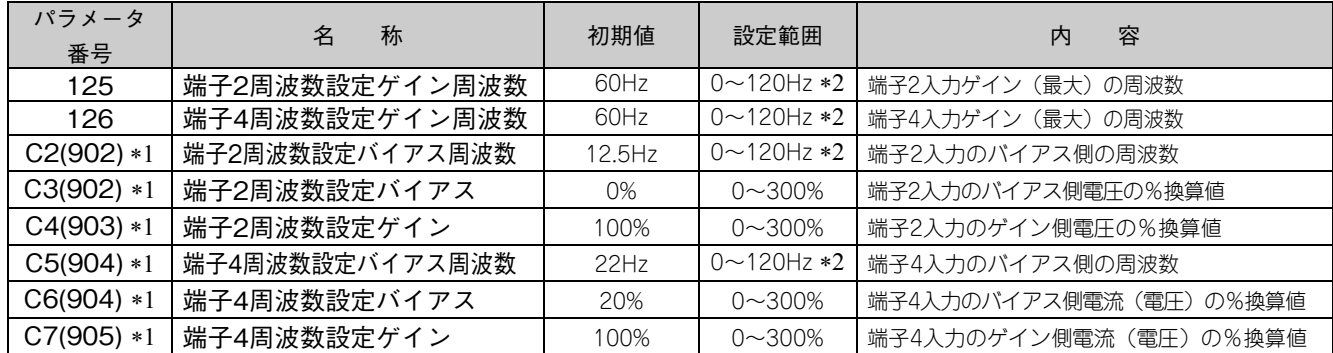

上記パラメータは、**Pr.160 拡張機能表示選択** ="0"のとき設定可能となります。

<span id="page-37-2"></span>( )内は、パラメータユニット(FR-PU04/FR-PU07)使用時のパラメータ番号です。

<span id="page-37-1"></span>運転周波数は22~60Hzです。

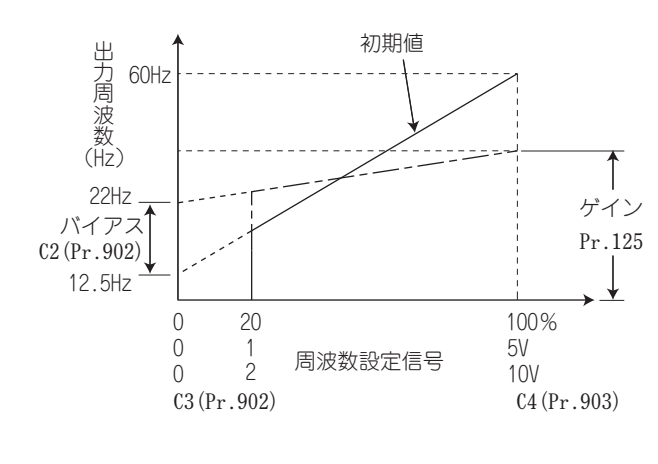

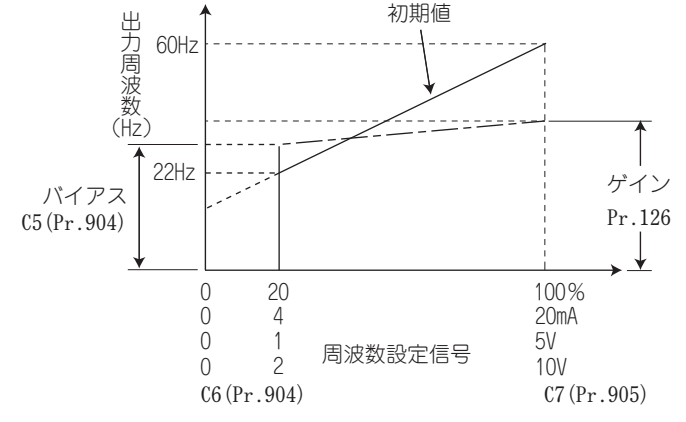

- (1) 最大アナログ入力時の周波数を変更する。 **(Pr.125、Pr.126)**
	- 最大アナログ入力電圧(電流)の周波数設定(ゲイン) のみ変更する場合は、**Pr.125(Pr.126)**に設定します。 (**C2(Pr.902)~C7(Pr.905)** の設定を変更する必要はあり ません)
- <span id="page-37-3"></span>(2) アナログ入力バイアス・ゲインの校正 **(C2(Pr.902)~C7(Pr.905)**)
	- 出力周波数を設定するために外部より入力される DC0 ~5V/0~10Vまたは、DC4~20mAなどの設定入力信 号と出力周波数の関係を調整するのが、「バイアス」 ・「ゲイン」機能です。
	- 端子2入力のバイアス周波数を**C2 (Pr.902)** で設定しま す。(初期値は0V時の周波数)
	- **Pr.73 アナログ入力選択** にて設定された周波数指令電 圧に対する出力周波数を**Pr.125** で設定します。
	- 端子4入力のバイアス周波数を**C5 (Pr.904)** で設定しま す。(初期値は4mA時の周波数)
	- 周波数指令電流(4~20mA)の20mAに対する出力周波 数を**Pr.126** で設定します。
	- 周波数設定電圧(電流)バイアス・ゲインの調整方法は 3つあります。
	- (a)端子2-5(4-5)間に電圧(電流)を印加して任意の 点を調整する方法。 **36ページ**
	- (b)端子2-5(4-5)間に電圧(電流)を印加しないで任 意の点を調整する方法。 **37ページ**
	- (c)電圧(電流)を調整せず、周波数のみ調整する方法。 **38ページ**

注 記 **Pr.267** および電圧/電流入力切換スイッチによって端子4の電圧/電流入力信号を切り換えた場合、必ず校正を実施してくだ さい。

販 売 店

工 事 店 さ ま 用

### <span id="page-38-0"></span>8.1 周波数設定電圧(電流)バイアス・ゲインの調整方法

操作パネルで周波数設定電圧(電流)バイアス・ゲインの調整をする場合は、下記の手順にて調整してください。パラ メータの詳細については、**[35](#page-37-0)ページ** を参照してください。

(a)端子2-5(4-5)間に電圧(電流)を印加して任意の点を調整する方法。

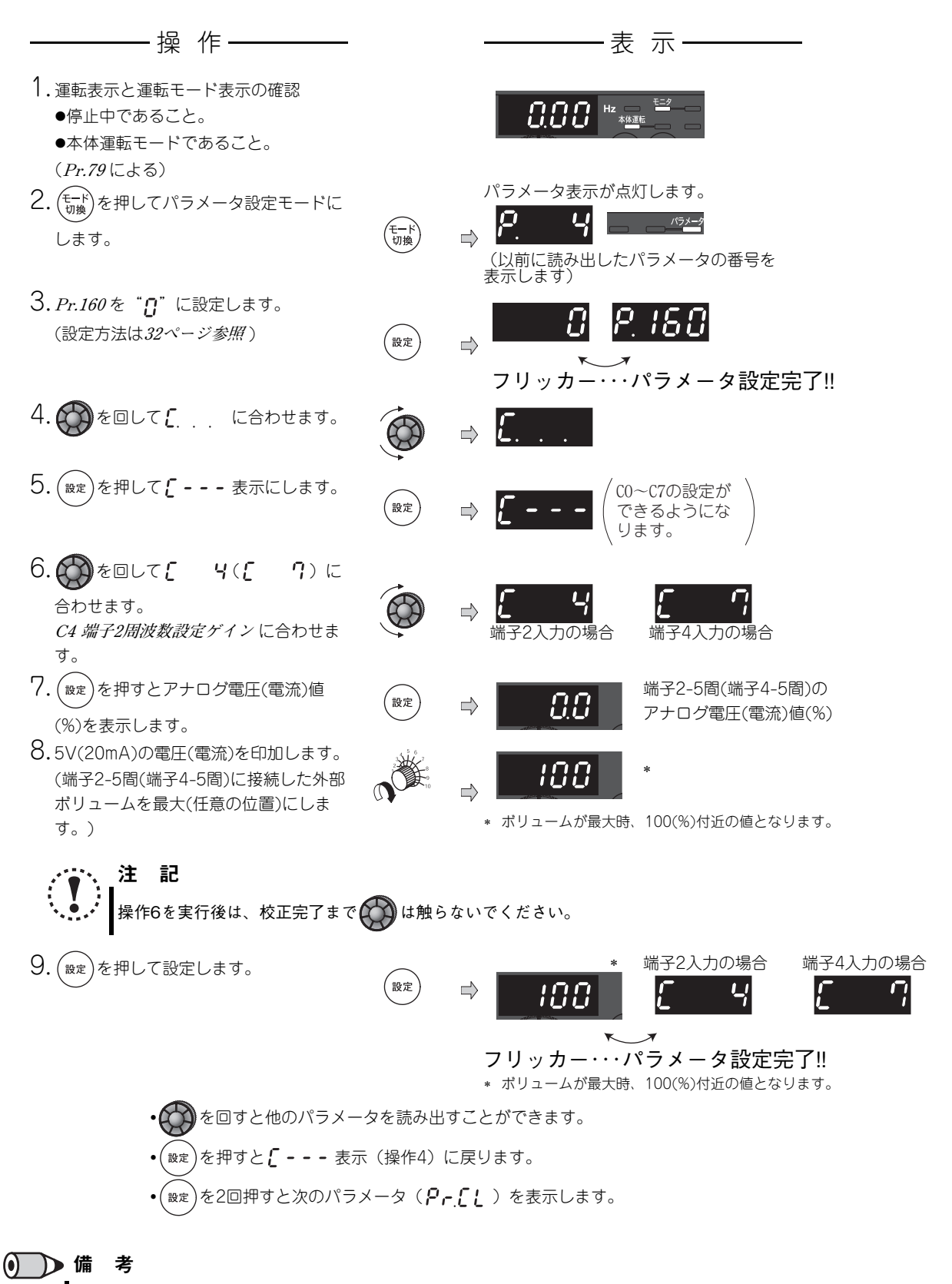

• ゲインとバイアスの周波数設定電圧(電流)の設定値が近すぎると書込み時エラー(Fr3)が出ることがあります。

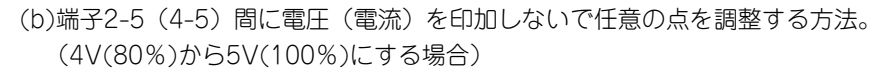

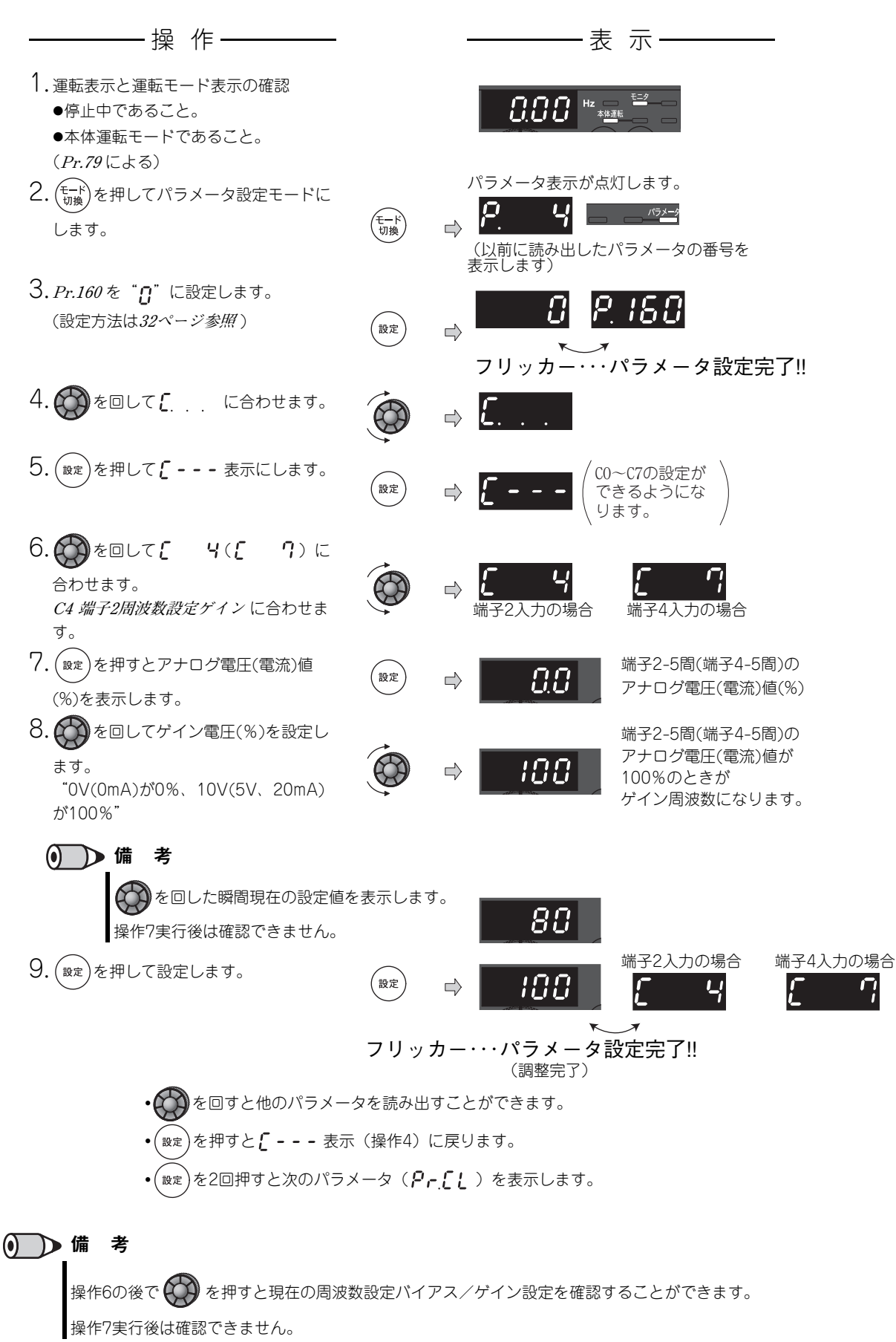

販 売 店

工 事 店 さ ま 用 (c)ゲイン電圧(電流)を調整せず、周波数のみ調整する方法。 (ゲイン周波数を60Hzから50Hzにする場合)

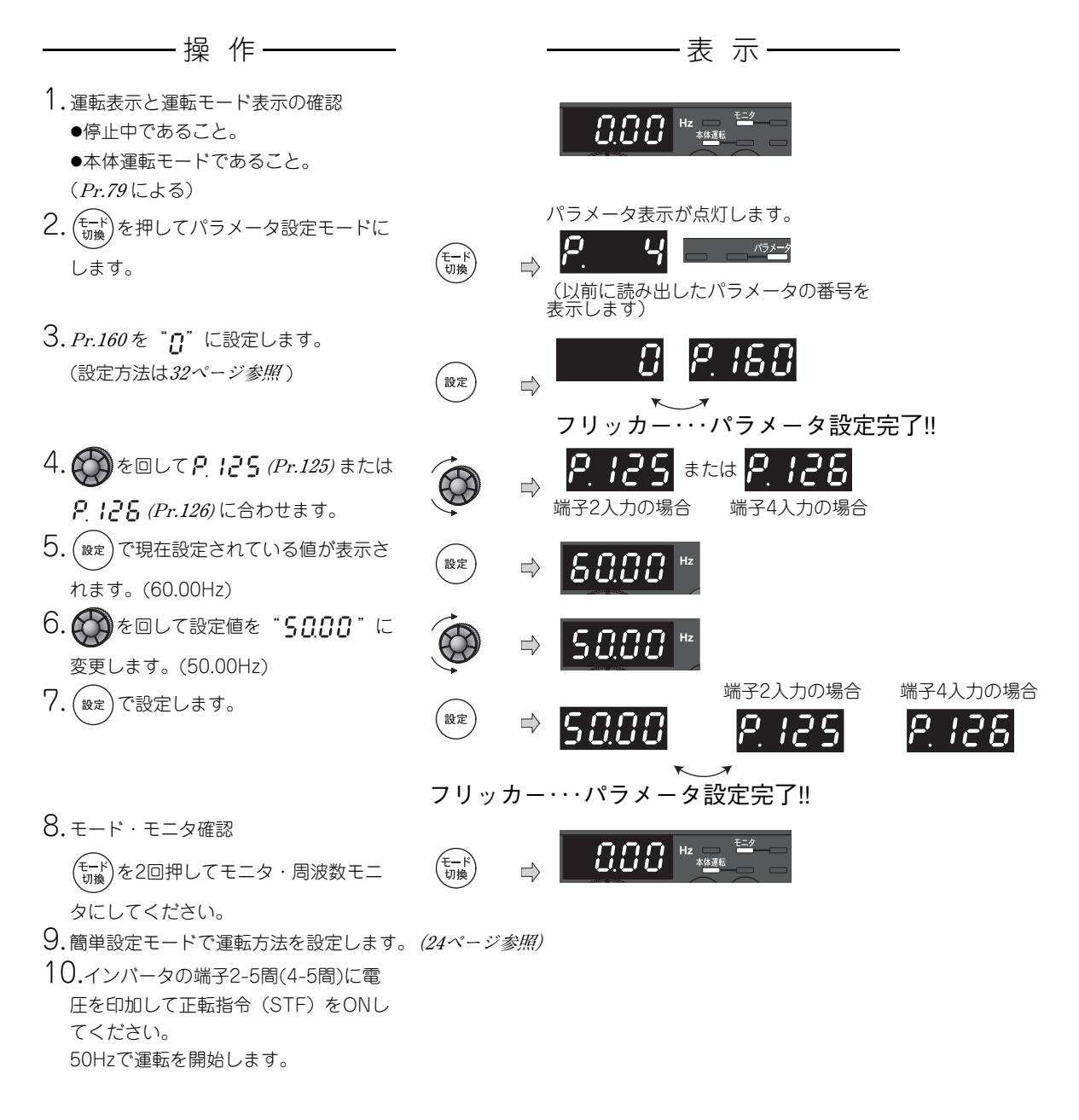

### ● ● 備考

パラメータユニット(FR-PU04/FR-PU07)での操作要領はFR-PU04/FR-PU07の取扱説明書を参照してください。

バイアス周波数設定は**校正パラメータC2(Pr.902)またはC5(Pr.904)** によって設定してください。**[\(35ページ参照](#page-37-3))**

$$
\overline{\mathbb{A}}
$$
:\n $\overline{A}$ 

<u>介</u>OV(0mA)時のバイアス周波数を「0」以外の値を設定する場合には注意してください。速度指令がなくても、始動信号 をONするだけで送風機が設定周波数で始動します。

# <span id="page-41-0"></span>9 制御回路

## <span id="page-41-2"></span><span id="page-41-1"></span>9.1 制御回路端子の説明

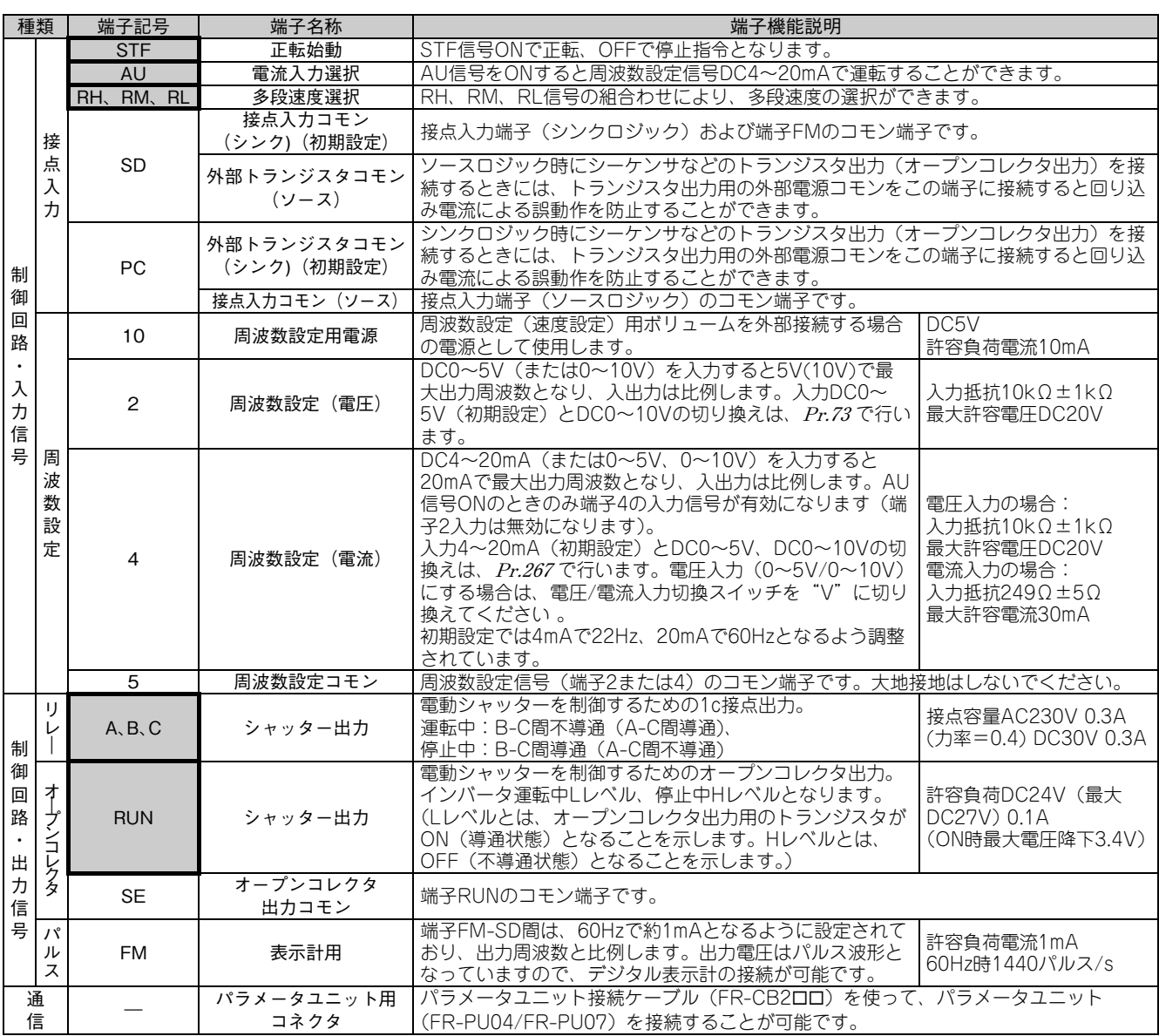

#### 注 記

・ 端子4の入力仕様を変更する場合は**、Pr.267**と電圧/電流入力切換スイッチを正しく設定し、設定に合ったアナログ信号を入 力してください。電圧/電流入力切換スイッチを"I"(電流入力仕様)にして電圧入力、スイッチを"V"(電圧入力仕様) にして電流入力をした場合、インバータまたは、外部機器のアナログ回路の故障の原因になります。 ・ は**Pr.178~Pr.182、Pr.190、Pr.192(入出力端子機能選択)**により、端子機能を選択できます。

- 第27 ......。<br>- 端子名称、端子機能は初期設定のものです。

・ 端子S1、S2、SO、SCはメーカ用端子です。何も接続しないでください。インバータ故障の原因となることがあります。 また、端子S1-SC、S2-SC間に接続されている短絡用電線を外さないでください。どちらか一方でも外した場合、インバー タの運転ができません。

# <span id="page-42-0"></span>9.2 制御回路の配線

#### (1) 制御回路端子の端子配列

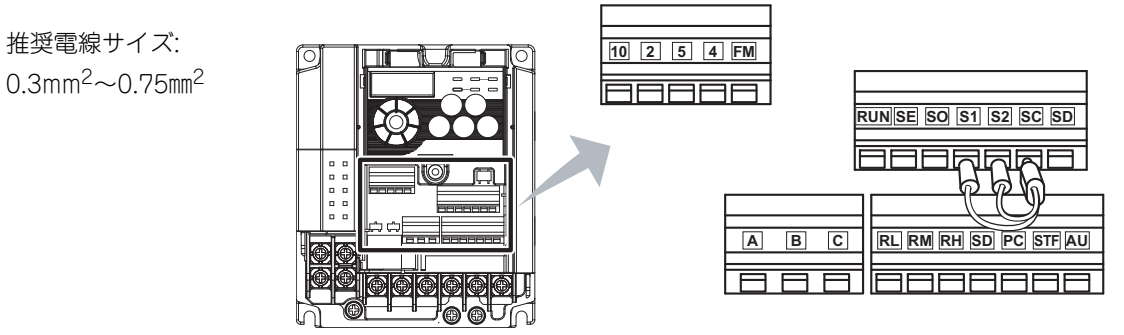

注 記

 端子S1-SC、S2-SC間に接続されている短絡用電線を外さないでください。どちらか一方でも外した場合、インバータの運 転ができません。

#### (2) 配線方法

#### ●雷線の接続

制御回路の配線は、電線の被覆をむいて棒端子を使用してください。単線の場合は、電線の被覆をむいてそのまま使用でき ます。

棒端子または、単線を配線口より差し込んで配線してください。

1) 次の寸法で被覆をむいてください。むき長さが長すぎると隣の線と短絡の恐れがあります。短かすぎると線が抜ける恐れ があります。

電線は、バラつかないように、よって配線処理をしてください。また、半田処理はしないでください。

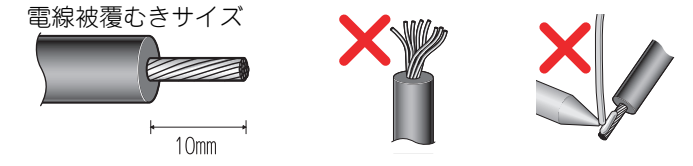

2) 棒端子を圧着します。

電線の芯線部分がスリーブ部分から0~0.5mm程度はみ出るように差し込んでください。 圧着後、棒端子の外観を確認してください。正しく圧着できていなかったり、側面が損傷している棒端子は使用しないで ください。

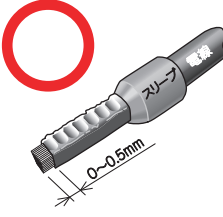

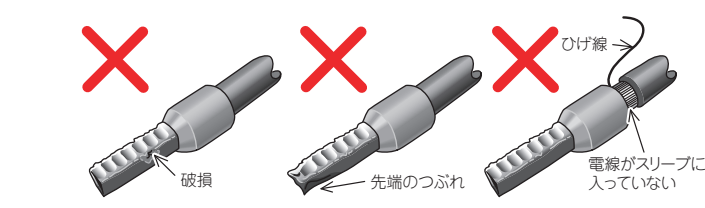

棒端子の市販品例:(2016年5月時点)

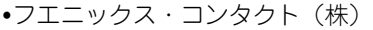

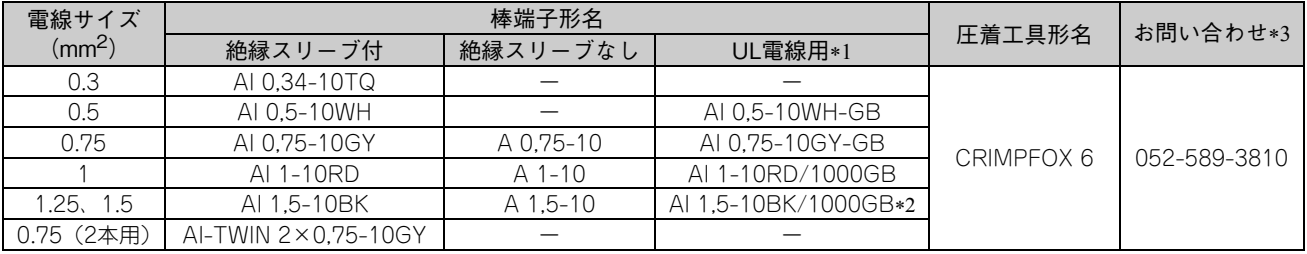

電線被覆の厚いMTW電線に対応した絶縁スリーブ付棒端子です。

端子A、B、Cにのみ使用可能です。

電話番号は予告なしに変更される場合があります。

(株)ニチフ

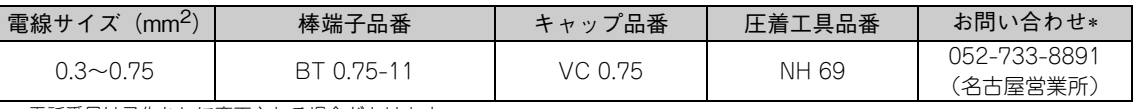

電話番号は予告なしに変更される場合があります。

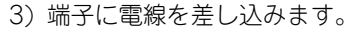

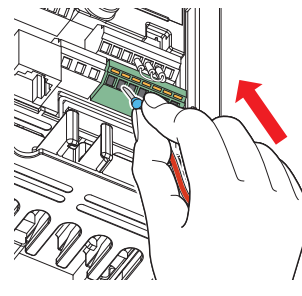

より線で棒端子を使用しない場合や、単線の場合は、マイナスドライバーで 開閉ボタンをしっかり奥まで押した状態で電線を差し込んでください。

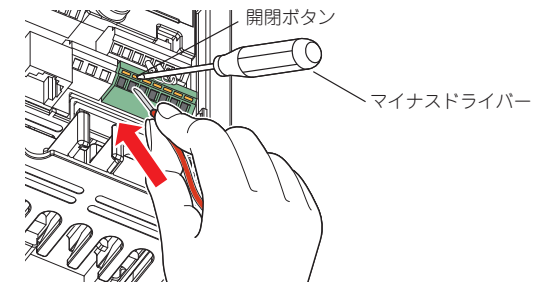

注 記 より線をそのまま配線する場合は、近隣の端子、または配線と短絡しないように電線を十分よってから行ってください。 マイナスドライバーは開閉ボタンに対して垂直に押しあててください。刃先がすべるとインバータの破損や、けがの原因と なることがあります。

●雷線の取外し

マイナスドライバーで開閉ボタンをしっかりと奥まで 押した状態で電線を引き抜いてください。

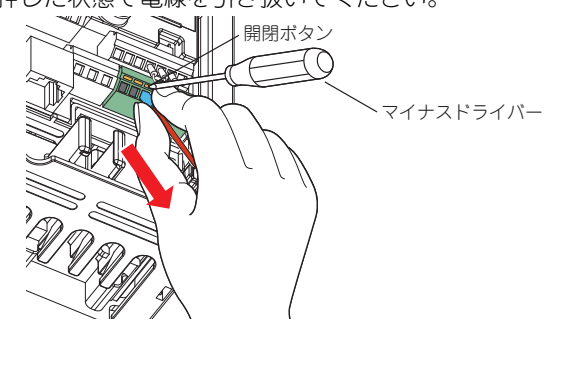

注 記 開閉ボタンをしっかり奥まで押さずに引き抜くと、端子台が 破損する恐れがあります。 。……<br>ドライバーは小形マイナスドライバー (刃先厚:0.4mm/刃 先幅:2.5mm)を使用してください。

刃先幅が狭いものを使用すると端子台を破損する恐れがあり ます。

市販品の例(2016年2月時点)

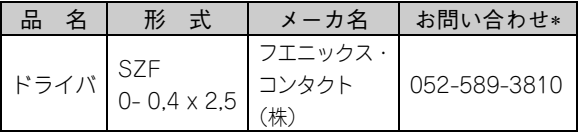

電話番号は予告なしに変更される場合があります。

 マイナスドライバーは開閉ボタンに対して垂直に押しあてて ください。刃先がすべるとインバータの破損や、けがの原因 となることがあります。

#### (3) 制御回路のコモン端子(SD、5、SE)

端子SD,SEおよび5は入出力信号のコモン端子です。(いずれのコモン端子も互いに絶縁されています。)このコモン端子は 大地接地しないでください。端子SD-5、端子SE-5となるような配線はしないでください。

端子SDは接点入力端子(STF、AU、RH、RM、RL)およびパルス列出力端子(FM)のコモン端子です。オープンコレクタ回路と 内部制御回路とはフォトカプラ絶縁されています。

端子5は周波数設定信号(端子2または4)のコモン端子です。シールド線またはツイストを施して、外来ノイズを受けないよ うにしてください。

端子SEはオープンコレクタ出力端子(RUN)のコモン端子です。接点入力回路と内部制御回路とはフォトカプラ絶縁されてい ます。

#### (4) 配線時の注意事項

- 制御回路端子への接続線の電線サイズは0.3mm<sup>2</sup>~0.75mm<sup>2</sup>を推奨します。
- 配線長は30m(端子FMは、200m)以下で使用してください。
- 端子PCと端子SDを短絡しないでください。インバータ故障の原因となることがあります。
- 制御回路の入力信号は微小電流のため接点を入れる場合には接触不良を防止す るために微小信号用接点を2個以上並列か、またはツイン接点を使用してくださ  $\mathcal{L}_{\alpha}$
- 制御回路端子への接続線はシールド線またはツイスト線を使用し、かつ主回路、 強電回路(200Vリレーシーケンス回路を含む)と分離して配線することが必要 です。

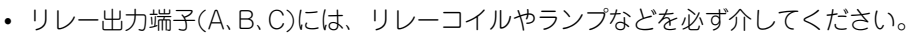

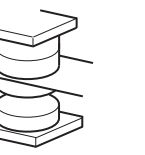

微小信号用接点 ツイン接点

用

# <span id="page-44-1"></span><span id="page-44-0"></span>9.3 パラメータユニット用コネクタへの接続

パラメータユニット用コネクタを使用することによって、パラメータユニット(FR-PU07)や盤面操作パネル(FR-PA07) からの運転を行うことができます。

接続時、インバータの表面カバーを取り外してください。

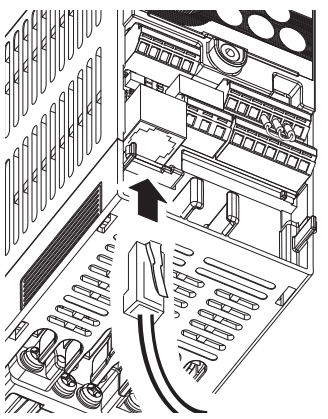

#### (1) 接続ケーブルを使用してパラメータユニット、盤面操作パネルを接続する場合

オプションのFR-CB2ロロを使用してください。

接続ケーブルの一方をインバータのパラメータユニット用コネクタ、もう一方をFR-PU07、FR-PA07の接続コネクタにガ イドの位置を合わせて、ストッパーが確実に固定されるまで挿入してください。 接続後インバータの表面カバーを取り付けてください。

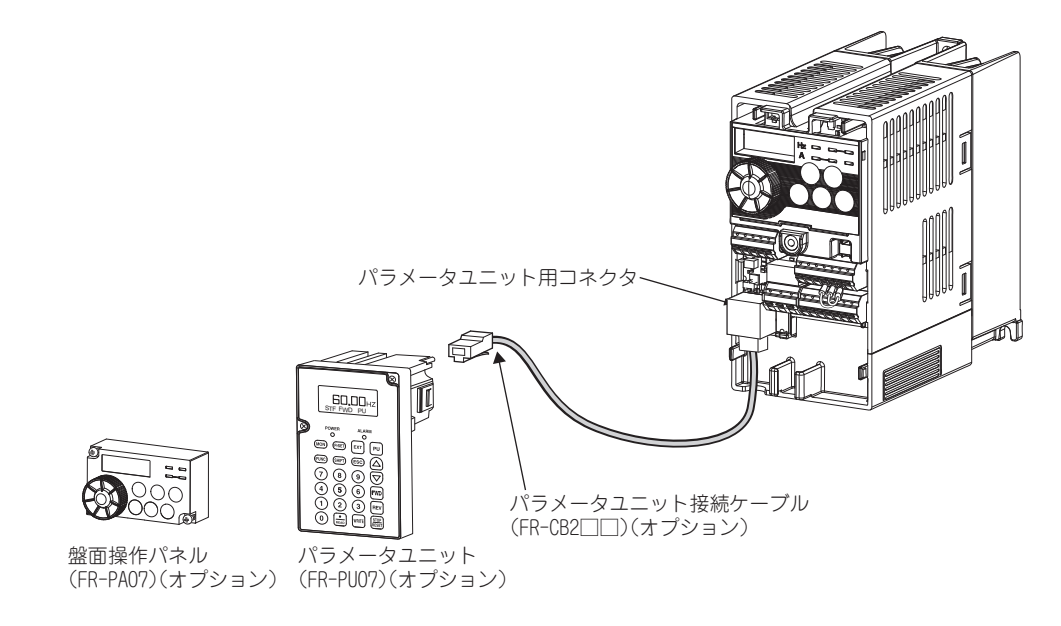

#### 注 記

パソコンのLANポート、FAXモデム用ソケットや電話用コネクタなどには接続しないでください。電気的仕様が異なりますの で、インバータや相手機器が破損することがあります。

# <span id="page-45-0"></span>10 エラーと保護機能

インバータに異常(重故障)が発生すると保護機能が動作し、アラーム停止して操作パネルの表示部がエラー(異常)表示 に自動的に切り換わります。**[\(44ページ参照\)](#page-46-1)**

万一、異常表示一覧のいずれにも該当しない場合、およびその他にお困りの点がございましたら、お買上店または当社営業 所までご連絡ください。

- 異常出力信号の保持 ...............保護機能が動作したとき、パラメータ設定にて異常出力信号(ALM)を出力することができま す。保護機能動作時にインバータの入力側に設けた電磁接触器(MC)を開路させると、イン バータの制御電源がなくなり、異常出力は保持されません。
- 異常表示...................................保護機能が動作すると、操作パネル表示部が自動的に切り換わります。
- リセット方法.............................保護機能が動作すると、インバータ出力停止状態を保持しますので、リセットしない限り再 始動できません。**[\(43ページ参照\)](#page-45-1)**
- 保護機能が動作したときは、原因の処置を行ってから、インバータをリセットして、運転を再開してください。 インバータが故障・破損する可能性があります。

インバータの異常表示には、大きく分けて以下のものがあります。

- (1) エラーメッセージ 操作パネルやパラメータユニット (FR-PU04/FR-PU07)による操作ミスや、設定ミスをメッセージ表示します。イ ンバータは出力遮断しません。
- (2) 警報
- 操作パネルに表示しても、インバータは出力遮断しませんが、対策しないと重故障が発生する可能性があります。 (3) 重故障

保護機能動作にてインバータを出力遮断します。パラメータ設定にて異常出力信号(ALM)を出力することもできます。

 $\bullet$ 備 考

過去8回分のアラームをMダイヤルで表示することができます。(操作は**[21ページ参照](#page-23-1)** )

### <span id="page-45-1"></span>10.1 保護機能のリセット方法

次に示す項目のいずれかの操作を行うとインバータ本体のリセットをかけることができます。なお、リセットを実行すると 電子サーマルの内部熱積算値やリトライ回数はクリア(消去)されますので注意してください。 リセット解除後約1sで復帰します。

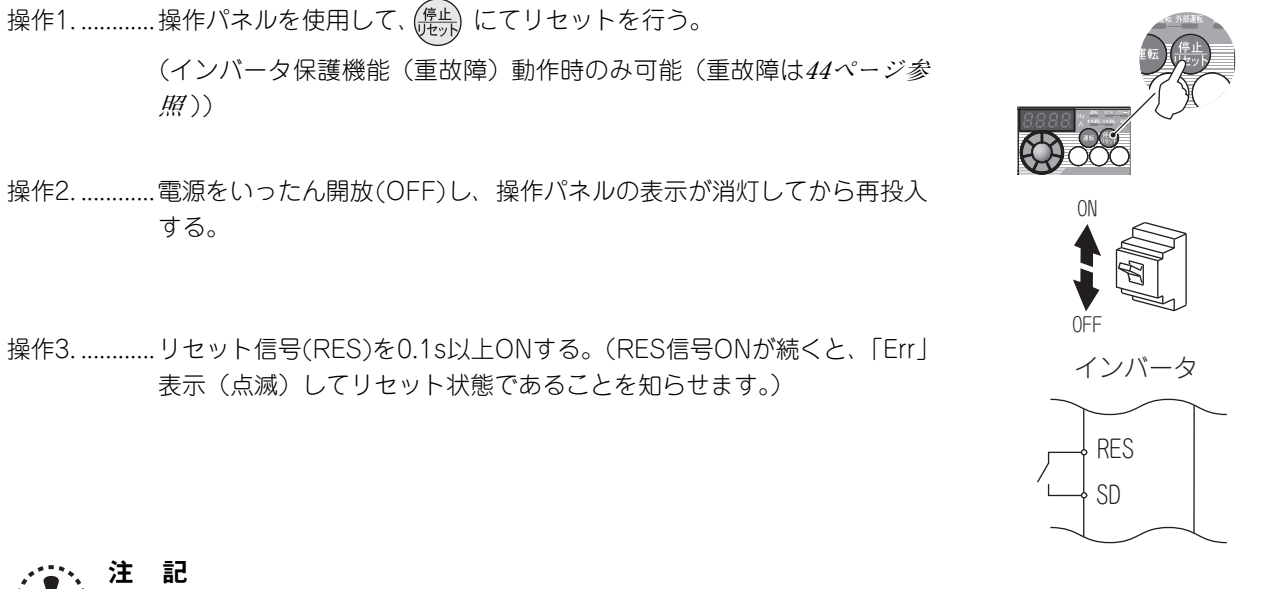

 運転信号を入れたままアラームリセットを行うと突然再始動しますので、運転信号が切れていることを確認してから行って ください。

販 売 店

工 事 店 さ ま 用

# <span id="page-46-1"></span><span id="page-46-0"></span>10.2 異常表示一覧

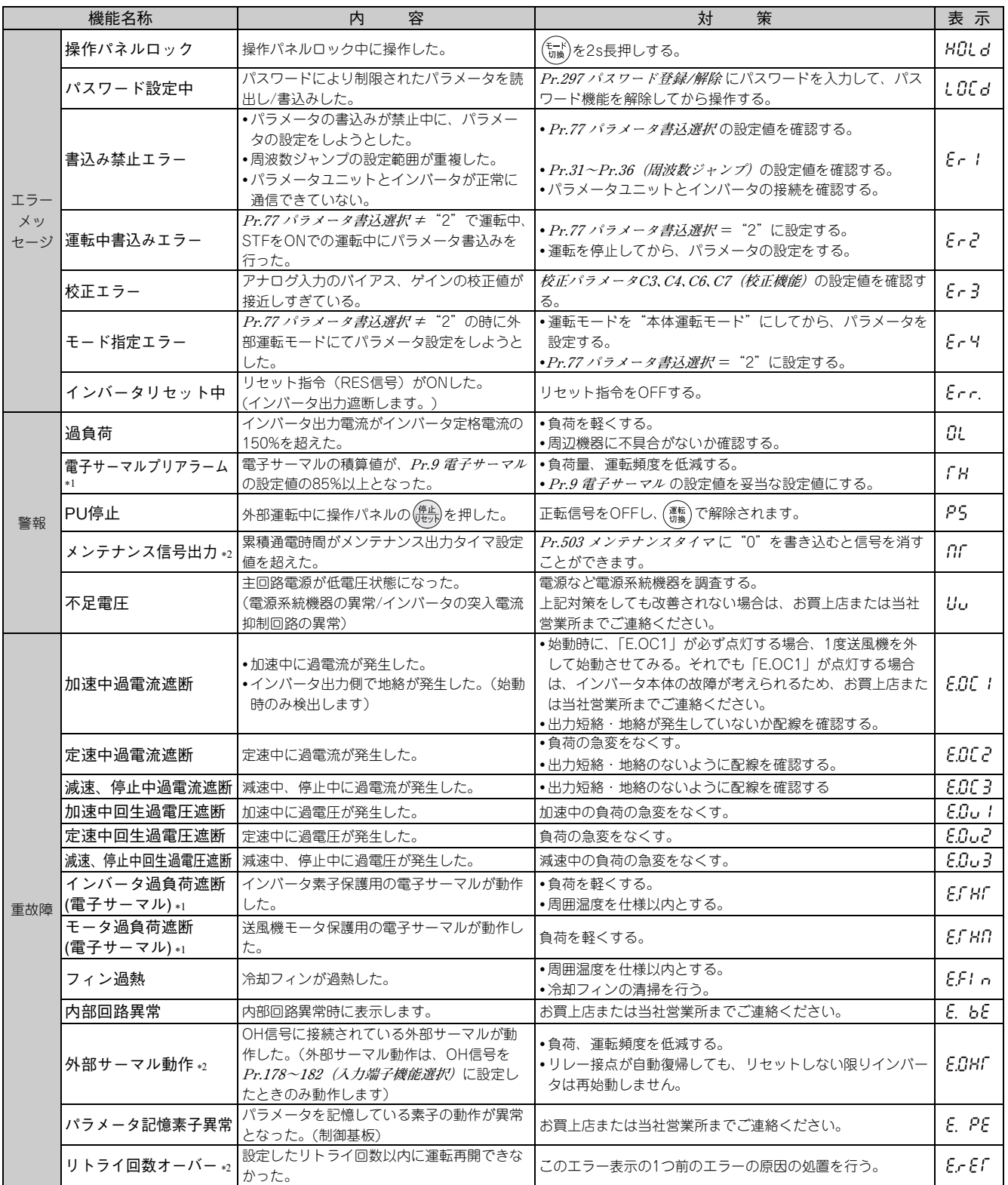

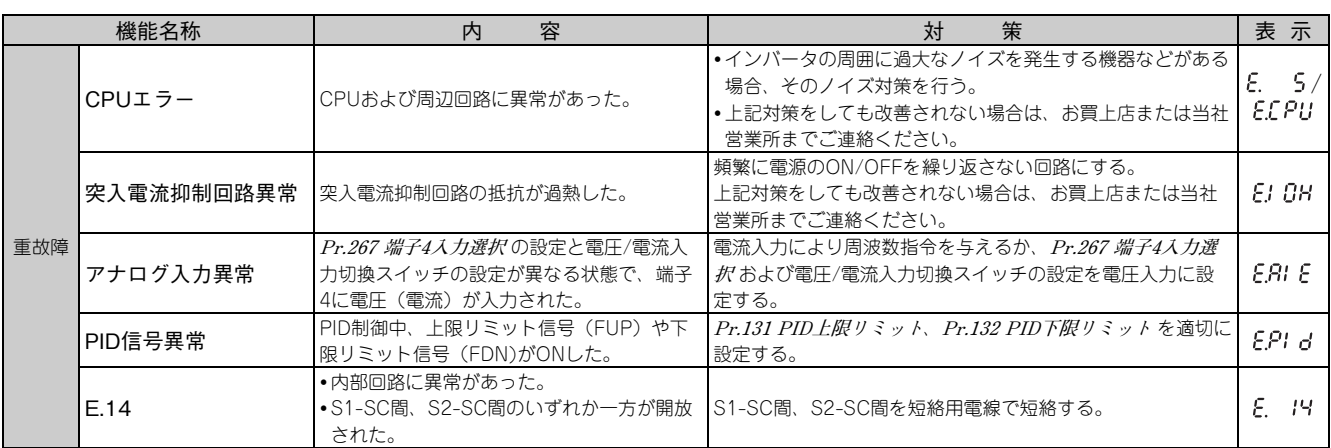

上記に示す以外の表示があった場合は、お買上店または当社営業所までご連絡ください。

インバータをリセットすると、電子サーマルの内部熱積算データは初期化されます。

<span id="page-47-1"></span>初期状態の場合、この保護機能は機能しません。

# <span id="page-47-0"></span>10.3 デジタル表示と実文字との対応

操作パネルに表示されるデジタル表示は次に示す英数字と対応します。

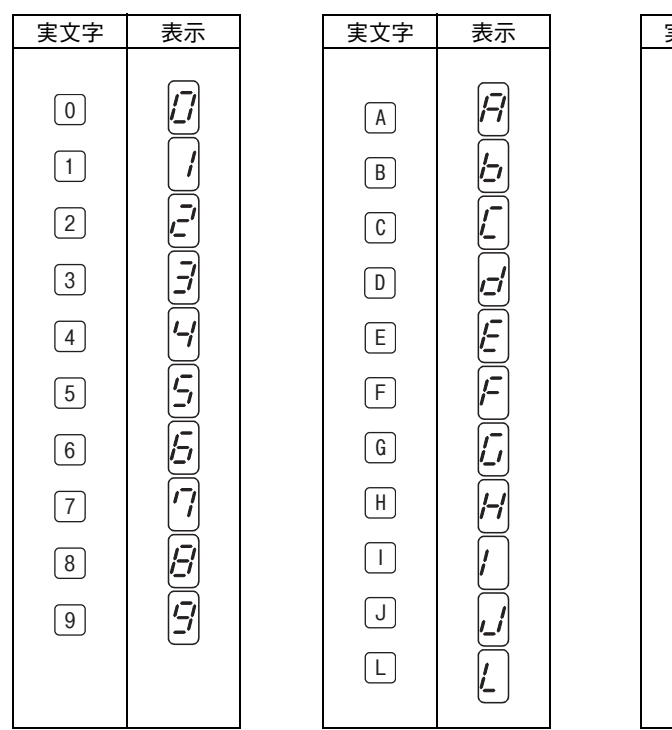

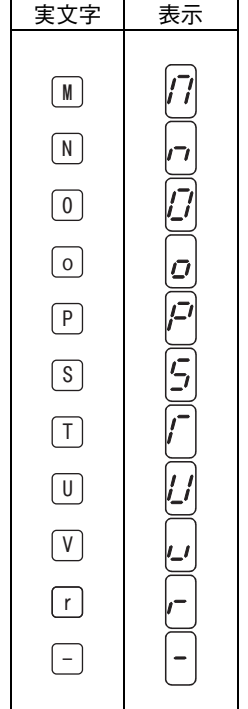

販 売 店

工 事 店 さ ま 用

# <span id="page-48-0"></span>10.4 お困りのときはまず確認してください

### ポイント  $\bigodot$

 各々のチェックを行い、それでも原因が不明な場合は、パラメータをいったん初期化(初期値)したのち、再 度必要なパラメータを設定し、チェックされることを推奨します。

## <span id="page-48-1"></span>10.4.1 送風機が始動しない

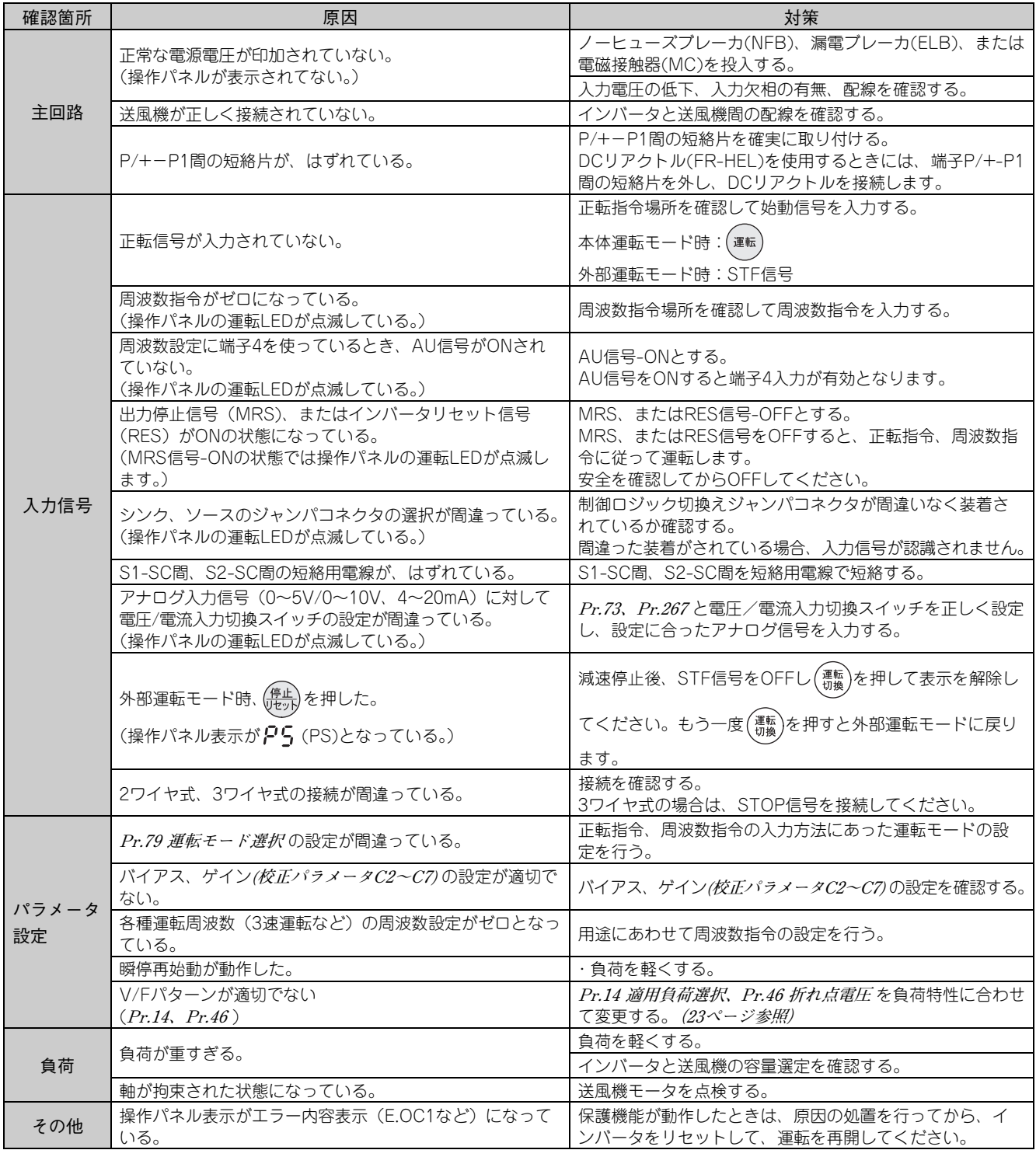

## <span id="page-49-0"></span>10.4.2 送風機が異常音を発している

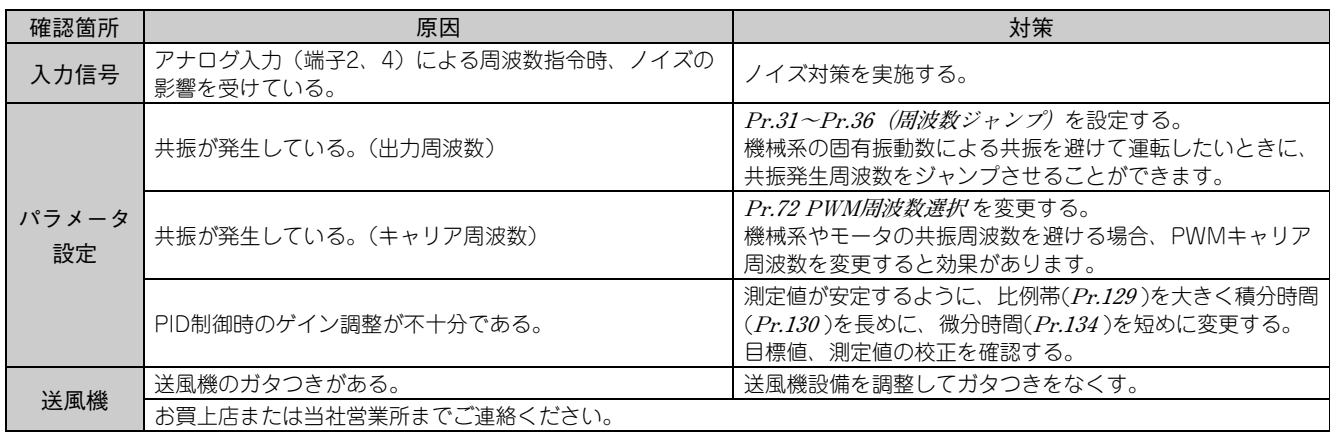

### <span id="page-49-1"></span>10.4.3 送風機モータが異常に発熱する

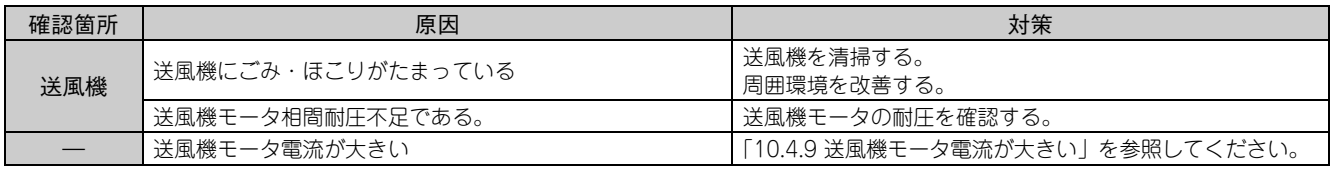

## <span id="page-49-2"></span>10.4.4 回転速度が設定の値に対し大きく異なる

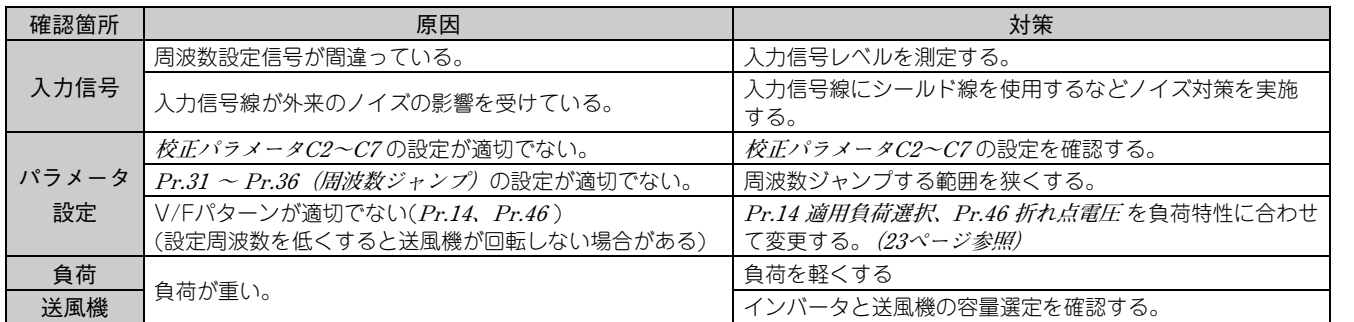

## <span id="page-49-3"></span>10.4.5 加減速がスムーズでない

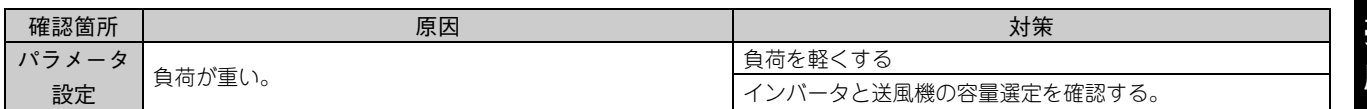

工 事 店 さ ま 用

エ ラ

## <span id="page-50-0"></span>10.4.6 運転中に回転速度が変動する

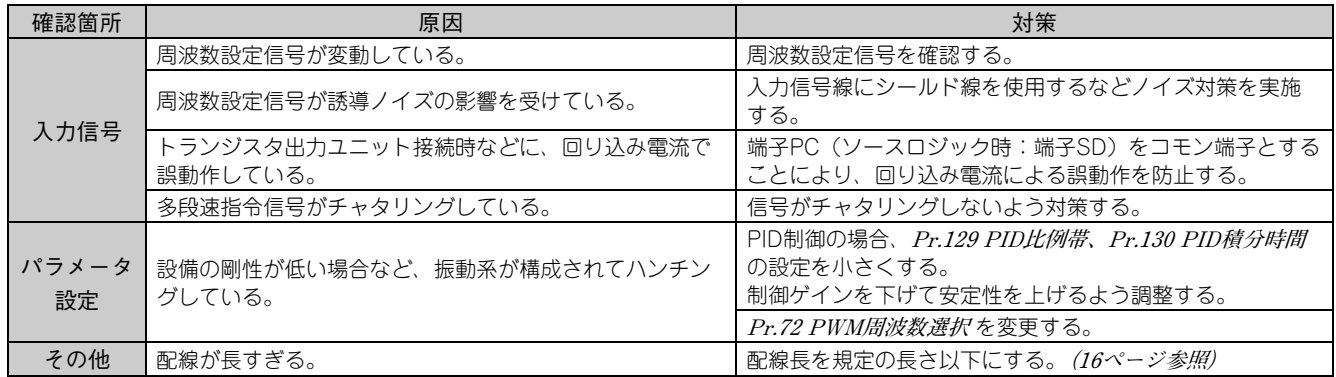

# <span id="page-50-1"></span>10.4.7 運転モードの切り換えが正常に行われない

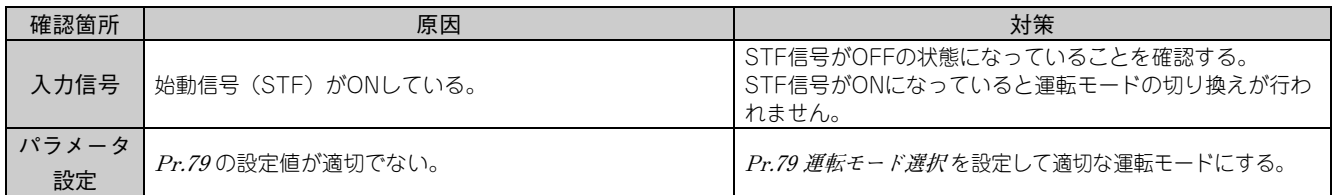

## <span id="page-50-2"></span>10.4.8 操作パネルが表示しない

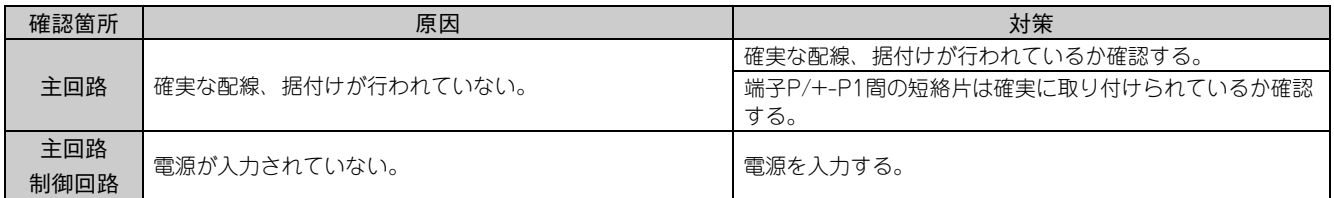

## <span id="page-50-3"></span>10.4.9 送風機モータ電流が大きい

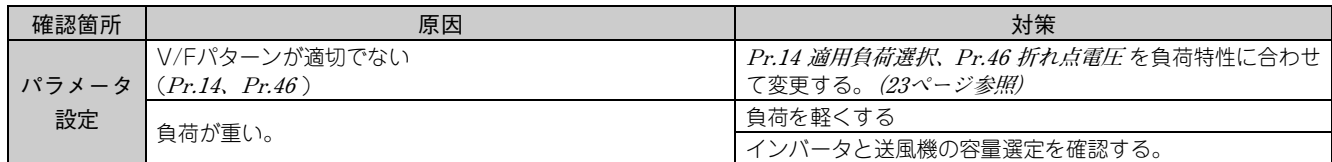

## <span id="page-51-0"></span>10.4.10回転速度が上昇しない

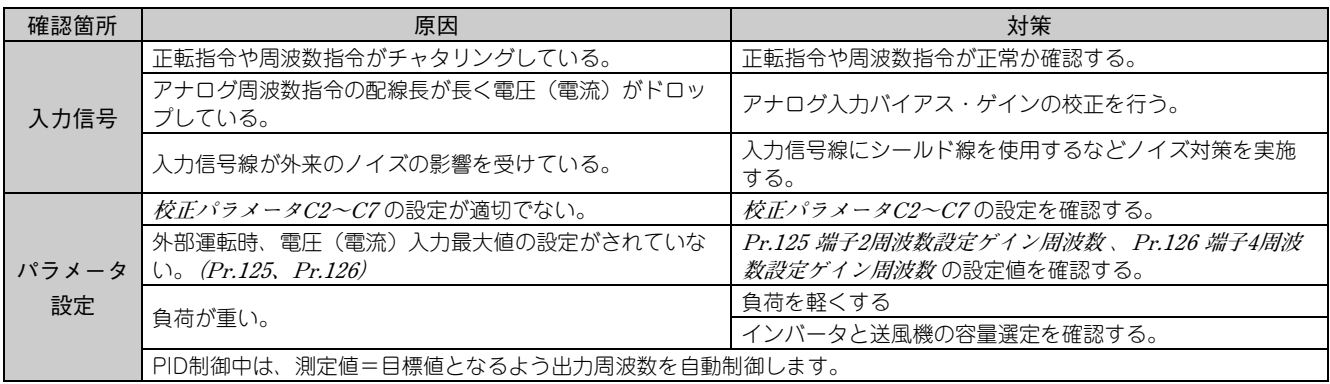

## <span id="page-51-1"></span>10.4.11パラメータの書込みができない

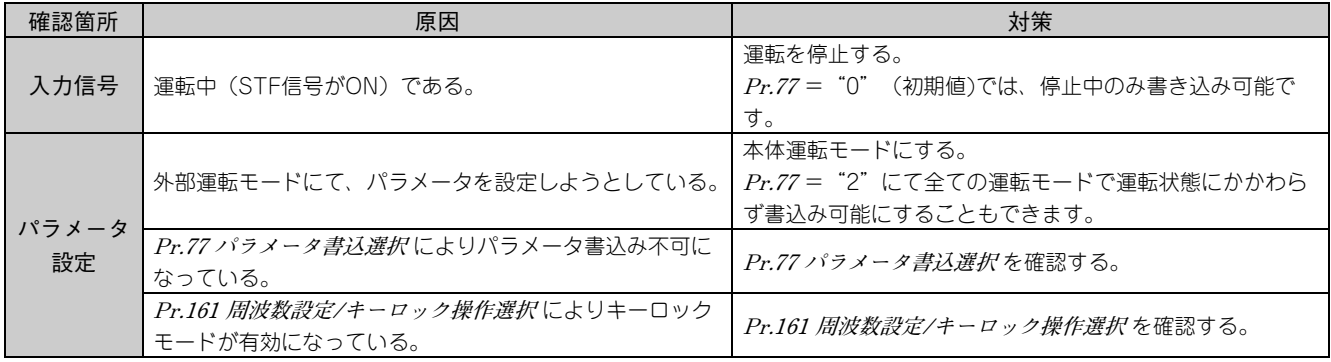

# <span id="page-52-0"></span>11 保守・点検時の注意点について

インバータは、半導体素子を中心に構成された静止機器ですが、温度・湿度・じんあい・振動などの使用環境の影響や使用 部品の経年変化、寿命などから発生するトラブルを未然に防止するため、日常点検を行う必要があります。

#### ●保守・点検時の注意事項

インバータ内部の点検を行う場合は電源を遮断した後でも、しばらくの間は平滑コンデンサが高圧状態にあります。電源遮 断後10分以上経過した後に点検を行ってください。

# <span id="page-52-1"></span>11.1 点検項目

#### <span id="page-52-2"></span>11.1.1 日常点検

基本的には、運転中に下記異常がないかチェックします。

- (1) 送風機が設定通りの動きをしているか。
- (2) 設置場所の環境に異常はないか。
- (3) 冷却系統に異常はないか。
- (4) 異常振動、異常音はないか。
- (5) 異常過熱、変色はないか。
- (6) 異物、オイルの付着汚れはないか。

#### <span id="page-52-3"></span>11.1.2 清掃

インバータは常に清潔な状態で運転してください。 清掃時には、中性洗剤またはエタノールをしみ込ませた柔らかい布でよごれた部分を軽くふき取ってください。

注 記 アセトン、ベンゼン、トルエン、アルコールなどの溶剤はインバータの表面の溶解塗装のはがれの原因になりますので使用し ないでください。 操作パネル、パラメータユニット(FR-PU04/FR-PU07)の表示部などは、洗剤やアルコールをきらいますので、これらで清 掃しないでください。

## <span id="page-52-4"></span>11.2 定期点検

運転を停止しないと点検できない箇所や、定期点検を要する箇所をチェックします。 定期点検については、お買上店または当社営業所までご連絡ください。

- (1) 冷却系統に異常はないか。
- (2) 締付チェックと増し締め ...............振動、温度変化などの影響で、ねじ、ボルトなど締付部がゆるむことがありますので よく確認の上実施してください。

また、締付けは締付トルク**[\(15](#page-17-1)ページ)**に従って締付けてください。

- (3) 導体、絶縁物に腐食、破損はないか。
- (4) 絶縁抵抗の測定
- (5) リレーのチェックと交換。
- (6) アルミ電解コンデンサ

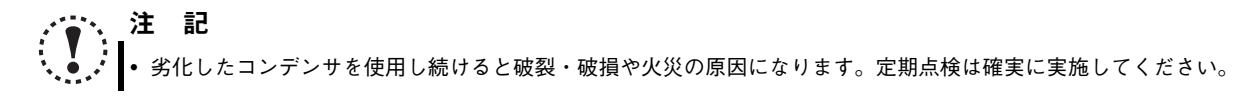

# <span id="page-53-0"></span>12 仕 様

## <span id="page-53-1"></span>12.1 定格

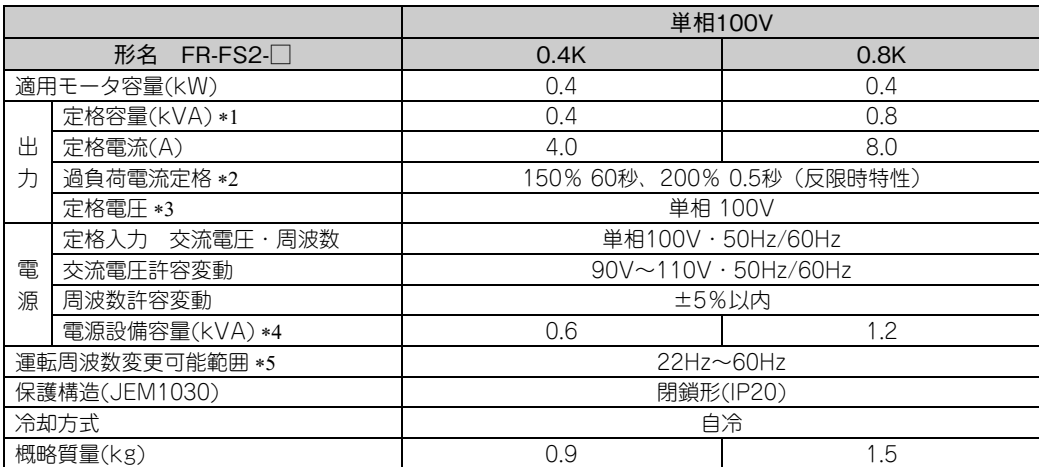

<span id="page-53-5"></span>定格出力容量は、出力電圧が100Vの場合を示します。

<span id="page-53-6"></span>過負荷電流定格の%値は、インバータの定格出力電流に対する比率を示します。繰り返し使用する場合は、インバータおよびモータが100%負荷時の温度

<span id="page-53-7"></span>以下に復帰するまで待つ必要があります。 最大出力電圧は、電源電圧以上にはなりません。

<span id="page-53-8"></span>電源容量は、電源側インピーダンス(入力リアクトルや電線を含む)の値によって変わります。

<span id="page-53-3"></span> 工場出荷時設定では、低周波数域で運転しない送風機が一部あります。全周波数域にて運転させる場合は、V/F パターンの設定を変更してください。**[\(23](#page-25-3) [ページ参照\)](#page-25-3)**

# <span id="page-53-2"></span>12.2 共通仕様

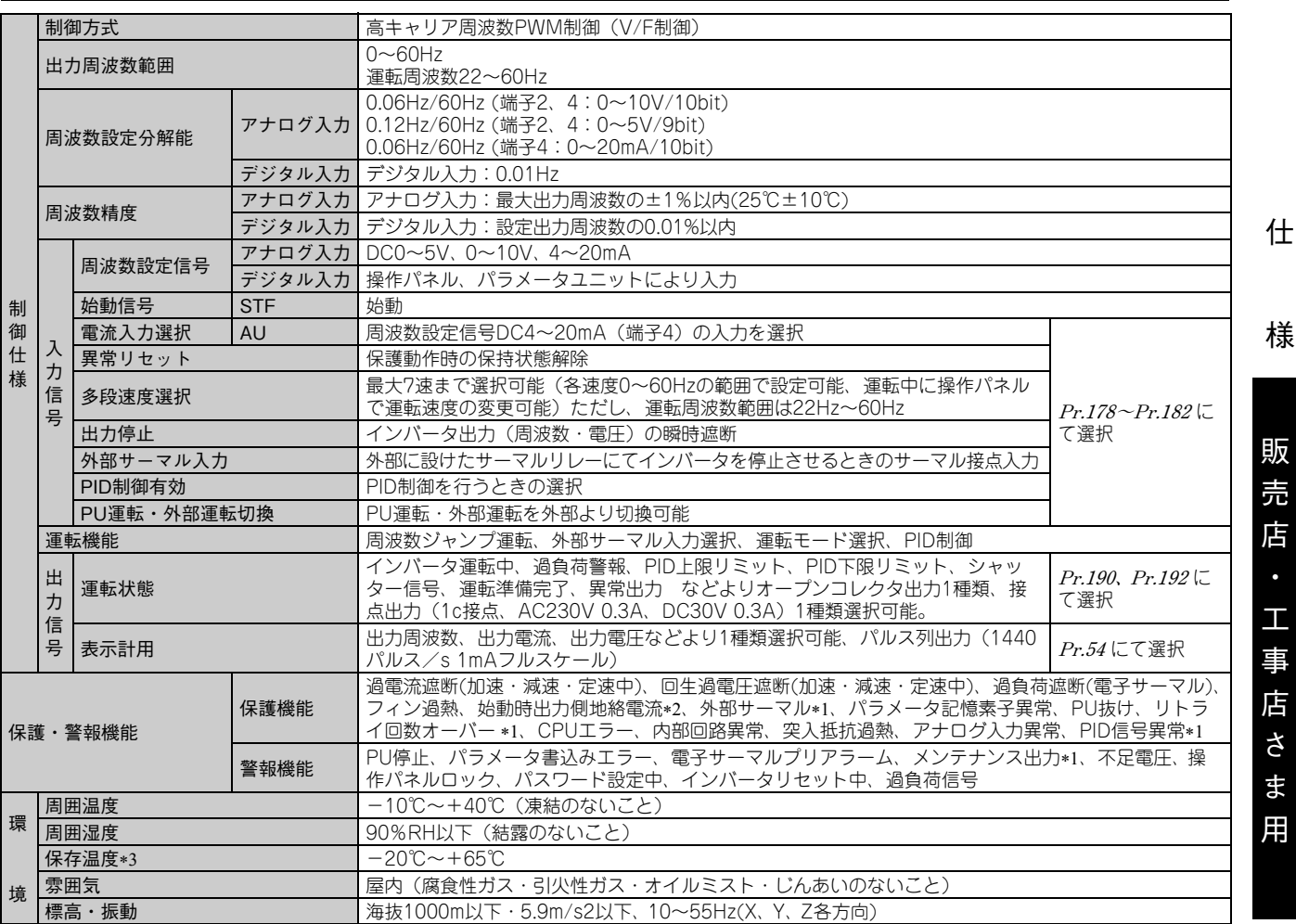

<span id="page-53-4"></span>初期状態の場合、この保護機能は機能しません。

<span id="page-53-9"></span>インバータ自身を保護する機能であり、周辺機器などの保護は行えません。常時有効、保護機能動作時の表示は過電流扱いとなります。

<span id="page-53-10"></span>輸送時などの短期間に適用できる温度です。

# 付 録

付録1 旧シリーズインバータからリニューアルのお客様へ

付録 1-1 FREQROL-FSシリーズからのリニューアル

#### (1) 据付け時の注意事項 表面カバー、配線カバーの脱着要領が変わっています。**[\(12ページ参照](#page-14-6))**

- (2) FR-PU04(パラメータユニット)を継続してお使いになる場合の注意事項
	- 1) FREQROL-FS2シリーズでは多くの機能(パラメータ)が追加されています。これらの設定にあたり、パラメータ 名称や設定範囲は表示しません。HELP機能のユーザ初期値リスト、ユーザクリアは使用できません。
	- 2) FREQROL-FS2シリーズでは多くの保護機能が追加されています。これらは機能しますが、アラーム表示は全て "エラー 14"となります。アラーム履歴を確認した場合は"E14"となります。追加された警報表示は、パラ メータユニットに表示されません。
	- 3) ユーザ初期値設定は使用できません。
	- 4) ユーザ登録・削除は使用できません。
	- 5) パラメータコピー・照合機能は使用できません。

#### (3) FREQROL-FSシリーズとの主な相違点および互換性

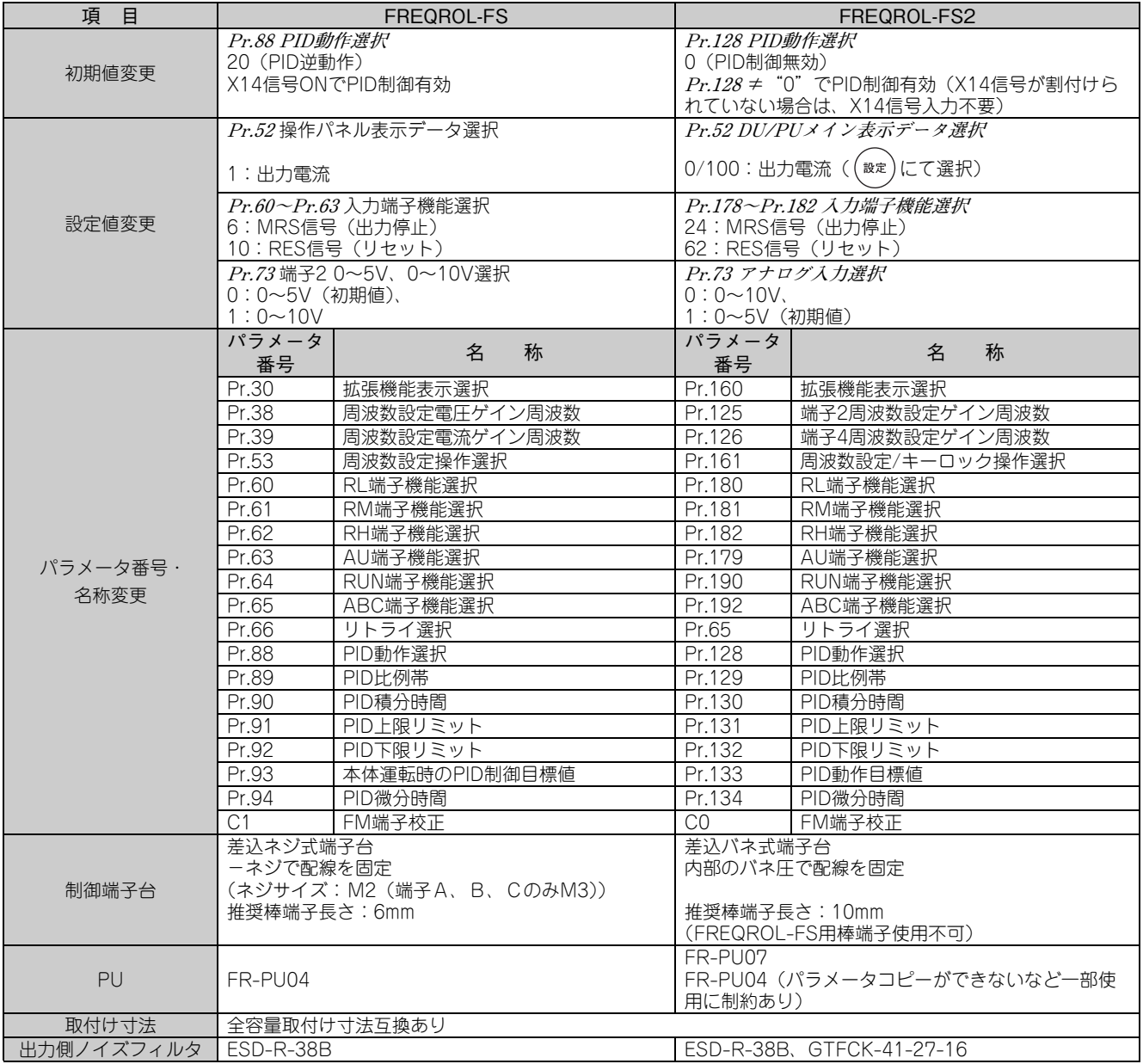

# 付録2 電器電子製品有害物質使用制限について

中華人民共和国の『電器電子製品有害物質使用制限管理弁法』に基づき、「電器電子製品有害物質使用制限の標識」の内容を 以下に記載いたします。

电器电子产品有害物质限制使用标识要求

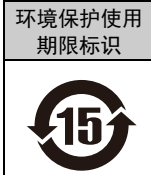

本产品中所含有的有害物质的名称、含量、含有部件如下表所示。

·产品中所含有害物质的名称及含量

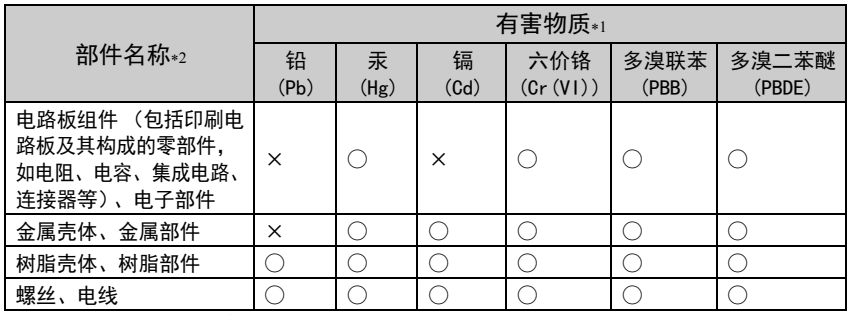

上表依据SJ/T11364的规定编制。

○:表示该有害物质在该部件所有均质材料中的含量均在GB/T26572规定的限量要求以下。

<span id="page-55-0"></span>×:表示该有害物质在该部件的至少一种均质材料中的含量超出GB/T26572规定的限量要求。

\*1 即使表中记载为 ×,根据产品型号,也可能会有有害物质的含量为限制值以下的情况。

根据产品型号,一部分部件可能不包含在产品中。

「保証について」

ご使用に際しましては、以下の製品保証内容をご確認いただきますよう、よろしくお願いいたします。

#### 1.無償保証期間と無償保証範囲

無償保証期間中に、製品に当社側の責任による故障や瑕疵(以下併せて「故障」と呼びます)が発生した場合、当社はお 買い上げいただきました販売店または当社サービス会社を通じて、無償で製品を修理させていただきます。ただし、国内 および海外における出張修理が必要な場合は、技術者派遣に要する実費を申し受けます。また、故障ユニットの取替えに 伴う現地再調整・試運転は当社責務外とさせていただきます。

#### 【無償保証期間】

製品の無償保証期間は、お客様にてご購入後またはご指定場所に納入後12ヶ月とさせていただきます。

ただし、当社製品出荷後の流通期間を最長6ヶ月として、製造から18ヶ月を無償保証期間の上限とさせていただきます。 また、修理品の無償保証期間は、修理前の無償保証期間を超えて長くなることはありません。

#### 【無償保証範囲】

- (1) 一次故障診断は、原則として貴社にて実施をお願い致します。 ただし、貴社要請により当社、または当社サービス網がこの業務を有償にて代行することができます。 この場合、故障原因が当社側にある場合は無償と致します。
- (2) 使用状態・使用方法、および使用環境などが、取扱説明書、ユーザーズマニュアル、製品本体注意ラベルなどに記載 された条件・注意事項などにしたがった正常な状態で使用されている場合に限定させていただきます。
- (3) 無償保証期間内であっても、以下の場合には有償修理とさせていただきます。
	- ① お客様における不適切な保管や取扱い、不注意、過失などにより生じた故障およびお客様のハードウェアまたは ソフトウェア設計内容に起因した故障。
	- ② お客様にて当社の了解なく製品に改造などの手を加えたことに起因する故障。
	- ③ 当社製品がお客様の機器に組み込まれて使用された場合、お客様の機器が受けている法的規制による安全装置ま たは業界の通念上備えられているべきと判断される機能・構造などを備えていれば回避できたと認められる故障。
	- ④ 取扱説明書などに指定された消耗部品が正常に保守・交換されていれば防げたと認められる故障。
	- ⑤ 消耗部品(コンデンサなど)の交換。
	- ⑥ 火災、異常電圧などの不可抗力による外部要因および地震、雷、風水害などの天変地異による故障。
	- ⑦ 当社出荷当時の科学技術の水準では予見できなかった事由による故障。
	- ⑧ その他、当社の責任外の場合またはお客様が当社責任外と認めた故障。

#### 2.生産中止後の有償修理期間

- (1) 当社が有償にて製品修理を受け付けることができる期間は、その製品の生産中止後7年間です。生産中止に関しまし ては、当社セールスとサービスなどにて報じさせていただきます。
- (2) 生産中止後の製品供給(補用品を含む)はできません。
- 3.海外でのサービス

海外においては、当社の各地域FAセンターで修理受付をさせていただきます。ただし、各FAセンターでの修理条件など が異なる場合がありますのでご了承ください。

#### 4.機会損失、二次損失などへの保証責務の除外

無償保証期間の内外を問わず、以下については当社責務外とさせていただきます。

- (1) 当社の責に帰すことができない事由から生じた障害。
- (2) 当社製品の故障に起因するお客様での機会損失、逸失利益。
- (3) 当社の予見の有無を問わず特別の事情から生じた損害、二次損害、事故補償、当社製品以外への損傷。
- (4) お客様による交換作業、現地機械設備の再調整、立上げ試運転その他の業務に対する補償。

#### 5.製品仕様の変更

カタログ、マニュアルもしくは技術資料などに記載の仕様は、お断りなしに変更させていただく場合がありますので、あ らかじめご承知おきください。

#### 6.製品の適用について

- (1) 本製品をご使用いただくにあたりましては、万一本製品に故障・不具合などが発生した場合でも重大な事故にいたら ない用途であること、および故障・不具合発生時にはバックアップやフェールセーフ機能が機器外部でシステム的に 実施されていることをご使用の条件とさせていただきます。
- (2) 本製品は、一般工業などへの用途を対象とした汎用品として設計・製作されています。 したがいまして、各電力会社殿の原子力発電所およびその他発電所向けなどの公共への影響が大きい用途や、鉄道各 社殿および官公庁殿向けの用途などで、特別品質保証体制をご要求になる用途には、本製品の適用を除外させていた だきます。

また、航空、医療、鉄道、燃焼・燃料装置、有人搬送装置、娯楽機械、安全機械など人命や財産に大きな影響が予測 される用途へのご使用についても、本製品の適用を除外させていただきます。

ただし、これらの用途であっても、使途を限定して特別な品質をご要求されないことをお客様にご了承いただく場合 には、適用可否について検討致しますので当社窓口へご相談ください。

# 改訂履歴

#### \*取扱説明書番号は、本説明書の裏表紙の左下に記載してあります。

<span id="page-57-0"></span>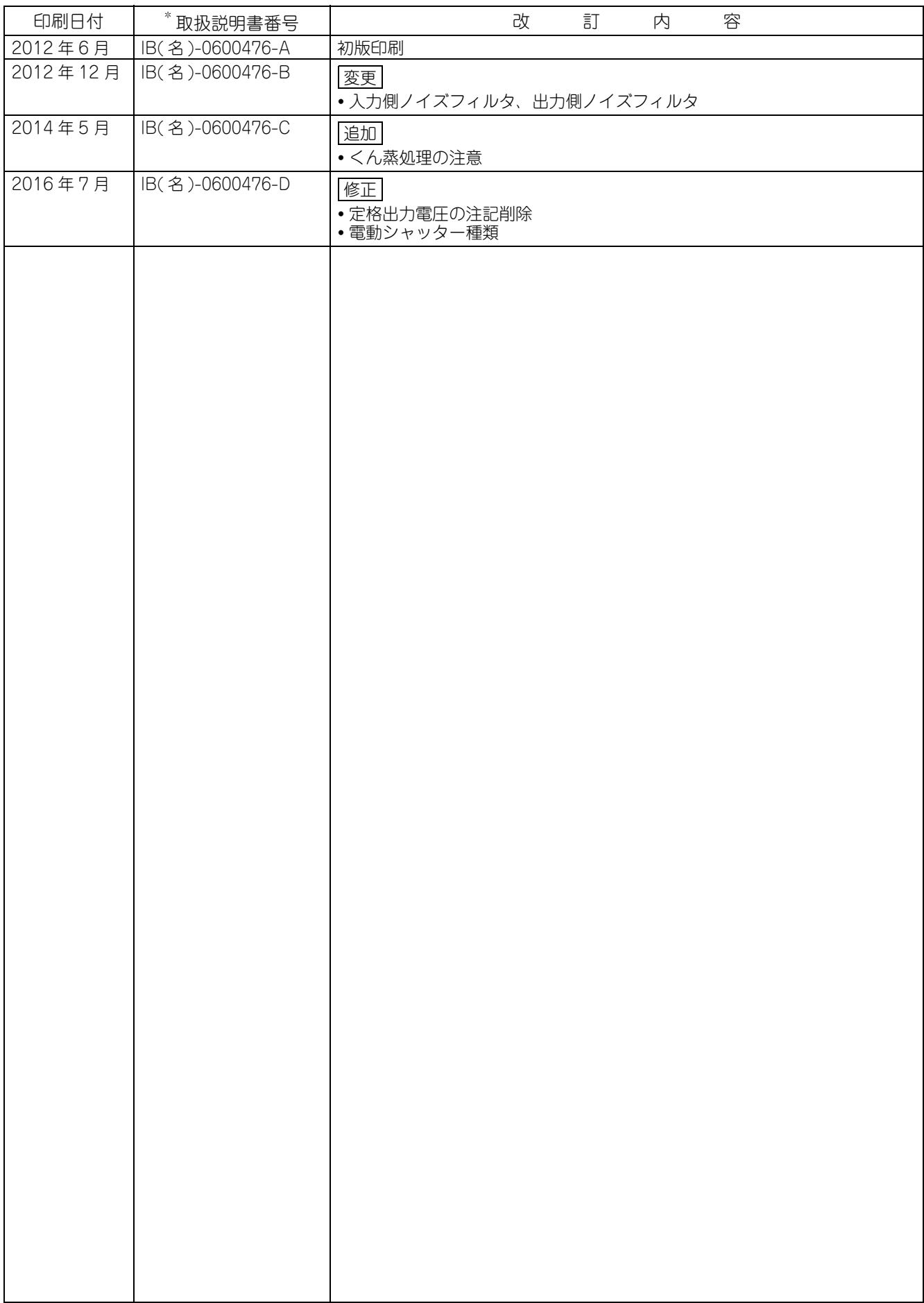

# 三菱電機株式会社 〒100-8310東京都千代田区丸の内2-7-3(東京ビル)

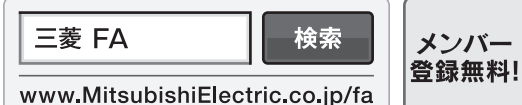

インターネットによる情報サービス「三菱電機FAサイト」

三菱電機FAサイトでは、製品や事例などの技術情報に加え、トレーニングスクール情報や 各種お問い合わせ窓口をご提供しています。また、メンバー登録いただくとマニュアルや - The state of the state of the state of the matter of the state of the state of the state of the state of the<br>CADデータ等のダウンロード、eラーニングなどの各種サービスをご利用いただけます。

#### 三菱電機FA機器技術相談

電話技術相談窓口

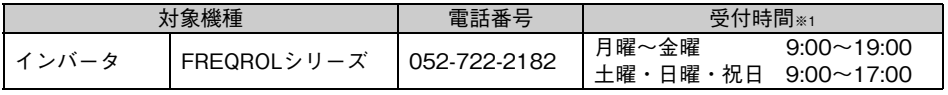

お問い合わせの際には、今一度電話番号をお確かめの上、お掛け間違いのないようお願い致します。

※1:春季・夏季・年末年始の休日を除く